Hochschule für Angewandte Wissenschaften Hamburg **Hamburg University of Applied Sciences** 

# Bachelorthesis

Dennis Schüthe

Evaluation einer Antennenmesskammer und Entwicklung einer high gain Messantenne

*Fakultät Technik und Informatik Department Informations- und Elektrotechnik* 

*Faculty of Engineering and Computer Science Department of Information and Electrical Engineering* 

# Dennis Schüthe

# Evaluation einer Antennenmesskammer und Entwicklung einer high gain Messantenne

Bachelorthesis eingereicht im Rahmen der Bachelorprüfung im Studiengang Informations- und Elektrotechnik am Department Informations- und Elektrotechnik der Fakultät Technik und Informatik der Hochschule für Angewandte Wissenschaften Hamburg

#### **Dennis Schüthe**

#### **Thema der Bachelorthesis**

Evaluation einer Antennenmesskammer und Entwicklung einer high gain Messantenne

#### **Stichworte**

Antennenmesskammer, Helix-Antenne, zirkulare und lineare Messung, Reflexionsfaktor, Wellenausbreitung, zirkulare Polarisation, Anpassung, Richtcharakteristik

#### **Kurzzusammenfassung**

Diese Arbeit umfasst die Evaluation einer Antennenmesskammer durch das APC Verfahren. In der Auswertung der Ergebnisse werden die möglichen Reflexionen dargestellt. Zudem wird die Messgenauigkeit der Antennenmesskammer angegeben. Darüber hinaus wird eine high gain Messantenne entwickelt. Dies umfasst die Planung für eine zirkulare Helix-Antenne, die Simulation und den Aufbau. Die Richtcharakteristiken von dieser Antenne werden aufgenommen und als Ergebnis präsentiert. Zudem werden Messabläufe erstellt, die es ungeübten Nutzern des Labors ermöglichen, eigenständige Messungen durchzuführen.

#### **Dennis Schüthe**

#### **Title of the paper**

Evaluation of an antenna anechoic chamber and development of a high gain probe antenna

#### **Keywords**

Anechoic chamber, helical-antenna, circular and linear measurement, reflectivity, wave propagation, circular polarization, matching, antenna pattern

#### **Abstract**

This work is about the evaluation of an anechoic chamber using the APC-Technique. The analysis will show possible reflectivity. Moreover the accuracy of the anechoic chamber will be displayed. In addition a high gain antenna will be developed, which includes the design, the simulation and the construction. The antenna patterns are measured and presented in the results. Furthermore measurement descriptions are designed to give untrained users the opportunity for independent measurements of antennas.

## Inhaltsverzeichnis

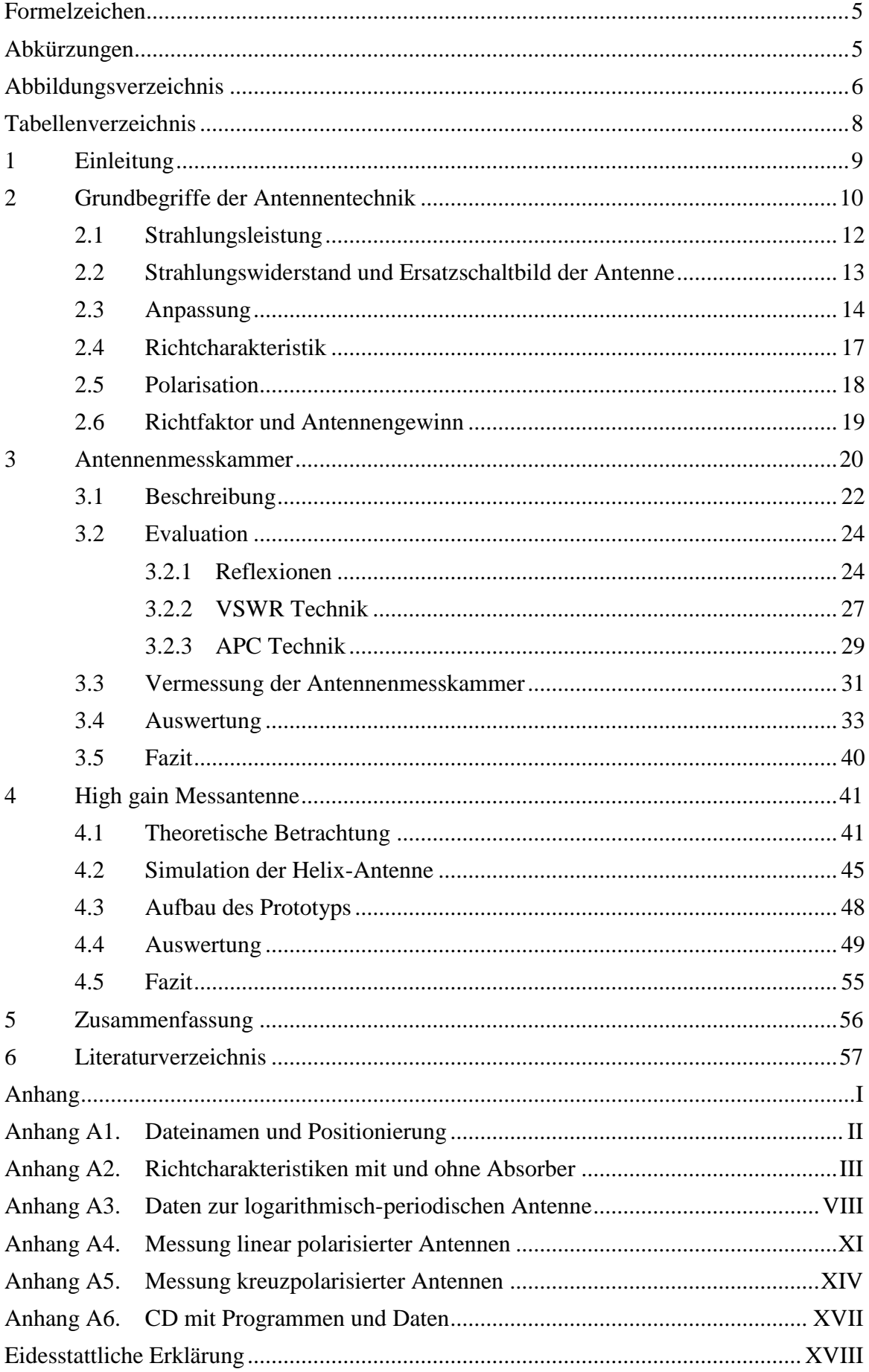

## <span id="page-4-0"></span>**Formelzeichen**

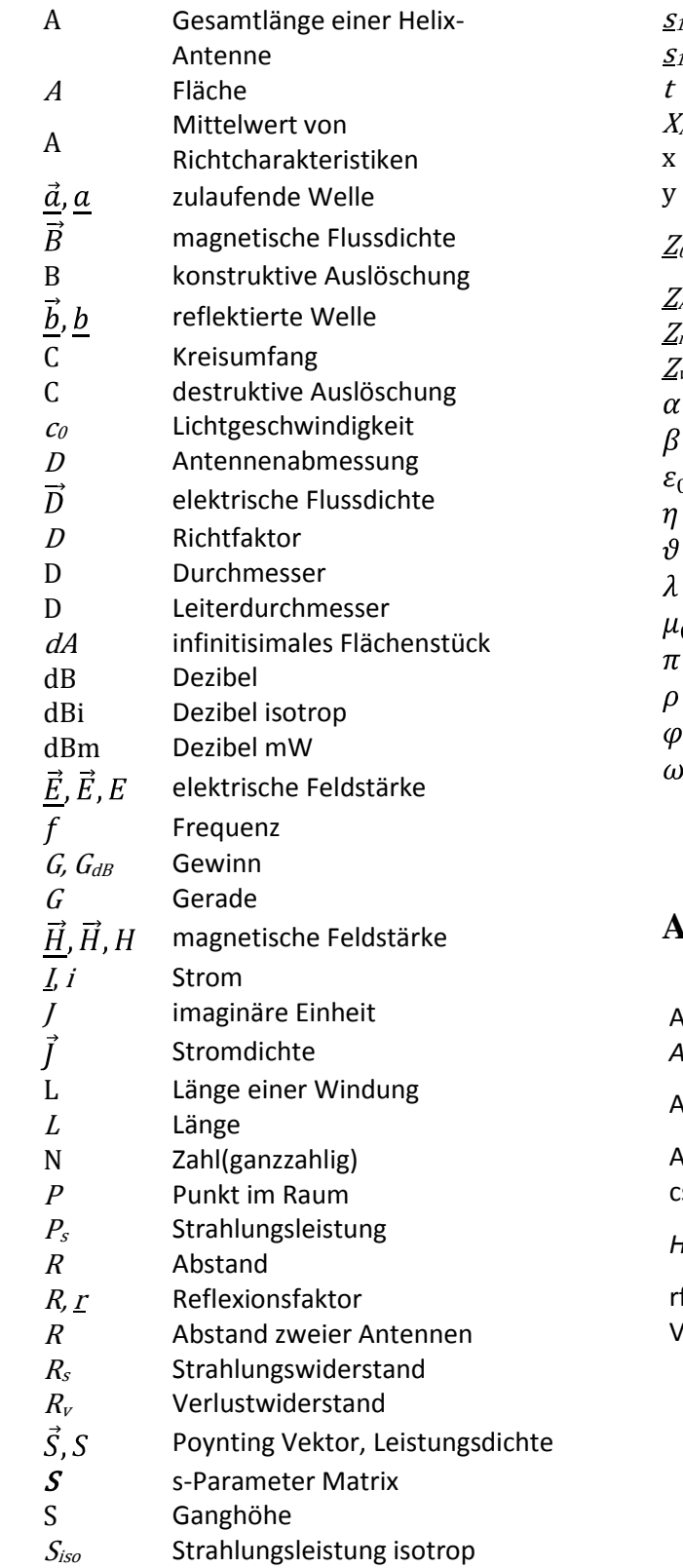

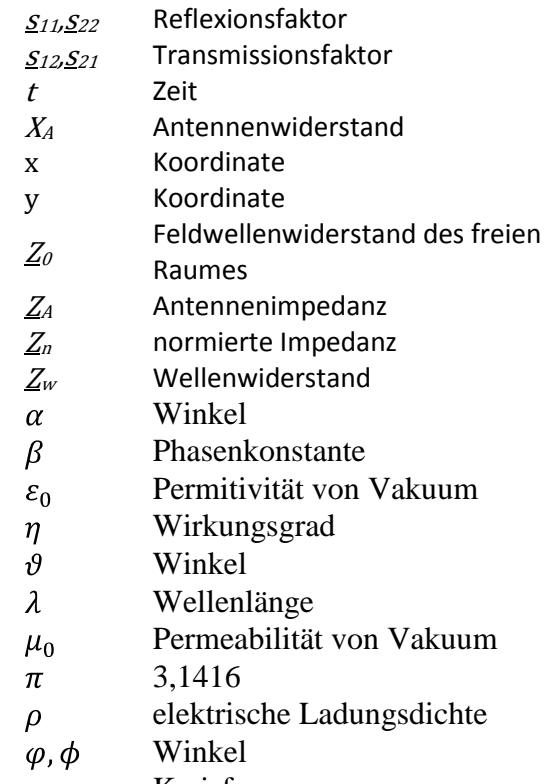

Kreisfrequenz

## <span id="page-4-1"></span>**Abkürzungen**

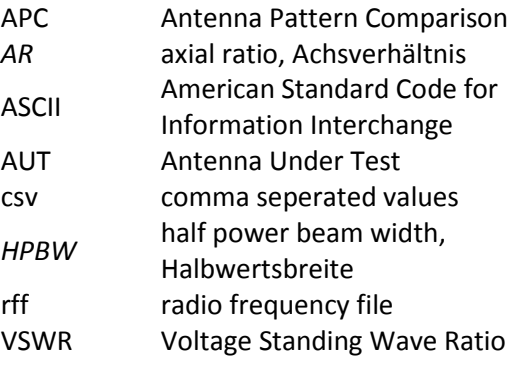

## <span id="page-5-0"></span>**Abbildungsverzeichnis**

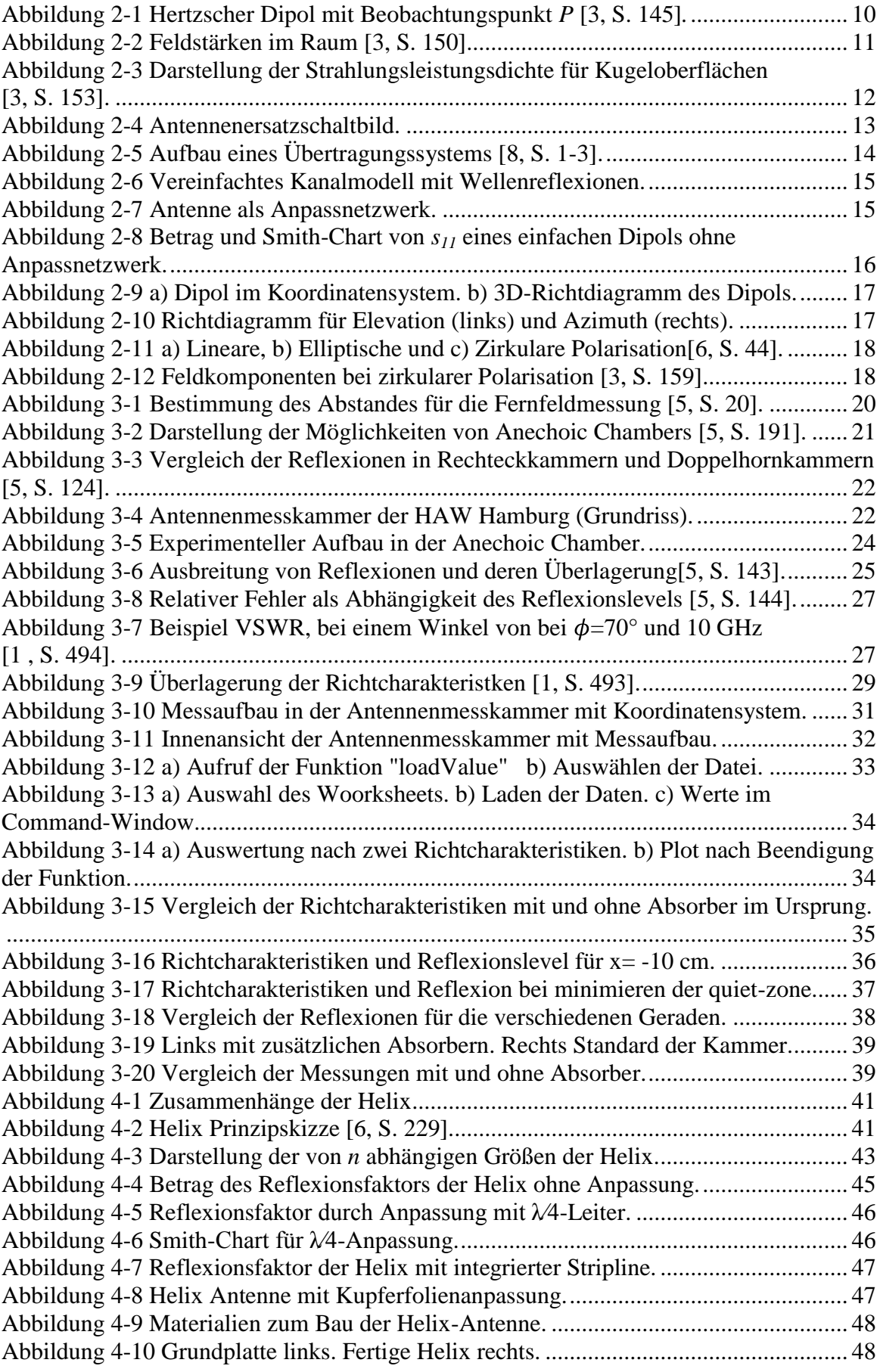

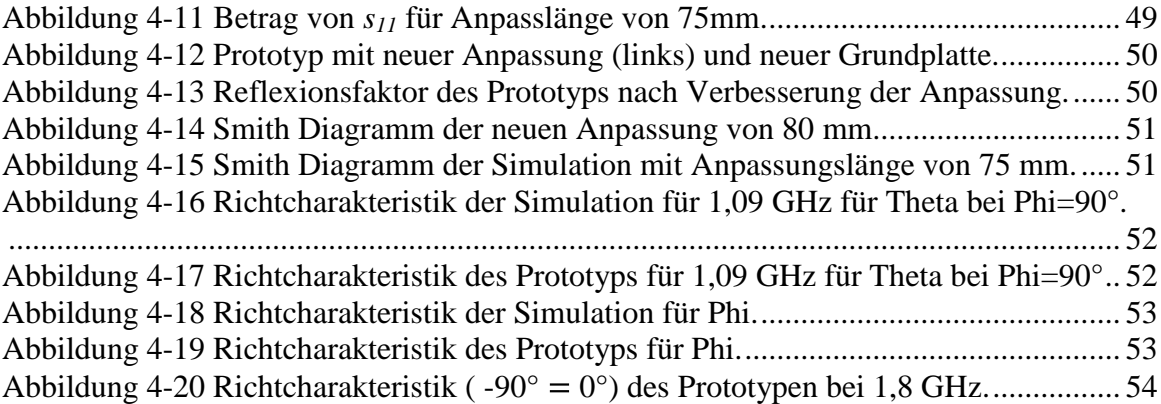

## **Tabellenverzeichnis**

<span id="page-7-0"></span>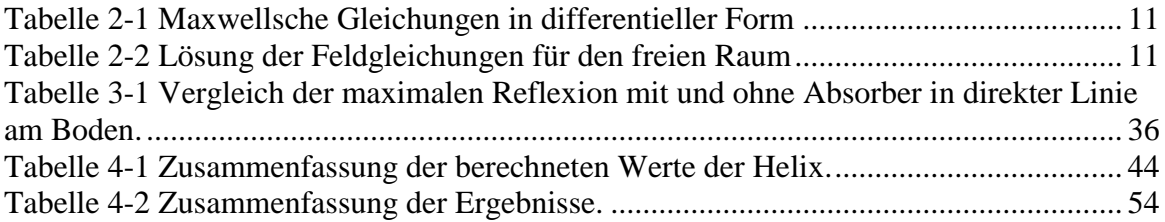

## <span id="page-8-0"></span>**1 Einleitung**

Für die HAW Hamburg wurde 2010 eine Antennenmesskammer für die Vermessung verschiedener Antennen konstruiert. Bei dieser Messkammer handelt es sich um eine Doppelhornkammer, die mit Absorbern ausgestattet ist, um ein Freifeld zu simulieren.

Um Informationen über die Qualität dieser Kammer zu erhalten, soll diese vermessen und spezifiziert werden. Es soll darüber hinaus herausgefunden werden, wie groß Störeinflüsse durch Reflexionen sind. Diese Qualitätsmessung soll für den gewünschten Frequenzbereich um 1.09 GHz durchgeführt werden.

Zudem steht der HAW für die Messungen von Antennen keine kreuzpolarisierte Antenne zur Verfügung, um polarisierte Messobjekte, vermessen zu können. Bisher wird eine logarithmisch-periodische Antenne verwendet, die für die zweite Polarisationsebene um 90° gedreht werden muss. Um dies zu Vermeiden, soll eine neue Antenne entwickelt werden.

Des Weiteren ist es momentan nur möglich mit Begleitung eingewiesener Personen eine Messung durchzuführen. Da dies nur wenige sind, die die Messungen durchführen können und die Zeit selten vorhanden ist, Messungen für dritte auszuführen, soll ein Messablauf geschrieben werden. Dieser ermöglicht nach einer sehr geringen Zeit der Einweisung in die Geräte, selbstständig Messungen durchführen zu können und die Einstellungen dafür zu ändern.

Bevor diese drei Themen angesprochen werden, soll zunächst eine Übersicht mit relevanten Begriffen der Antennentechnik gegeben werden. Dieses Kapitel wird lediglich Begriffe klären, die nachstehend genutzt werden und dient somit dem besseren Verständnis.

Zum Schluss folgen eine Zusammenfassung der Ergebnisse und ein Ausblick für neue oder weiterführende Arbeiten, die auf diesem Thema aufbauen können.

#### <span id="page-9-0"></span>**2 Grundbegriffe der Antennentechnik**

Um die Grundbegriffe zu klären, werden die folgenden Begriffe anhand des hertzschen Dipols beschrieben. Der hertzsche Dipol ist ein "nicht realisierbares Gedankenexperiment" [3, S. 145], mit dem rechnerisch elektromagnetische Strahlung nachgewiesen werden kann. Hierzu wird ein Leitungsstück der Länge  $2 \cdot \Delta l$ , in dem ein Wechselstrom der Form  $i = \hat{i} \sin(\omega t)$  fließe, betrachtet. Als komplexer Stromzeiger ist

$$
\underline{I} = \hat{\iota} \cdot e^{j\omega t} \tag{2-1}
$$

definiert.

Um die Betrachtung durchführen zu können, muss der Strom zum Zeitpunkt *t* auf der gesamten Leitungslänge den gleichen Wert haben. Um diese Bedingung zu erfüllen, muss die Wellenlänge, die sich aus der Frequenz des Stromes über die Beziehung

$$
\lambda = \frac{c_0}{f} \tag{2-2}
$$

ergibt, deutlich größer sein als die Länge der Leitung.

$$
2 \cdot \Delta l \ll \lambda \tag{2-3}
$$

Für die weitere Betrachtung werden die magnetische Feldstärke  $\vec{H}$  und die elektrische Feldstärke  $\underline{\vec{E}}$  bestimmt, die durch den Strom im Punkt *P* im Abstand von *r* erzeugt werden (siehe [Abbildung 2-1\)](#page-9-1).

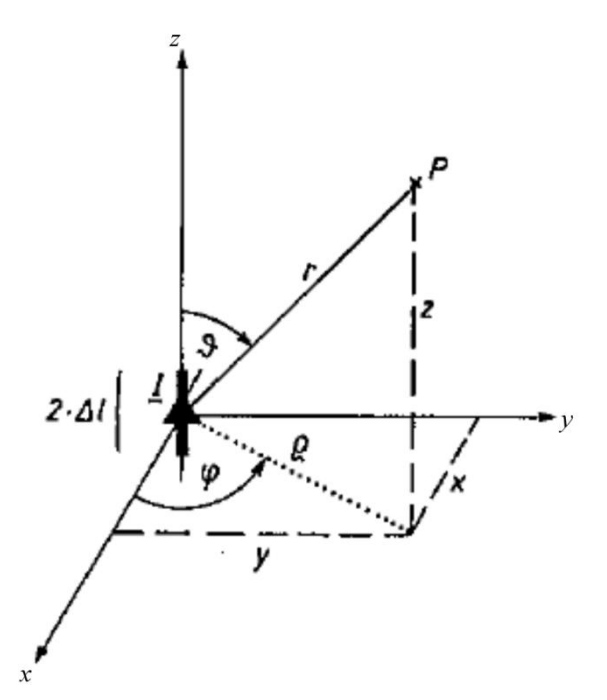

<span id="page-9-1"></span>**Abbildung 2-1 Hertzscher Dipol mit Beobachtungspunkt** *P* **[3, S. 145]***.*

Ausgehend von den maxwellschen Gleichungen, die in [Tabelle 2-1](#page-10-0) zu finden sind, werden die Feldstärken im Punkt *P* berechnet.

| Gleichung    | Tabene 2-1 maxwensene Gretenungen in unterentieren Form<br>Differentielle Form |  |  |  |  |
|--------------|--------------------------------------------------------------------------------|--|--|--|--|
|              | $\text{div } \vec{D} = \rho$                                                   |  |  |  |  |
| $\mathbf{I}$ | rot $\vec{E} = -\frac{\partial \vec{B}}{\partial t}$                           |  |  |  |  |
| III          | $\text{div }\vec{B}=0$                                                         |  |  |  |  |
| IV           | rot $\vec{H} = \vec{J} + \frac{\partial \vec{D}}{\partial t}$                  |  |  |  |  |

<span id="page-10-0"></span>**Tabelle 2-1 Maxwellsche Gleichungen in differentieller Form**

Werden diese Gleichungen für das gestellte Problem gelöst, erhält man die Feldgleichungen für den freien Raum. Die Lösung ist in [Tabelle 2-2](#page-10-1) zu finden. Der Lösungsweg kann unter [3] nachgeschlagen werden.

| Feldstärke      | Lösung                                                                                                    |  |  |  |
|-----------------|----------------------------------------------------------------------------------------------------|--|--|--|
| $H_{\varphi}$   | $\underline{H}_{\varphi} = j \cdot \underline{l} \frac{\Delta l}{\lambda} \sin \vartheta \cdot e^{-j\beta r} \left( \frac{1}{r} - j \frac{1}{\beta r^2} \right)$                                                           |  |  |  |
| $E_{\vartheta}$ | $\underline{E}_{\vartheta} = j \cdot \sqrt{\frac{\mu_0}{\epsilon_0} \frac{1}{\lambda} \frac{\Delta l}{\Delta} \sin \vartheta \cdot e^{-j\beta r} \left(\frac{1}{r} - j\frac{1}{\beta r^2} - \frac{1}{\beta^2 r^3}\right)}$ |  |  |  |
| $E_r$           | $\underline{E}_r = j \cdot \sqrt{\frac{\mu_0}{\epsilon_0} \frac{1}{\lambda} \frac{\Delta l}{\lambda} \cos \vartheta \cdot e^{-j\beta r} \left( -j\frac{2}{\beta r^2} - \frac{2}{\beta^2 r^3} \right)}$                     |  |  |  |

<span id="page-10-1"></span>**Tabelle 2-2 Lösung der Feldgleichungen für den freien Raum**

Dieses sind die Ausgangsgleichungen, um die Felder in bestimmten Punkten in der Entfernung *r* vom Dipol zu berechnen. Dies ist unter anderem die Grundlage für die Berechnung der Strahlungsleistung oder der Richtcharakteristik. Dabei stehen die komplexen Feldstärken alle senkrecht aufeinander, wie in [Abbildung 2-2](#page-10-2) zu sehen ist.

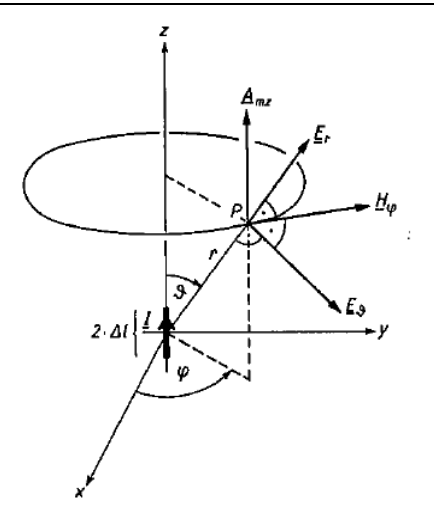

<span id="page-10-2"></span>**Abbildung 2-2 Feldstärken im Raum [3, S. 150].**

#### <span id="page-11-0"></span>2.1 Strahlungsleistung

Die Strahlungsleistung setzt sich aus dem E- und dem H-Feld im Punkt *P* zusammen. Dabei kann die Feldstärke  $\vec{E}_r$  für große Entfernungen *r* vernachlässigt werden. Zudem verlaufen für diese Abstände die komplexen Feldkomponenten  $\vec{E}_{\vartheta}$  und  $\vec{H}_{\varphi}$  gleichphasig und senkrecht zueinander, was bedeutet, dass im Fernfeld nur eine Wirkleistungsdichte zu finden ist. Die Leistungsdichte wird allgemein mit  $\vec{S}$  bezeichnet, die sich über den Zusammenhang

<span id="page-11-2"></span>
$$
\vec{S} = \frac{1}{2} \left( \vec{E} \times \vec{H}^* \right) \tag{2-4}
$$

ergibt. Dabei ist die magnetische Komponente zu konjugieren. Da es sich bei den vorliegenden Feldstärken um orthogonale Vektoren handelt, kann die Gleichung [2-4](#page-11-2) vereinfacht werden zu

$$
S_r = \frac{1}{2} \underline{E}_{\vartheta} \cdot \underline{H}_{\varphi}^* \tag{2-5}
$$

und ergibt somit den Effektivwert der Leistungsdichte für einen Abstand *r*. Die Leistungsdichte hat die Einheit:

$$
[S_r] = \frac{W}{m^2} \tag{2-6}
$$

Um auf die abgestrahlte Leistung *P<sup>S</sup>* schließen zu können, muss das Integral über die Leistungsdichte in einer umschließenden Hülle gelöst werden (Gleichung [2-7\)](#page-11-3).

$$
P_s = \oint_A S_r \cdot dA \tag{2-7}
$$

Allgemein kann diese Gleichung auch mit Vektoren beschrieben werden, da aber in diesem Fall die Vektoren  $\vec{S}_r$  und  $d\vec{A}$  senkrecht zueinander stehen, kann das vektorielle Integral durch das skalare Integral ersetzt werden. Ist die Leistungsdichte zudem rotationssymmetrisch um die z-Achse, kann die Fläche als Ringelement der Breite  $r \cdot d\theta$ aufgefasst werden (siehe [Abbildung 2-3\)](#page-11-1). Die Leistung im Abstand *r* kann durch eine entsprechende Empfangsantenne aufgenommen und im Empfänger bearbeitet werden.

<span id="page-11-3"></span>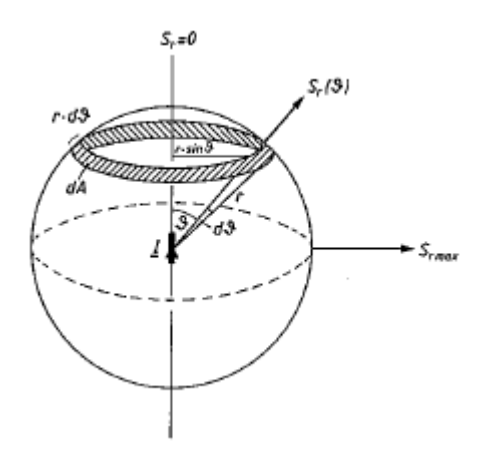

<span id="page-11-1"></span>**Abbildung 2-3 Darstellung der Strahlungsleistungsdichte für Kugeloberflächen [3, S. 153].**

#### <span id="page-12-0"></span>2.2 Strahlungswiderstand und Ersatzschaltbild der Antenne

Der Strahlungswiderstand wird mit *R<sup>s</sup>* bezeichnet und ist ein äquivalenter Widerstand für die abgestrahlte Leistung *Ps*. Durch den Widerstand R<sup>s</sup> fließt der Strom *Ieff* und erzeugt die Leistung *Ps*. Dieser Widerstand sitzt im Ersatzschaltbild im Antennenspeisepunkt oder nach einer anderen Definition an der Stelle des maximalen Stroms auf der Antenne. Für den besprochenen hertzschen Dipol ist dies identisch, da sich der Strom gleichmäßig auf der gesamten Leitungslänge *l* verteilt [3] .

$$
P_s = \frac{1}{2}I^2 \cdot R_s = I_{eff}^2 \cdot R_s \tag{2-8}
$$

Für das gesamte Ersatzschaltbild sind jedoch noch zwei Widerstände zu betrachtet, die ebenfalls die Antenne beschreiben. Zum einen ein Verlustwiderstand *RV*, der die ohmschen Verluste beinhaltet und zum anderen eine Impedanz, die dielektrische und induzierte Verluste beschreibt. Dabei kann die Annahme, die in [Abbildung 2-4](#page-12-1) gezeigt wird, getroffen werden.

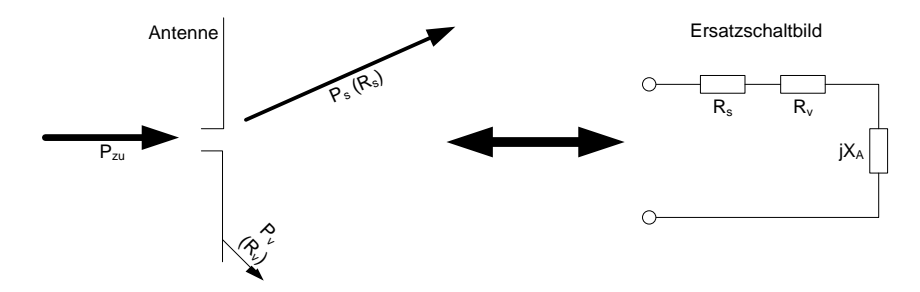

**Abbildung 2-4 Antennenersatzschaltbild.**

<span id="page-12-1"></span>Die Antennenimpedanz *X<sup>A</sup>* kann je nach Länge des Dipols verschiedene Formen annehmen und besteht aus einer Kapazität, einer Induktivität oder aus beiden Bauteilen. Dies kann anhand der Leitungstheorie gezeigt und in [3] nachgelesen werden.

Die ohmschen Anteile werden dabei meist zu einem Antennenwiderstand *R<sup>A</sup>* zusammengefasst. Somit kann die gesamte Eingangsimpedanz der Antenne mit

$$
\underline{Z}_A = R_A + jX_A \tag{2-9}
$$

beschrieben werden.

#### <span id="page-13-0"></span>2.3 Anpassung

Zunächst wird ein Übertragungsnetz im Allgemeinen betrachtet, das aus einem Eingang und einem Ausgang besteht. Dieses Übertragungsnetz wird auch als Zweitor oder Vierpol bezeichnet. Solch ein einfaches Übertragungsnetz ist in [Abbildung 2-5](#page-13-1) zu sehen.

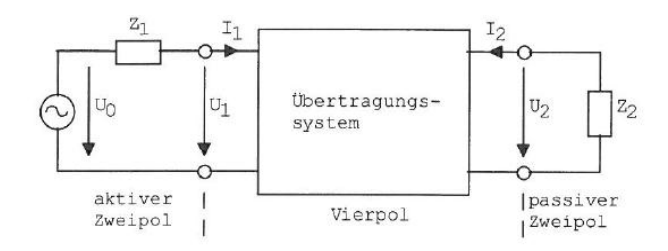

**Abbildung 2-5 Aufbau eines Übertragungssystems [8, S. 1-3].**

<span id="page-13-1"></span>Unter bestimmten Anforderungen an das Netzwerk können die Ein- und Ausgangsgrößen durch lineare Gleichungen miteinander verknüpft werden. Da sich bei höheren Frequenzen die Eigenschaften des Systems ändern und das System sogar instabil werden kann, wird das Netzwerk nicht durch Spannungs- und Stromgrößen beschrieben, sondern aus ihnen abgeleiteten Wellengrößen. Die Parameter, die aus den gemessenen Wellengrößen abgeleitet werden und die zur Charakterisierung des Systems genutzt werden, sind die s-Parameter (Streuparameter). Allgemein kann die Gleichung für die s-Parameter mit

$$
\vec{\underline{b}} = \underline{\mathbf{S}} \cdot \vec{\underline{a}} \tag{2-10}
$$

angegeben werden. Betrachtet man nur ein Zweitor, so kann man hierfür die Gleichung

$$
\left(\frac{b_1}{b_2}\right) = \left(\frac{S_{11}}{S_{21}} \quad \frac{S_{12}}{S_{22}}\right) \cdot \left(\frac{a_1}{a_2}\right) \tag{2-11}
$$

verwenden. Dabei sind alle *b<sup>n</sup>* reflektierte Wellen und alle *a<sup>n</sup>* zulaufende Wellen. Die s-Parameter *s<sup>11</sup>* und *s<sup>22</sup>* sind Reflexionsfaktoren, sie beschreiben wie viel von der zulaufenden Welle zurückgeworfen wird. Die Parameter *s<sup>12</sup>* und *s<sup>21</sup>* sind die Transmissionfaktoren, sie geben an, um wie viel die Welle am Eingang gedämpft wird und wie groß ihre Phasendrehung ist, wenn sie am Ausgang auftritt. Da Reflexionen auf Leitungen unerwünscht sind, muss das Netzwerk angepasst werden [8] . Das heißt, die Parameter *s<sup>11</sup>* und *s<sup>22</sup>* sollen möglichst zu Null werden. Damit dies gelingt, müssen für das System aus [Abbildung 2-5](#page-13-1) die Impedanzen  $\underline{Z}_1 = \underline{Z}_2 = \underline{Z}_w$  sein.  $\underline{Z}_w$  ist dabei der Wellenwiderstand des Systems, für Leitungen meist 50  $\Omega$  oder 70  $\Omega$ .

Um dies zu veranschaulichen, kann man sich einen Wasserkanal vorstellen, der zwei verschiedene Breiten hat. Erzeugt man nun eine Welle W<sub>1</sub> am Anfang des Kanals, so wandert diese mit nachlassender Amplitude durch den Kanal. An der Stelle, wo sich der Kanal verengt, wird diese Welle teils an den Mauern reflektiert  $(W_3)$  und überlagert sich mit der hinfließenden Welle. Der größte Teil der hinfließenden Welle wird jedoch im engeren Kanal weiterlaufen (W<sub>2</sub>), wie in [Abbildung 2-6](#page-14-0) zu sehen ist.

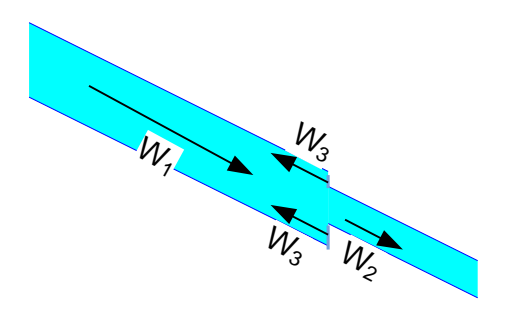

<span id="page-14-2"></span>**Abbildung 2-6 Vereinfachtes Kanalmodell mit Wellenreflexionen.**

<span id="page-14-0"></span>Würde die gesamte Welle gegen eine Wand laufen, so würde sie als Ganzes reflektiert. Der Reflexionsfaktor wäre in diesem Fall eins. Dies wäre bei einer Leitung der Fall, wenn das Ende einen Widerstand *Z<sup>2</sup>* von unendlich hätte, das Ende also offen wäre. Für einen Kurzschluss hingegen gilt am Ende der Leitung eine Spannung von null. Dies entspricht ebenfalls einer total Reflexion, jedoch mit dem negativen Wert. Dies kann auch mit der Gleichung für den Reflexionsfaktor [2-12](#page-14-2) deutlich gezeigt werden. Dabei wird der Reflexionsfaktor mit *r* beschrieben, ist aber identisch mit den Reflexionsparametern der s-Parameter.

$$
\underline{\mathbf{r}} = \frac{\underline{\mathbf{Z}}_n - 1}{\underline{\mathbf{Z}}_n + 1} \text{ mit } \underline{\mathbf{Z}}_n = \frac{\underline{\mathbf{Z}}}{\underline{\mathbf{Z}}_w} \tag{2-12}
$$

Ist ein System angepasst, so kommt es zu keinerlei Reflexion. Da dies aber in den seltensten Fällen möglich ist, allein durch Bauteiltoleranzen, wird versucht, die Reflexion so gering wie möglich zu halten, um Quellen nicht zu belasten. Bei Systemen, wo eine deutliche Abweichung der Abschlussimpedanz zum Wellenwiderstand besteht, können Transformations- oder Anpassnetzwerke genutzt werden, um die Impedanz nach unten oder oben zu transformieren. Dies ist allerdings nur in einem gewissen Maße und für eine bestimmte Frequenz möglich, wenn man auf Schaltungen mit Kapazitäten und Induktivitäten zurückgreift.

Eine Antenne stellt ebenfalls solch ein Anpassnetzwerk dar [\(Abbildung 2-7\)](#page-14-1), es transformiert zwischen dem Wellenwiderstand und dem Feldwellenwiderstand des freien Raumes (*Z0*=377 Ω).

<span id="page-14-1"></span>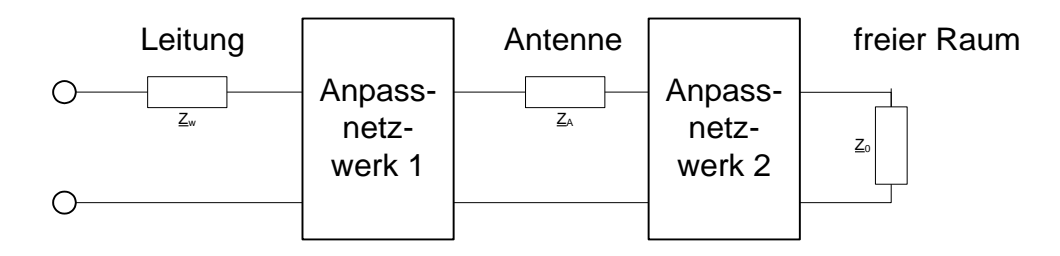

**Abbildung 2-7 Antenne als Anpassnetzwerk.**

Die Antenne selbst muss angepasst werden, da ihre Impedanz  $Z_A$  meist einen von  $Z_w$ abweichenden Wert hat. Die Problematik dabei ist, dass der Widerstand nur für eine bestimmte Frequenz optimal angepasst ist. Für davon abweichende Frequenzen sind Reflexionen nicht vermeidbar.

Für Antennen ist ein Reflexionsfaktor  $s_{11} \le -10$  dB akzeptabel [12]. Für Antennen die einen großen Frequenzbereich abdecken sollen, werden breitbandige Anpassnetzwerke genutzt. Diese sind jedoch nicht mit einfachen Bauteilen aufzubauen.

Für die Messung der Antennen wird der Parameter *s<sup>11</sup>* aufgenommen und in verschiedenen Ansichten dargestellt. Die wichtigsten Darstellungen sind Betrag und die komplexe Darstellung im Smith-Chart. Bei der Darstellung des Betrags [\(Abbildung 2-8](#page-15-0) links) wird lediglich der Betrag von *s<sup>11</sup>* über den Frequenzbereich dargestellt. Im Smith-Chart wird die normierte Impedanz *Z<sup>n</sup>* dargestellt. Dabei ist das Smith-Chart [\(Abbildung 2-8](#page-15-0) rechts) eine komplexe Ebene mit dem Mittelpunkt Eins, dieser entspricht 50 Ω und einem Reflexionsfaktor von Null. Es wird also versucht, die Antenne so weit wie möglich an diesen Mittelpunkt heranzuführen. Da sich bei Antennen Resonanzen bilden, wird man häufig Kreise im Smith-Chart finden. Sind diese um den Mittelpunkt, so ist die Antenne für ein weites Frequenzspektrum nutzbar. Ist allerdings nur eine Gerade durch den Mittelpunkt erkennbar, so ist die Antenne nur für ein kleines Frequenzspektrum nutzbar.

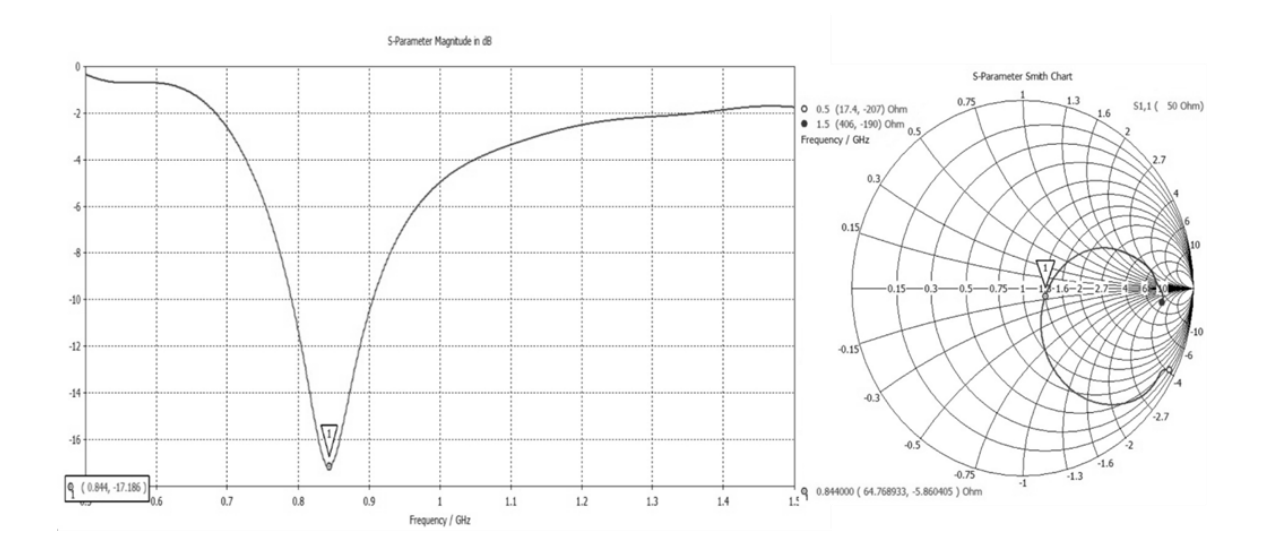

<span id="page-15-0"></span>**Abbildung 2-8 Betrag und Smith-Chart von** *s<sup>11</sup>* **eines einfachen Dipols ohne Anpassnetzwerk.**

#### 2.4 Richtcharakteristik

<span id="page-16-0"></span>"Antennen sind keine isotropen Strahler" [3, S. 155]. Isotrope Strahler strahlen kugelförmig und gleich stark in alle Richtungen ab. Ihre Richtcharakteristik ergibt eine Kugel. Da es aber keine isotropen Strahler gibt, besitzt jede Antenne eine Richtcharakteristik, sie strahlt also bevorzugt in eine oder verschiedene Richtungen ab. Bereits der Dipol, dessen Reflexionsfaktor im vorstehenden Kapitel gezeigt wurde, besitzt eine Richtcharakteristik. Dank moderner Computersimulation können diese Richtcharakteristiken auch in einem 3D-plot angezeigt werden [\(Abbildung 2-9\)](#page-16-1). Als Standard gilt jedoch die Darstellung in einem Polardiagramm [\(Abbildung 2-10\)](#page-16-2), wobei immer die elektrische Feldkomponente  $E_{\theta}$  dargestellt wird. Möchte man die magnetische Feldkomponente feststellen, so kann diese über den einfachen Zusammenhang

$$
Z_0 = \frac{E_\vartheta}{H_\varphi} \tag{2-13}
$$

ermittelt werden. Dabei gibt es zwei darzustellende Komponenten. Zum einen  $\varphi$ (Azimuth = Richtungswinkel) und zum anderen  $\vartheta$  (Elevation = Höhenwinkel). Was bei der Elevation [\(Abbildung 2-10](#page-16-2) links) in blau eingezeichnet ist, bezeichnet man als Halbwertsbreite (HPBW). Sie bezeichnet den Winkel zwischen den elektrischen Feldstärken, die um -3 dB vom Maximum abweichen.

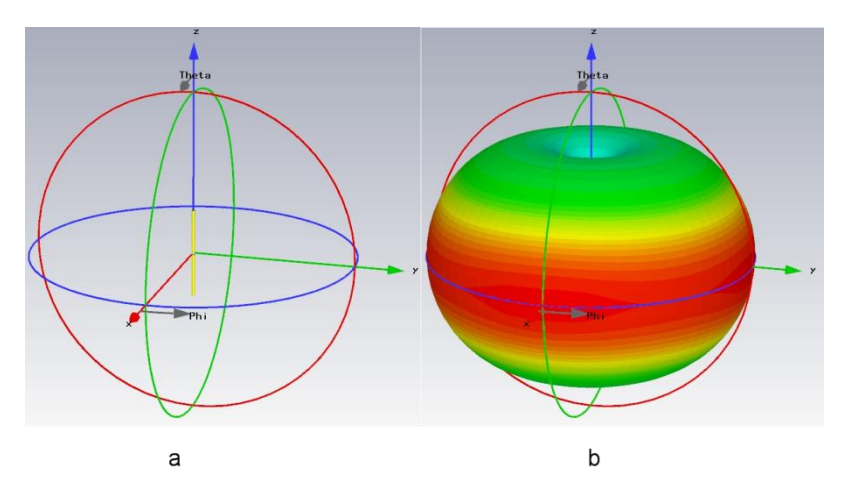

<span id="page-16-1"></span>**Abbildung 2-9 a) Dipol im Koordinatensystem. b) 3D-Richtdiagramm des Dipols.**

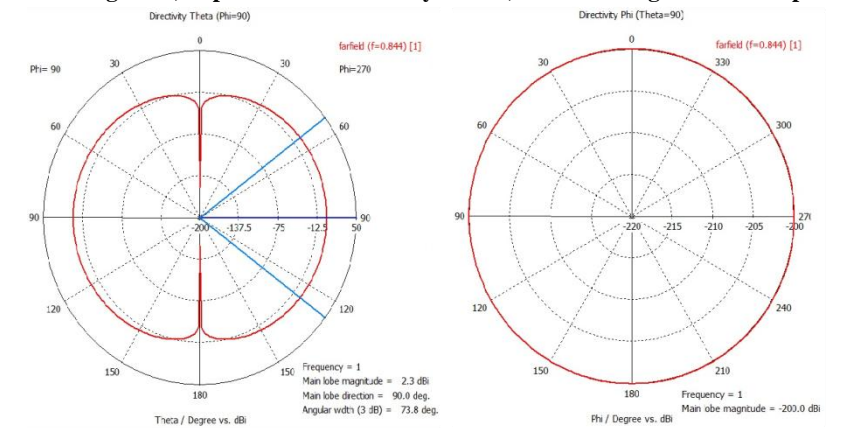

<span id="page-16-2"></span>**Abbildung 2-10 Richtdiagramm für Elevation (links) und Azimuth (rechts).**

#### 2.5 Polarisation

<span id="page-17-0"></span>Die Polarisation gibt an, in welcher Ebene der elektrische Feldstärkevektor schwingt. Man unterscheidet nach drei Polarisationen (siehe [Abbildung 2-11\)](#page-17-1).

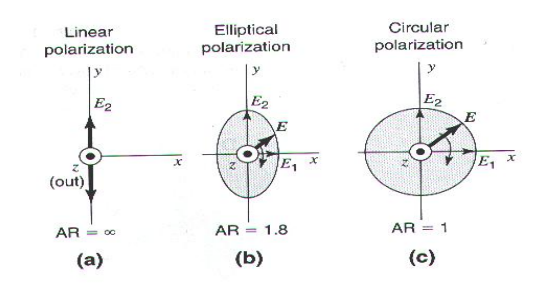

**Abbildung 2-11 a) Lineare, b) Elliptische und c) Zirkulare Polarisation[6, S. 44].**

<span id="page-17-1"></span>Zum ersten lässt sich die lineare Polarisation betrachten – das Beispiel wäre wieder der Dipol – da sich seine elektrische Feldkomponente nur in einer Ebene ausbreitet. Dabei wird zwischen vertikaler und horizontaler Polarisation unterschieden. Im ersten Fall wäre der Dipol in der Senkrechten, im zweiten Fall in der Waagerechten (Betrachtung der x-y-Ebene) [3] .

Die zweite Polarisation ist die elliptische, die dritte die zirkulare Polarisation [\(Abbildung](#page-17-2)  [2-12\)](#page-17-2). Für diese beiden Fälle gibt man das Axial Ratio (AR – Achsverhältnis) der Feldstärken  $E_2$  zu  $E_1$  an [6].

$$
AR = \frac{E_2}{E_1} \tag{2-14}
$$

Dabei kann das Feld rechts- oder linksdrehend sein.

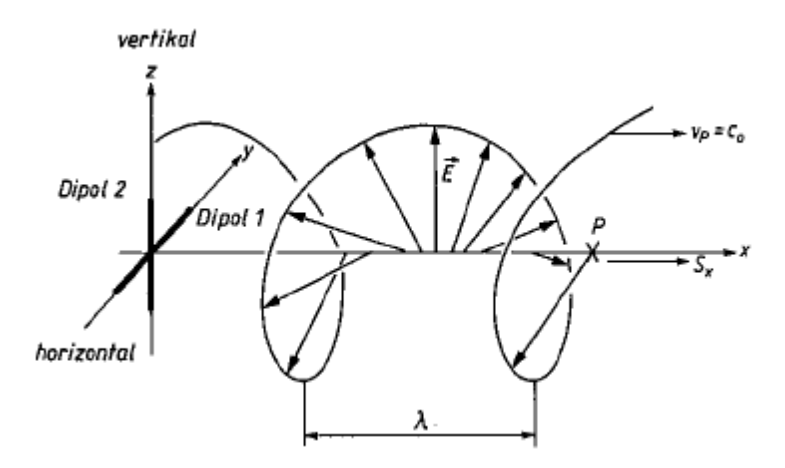

<span id="page-17-2"></span>**Abbildung 2-12 Feldkomponenten bei zirkularer Polarisation [3, S. 159].**

### 2.6 Richtfaktor und Antennengewinn

<span id="page-18-0"></span>Als Richtfaktor versteht man den Vergleich von einer Antenne mit einem isotropen Strahler, der in einem Abstand *r* die Leistungsdichte *Siso* besitzt. Da eine Antenne stets eine Richtcharakteristik hat, wird die Leistungsdichte der Hauptstrahlrichtung im Abstand *r* größer ausfallen. Der Richtfaktor wird nach Gleichung [2-15](#page-18-1) bestimmt.

<span id="page-18-1"></span>
$$
D = \frac{S}{S_{iso}}\tag{2-15}
$$

Der Antennengewinn wird ähnlich bestimmt, wobei die zugeführten Leistungen miteinander verglichen werden.

$$
G = \frac{P_{zu}}{P_{zu\,iso}} = D \cdot \eta \tag{2-16}
$$

Dabei kann der Gewinn bei einem schlechten Wirkungsgrad der Antenne sehr gering ausfallen. Der Wirkungsgrad errechnet sich dabei durch die Größen aus [Abbildung 2-4](#page-12-1) nach der Gleichung [2-17.](#page-18-2)

<span id="page-18-2"></span>
$$
\eta = \frac{P_s}{P_{zu}}\tag{2-17}
$$

#### <span id="page-19-0"></span>**3 Antennenmesskammer**

Antennenmesskammern bzw. Anechoic-Chambers (Reflexionsfreie Kammern) erhalten seit Bau der ersten Kammer in den frühen 1950er Jahren immer mehr an Bedeutung bei der wachsenden Anzahl an Telekommunikationsmöglichkeiten. Um die Qualität der Antennen dieser Kommunikationsmittel testen zu können, muss eine Umgebung geschaffen werden, die frei von Reflexionen ist [1] [4] . Die beste Methode hierbei ist die Freiraum-Methode, die allerdings von anderen Quellen leicht beeinflusst werden kann, z.B. durch Funkfelder von Telekommunikationsnetzen. Bei der Freiraum-Methode werden zwei Antennen – AUT (Antenna Under Test) und die Sendeantenne – auf offenem Feld betrieben. Somit sind Reflexionen durch Häuserwände ausgeschlossen. Zudem werden die Antennen sehr hoch angebracht, um auch Bodenreflexionen zu minimieren. Ferner wird bei Antennen meist das Fernfeld gemessen, was bei niedrigen Frequenzen einen großen Abstand zwischen den Antennen voraussetzt. Dieser Abstand sollte mindestens  $2 D^2/\lambda$  betragen, mit *D* als Abmessungen der AUT [\(Abbildung 3-1\)](#page-19-1) [5]  $[6]$ .

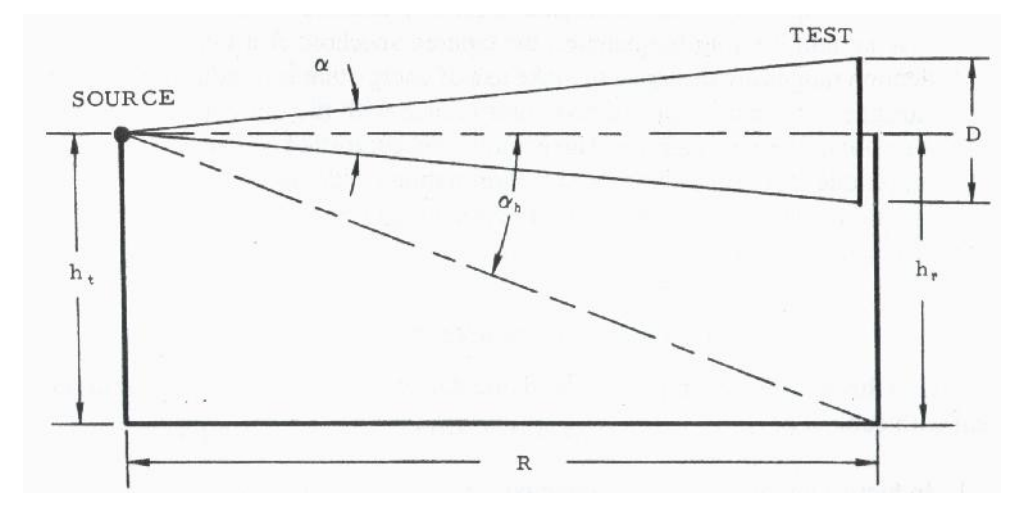

**Abbildung 3-1 Bestimmung des Abstandes für die Fernfeldmessung [5, S. 20].**

<span id="page-19-1"></span>Für höhere Frequenzen, insbesondere Hochfrequenzen, ist es somit sinnvoll, diese offene Landschaft in einer reflexionsfreien Kammer zu simulieren. Da sich der Abstand zwischen AUT und Sendeantenne mit steigender Frequenz verringert, werden auch die Abmessungen der Kammer geringer. Zudem hat die Kammer den Vorteil, dass Störungen und Reflexionen von nahegelegenen Objekten absorbiert werden können und keinen oder kaum Einfluss auf die Messung der Strahlungscharakteristik nehmen [4] . Um diese Eigenschaften zu gewährleisten, gibt es verschiedene Anechoic Chambers, die je nach Einsatzgebiet variieren. Eine Aufstellung, welche Messkammer für welches Gebiet geeignet ist, ist aus [5] zu entnehmen und in [Abbildung 3-2](#page-20-0) dargestellt.

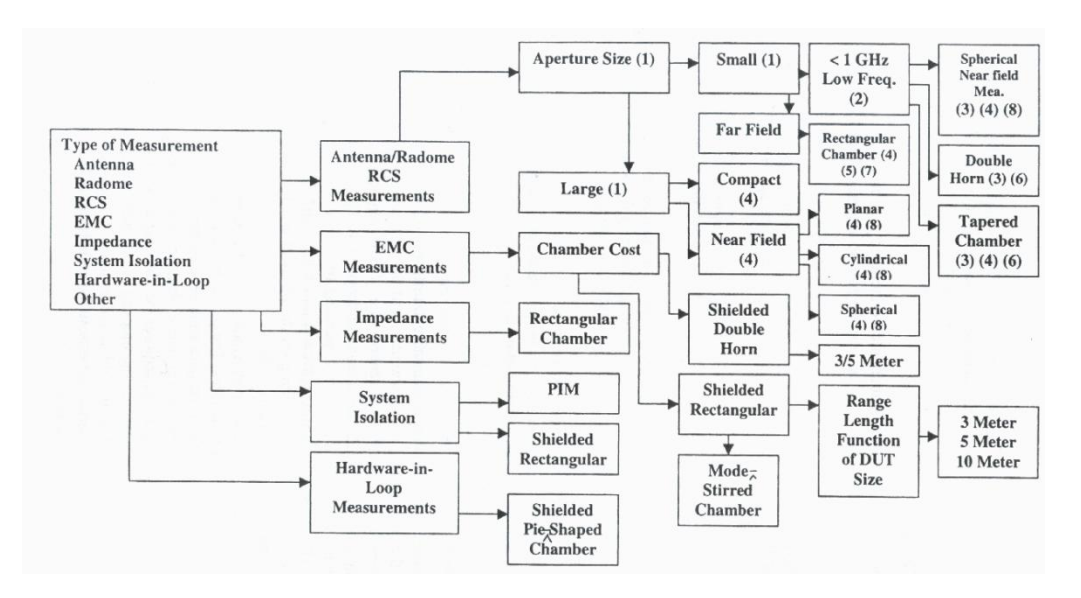

**Abbildung 3-2 Darstellung der Möglichkeiten von Anechoic Chambers [5, S. 191].**

<span id="page-20-0"></span>Um die Reflexionsfreiheit zu gewährleisten, wird die Kammer mit Absorbern ausgestattet. Die Absorber werden für die größte verwendete Wellenlänge (niedrigste Frequenz) ausgelegt. Diese sollen die Strahlung, die von der Sendeantenne ausgeht, nicht zurück in den Raum reflektieren.

Die HAW Hamburg hat im Jahr 2010 eine Antennenmesskammer aufgebaut, um in Projektarbeiten und Vorlesungen selbstgebaute Antennen vermessen und beurteilen zu können. Um die Qualität der Kammer herauszufinden, gibt es verschiedene Verfahren unterschiedlicher Feinheit. Auf diese Verfahren soll im Folgenden eingegangen werden. Weiterhin wird ein Verfahren detaillierter vorgestellt, welches zur Evaluation dieser Kammer herangezogen wird. Die Ergebnisse der Evaluation werden am Ende unter verschiedenen Gesichtspunkten kritisch betrachtet und analysiert.

## <span id="page-21-0"></span>3.1 Beschreibung

In der HAW Hamburg wird eine Double-Horn-Chamber genutzt. Der Vorteil dieser Kammer gegenüber einer Rectangular-Chamber ist, dass Wellen kaum an den Seitenwänden bis zur AUT reflektieren werden. Dies wird in [Abbildung 3-3](#page-21-1) deutlich.

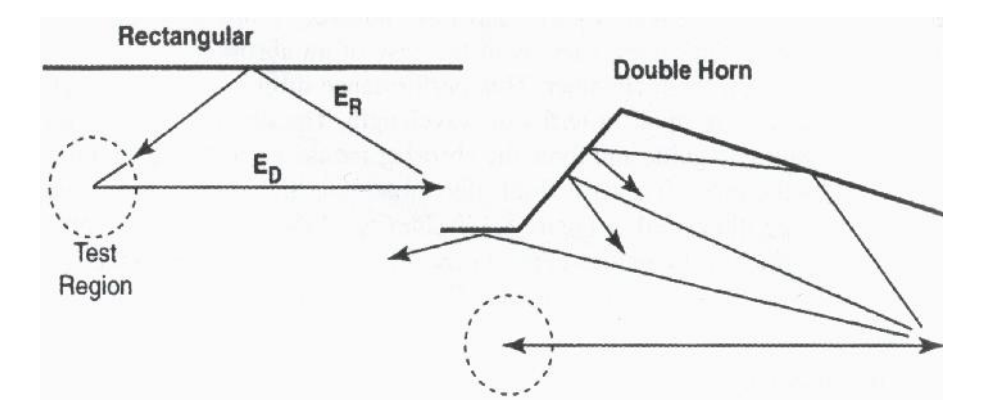

**Abbildung 3-3 Vergleich der Reflexionen in Rechteckkammern und Doppelhornkammern [5, S. 124].**

<span id="page-21-1"></span>Der Aufbau der Kammer hat fernerhin platzsparende Vorteile, wie im Grundriss in [Abbildung 3-4](#page-21-2) zu sehen ist. Es gibt allerdings Abweichungen zu diesem Aufbau. In der "quiet zone" (wo sich die AUT befindet) sind seitlich einfache Wände angebracht, die ankommende Wellen in die Rückwand reflektieren sollen, wo diese dann absorbiert werden. Zudem befinden sich an Decke und Boden Absorber in direkter Linie zwischen Sendeantenne und AUT.

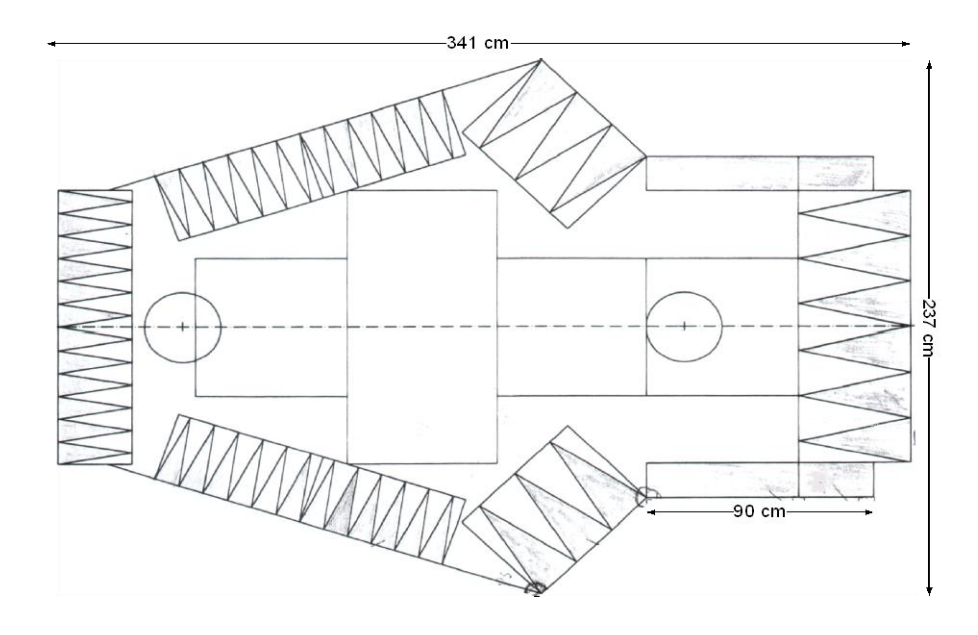

**Abbildung 3-4 Antennenmesskammer der HAW Hamburg (Grundriss).**

<span id="page-21-2"></span>Wie in jeder Messkammer wird um die AUT eine sogenannte "quiet zone" errichtet. Diese hat die Eigenschaften, dass ein relativ homogenes Feld entsteht und die Reflexionen minimal sind [1]. Jedoch kann nicht überall in der "quiet zone" das gleiche elektrische Feld  $\vec{E}$  vorhanden sein, da dieses von Abstand und Sendeleistung der Sendeantenne abhängt.

Die Messkammer der HAW ist für Frequenzen oberhalb von 1 GHz ausgelegt. Der Abstand zwischen Sender und AUT muss somit nach Gleichung [3-1](#page-22-0) mindestens 59,9 cm betragen, wenn von einer Empfangsantenne der Größe  $\lambda$  ausgegangen wird.

Gleichung zur Bestimmung des Fernfeldes:

<span id="page-22-0"></span>
$$
R = \frac{2D^2}{\lambda} \tag{3-1}
$$

Diese Voraussetzung wird mit den Abmessungen der Kammer erfüllt.

## <span id="page-23-0"></span>3.2 Evaluation

Um die Qualität der Anechoic-Chamber zu bestimmen, müssen Aussagen über die Reflexionen gemacht werden können, die in der "quiet zone" vorhanden sind. Um diese Reflexionen herauszufinden, gibt es zwei herkömmliche Methoden, die eine wird als "free-space voltage standing wave ratio" (VSWR) bezeichnet und ist die am häufigsten verwendete. Die zweite bezeichnet man als "antenna-pattern comparison" (APC) Technik, welche für die Auswertung der Kammer der HAW genutzt wird. Beide Techniken werden beschrieben und Unterschiede betrachtet.

Zunächst wird referiert, wie die Reflexionen zustande kommen und wie man Anechoic-Chambers miteinander vergleichen kann.

### <span id="page-23-1"></span>3.2.1 Reflexionen

Um Anechoic Chambers miteinander zu vergleichen, wurde das sogenannte Reflexionslevel *R* eingeführt. Dabei bezeichnet *R* nicht die absolute Reflexion die in der "quiet zone" vorherrscht, sondern das Verhältnis der Reflexionsleistung zur empfangenen Leistung. Es ist nicht möglich, direkte Aussagen über die Amplituden der Reflexionen zu machen. Der Grund ist, dass Reflexionen nicht aus nur einer Richtung der Kammer kommen und zusätzlich immer die direkt eingestrahlte Amplitude gemessen wird. Um das Grundprinzip der Messungen zu verstehen, ist es nötig, sich über den Messaufbau und mögliche Reflexionsquellen Gedanken zu machen.

Hinsichtlich dieser Sache betrachtet man einfache Reflexionen, die aus einem Punkt kommen, wie in [Abbildung 3-5](#page-23-2) zu sehen ist.

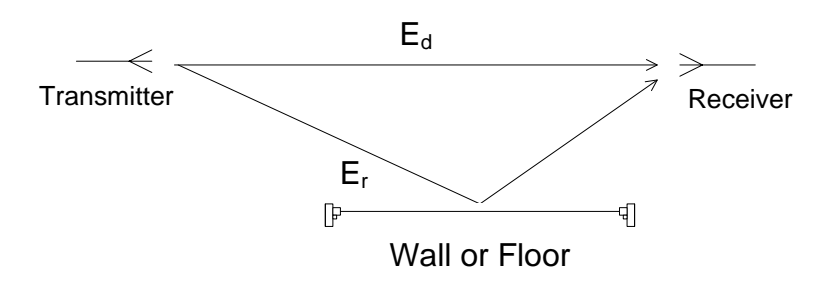

<span id="page-23-2"></span>**Abbildung 3-5 Experimenteller Aufbau in der Anechoic Chamber.**

Um die Reflexionen  $\vec{E}_r$  messen zu können, wird die Empfänger-Antenne auf einer Linie senkrecht zum direkten Signal  $\vec{E}_d$  und parallel zum Erdboden bewegt. Während der Bewegung wird die Richtcharakteristik aufgenommen. Da die Wellen sich mit gleicher Geschwindigkeit vom Sender entfernen, aber unterschiedliche Wege zurücklegen, kommt es am Empfänger zu einer Überlagerung dieser Wellen. Derlei Überlagerung der beiden Wellen führt zu einer Empfangsfeldstärke  $\vec{E}_{total}$ , wobei  $\vec{E}_r$  schon die Überlagerung aller Reflexionen im Raum darstellt (vgl. [Abbildung 3-6\)](#page-24-0). Dabei kommt es zu konstruktiver und destruktiver Überlagerung und somit zu einer Veränderung der Richtcharakteristik des Empfängers für unterschiedliche Positionen.

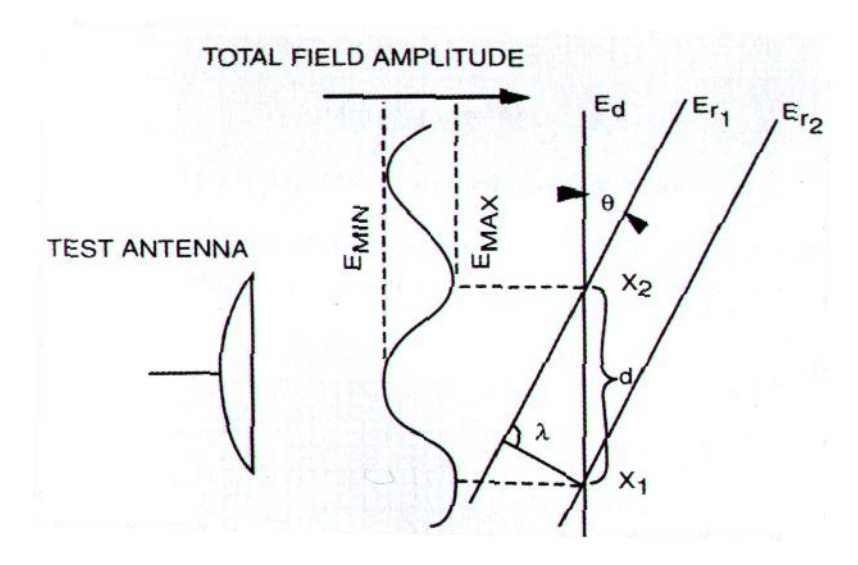

**Abbildung 3-6 Ausbreitung von Reflexionen und deren Überlagerung[5, S. 143].**

<span id="page-24-0"></span>Aus den Unterschieden der Empfangscharakteristik kann dann auf das Verhältnis von  $E_r$ zu  $E_d$  geschlossen werden und die Reflexion *R* bestimmt werden, gemäß Gleichung [3-4.](#page-25-0)

Wird die Empfangscharakteristik für verschiedene Positionen aufgenommen, hängen die Veränderungen in der Amplitude von drei Eigenschaften ab.

Als erstes die konstruktive und destruktive Überlagerung von reflektiertem und direktem Signal.

Darüber hinaus von den Amplituden die das direkte Signal und das reflektierte Signal aufweisen. Verursacht werden die Schwankungen der Amplitude durch Differenzen in der Phasenlage der Signale zueinander. Ebenso kann das reflektierte Signal Energie, durch die Reflexion, verlieren. Dies hängt von dem jeweiligen Material ab, an dem die Welle reflektiert wird und kann mit Hilfe der maxwell-Gleichungen gezeigt werden (vgl. [6] ).

Als letztes ist das Fernfeld zu nennen, das je nach Abstand der Antennen zueinander anders aussehen kann.

Um aus den verschiedenen Richtcharakteristiken des Empfängers die Reflexion zu bestimmen, benötigt man die im Folgenden beschriebenen drei Gleichungen. Das Empfangssignal (in dB) an einem bestimmten Winkel wird mit a bezeichnet. Die resultierende Überlagerung von Reflexion und direktem Signal wird mit b bzw. c bezeichnet, je nachdem, ob konstruktive oder destruktive Überlagerung vorherrscht [1] .

Damit ergibt sich für b als konstruktive Überlagerung

$$
b = 20 \log \frac{E_d \cdot 10^{a/20} + E_r}{E_d} \tag{3-2}
$$

und für c als destruktive Überlagerung

$$
c = 20 \log \frac{E_d \cdot 10^{a/20} - E_r}{E_d} \tag{3-3}
$$

das gezeigte Verhältnis.

Um auf die Reflexion zu kommen muss das Verhältnis von  $E_r$  zu  $E_d$  gebildet werden und ist somit

<span id="page-25-0"></span>
$$
R = 20 \log \frac{E_r}{E_d} \tag{3-4}
$$

in dB gemessen. Um *R* aus b und c zu errechnen, müssen diese voneinander subtrahiert werden und man erhält

$$
b - c = 20 \log \frac{E_d \cdot 10^{a/20} + E_r}{E_d \cdot 10^{a/20} - E_r}
$$
 (3-5)

als Lösung der Differenz. Aus dieser wird zunächst der Logarithmus mithilfe der Umkehrfunktion entfernt und die Gleichung nach  $E_r$  bzw.  $E_d$  aufgelöst, wie in den Gleichungen [3-6](#page-25-1) bis [3-8](#page-25-2) zu sehen ist.

<span id="page-25-1"></span>
$$
10^{(b-c)/20} = \frac{E_d \cdot 10^{a/20} + E_r}{E_d \cdot 10^{a/20} - E_r}
$$
 (3-6)

$$
x \stackrel{\text{def}}{=} \frac{b - c}{20} \tag{3-7}
$$

<span id="page-25-2"></span>
$$
(10^{x+a/20} - 10^{a/20}) \cdot E_d = (10^x + 1) \cdot E_r \tag{3-8}
$$

Um *R* zu erhalten wird jetzt das Verhältnis gebildet.

<span id="page-25-3"></span>
$$
R = 20 \log \frac{E_r}{E_d} = 20 \log \left( \frac{10^x - 1}{10^x + 1} \right) + a \tag{3-9}
$$

Somit kann aus den verschiedenen Richtcharakteristiken die Reflexion bestimmt werden.

Alle Verfahren zur Bestimmung des Reflexionsfaktors haben den Nachteil, dass die Auswertung eine große Anzahl von Messpunkten, für die gewünschte Frequenz, voraussetzt, um ein gutes Ergebnis zu erzielen. Das bedeutet einen sehr großen Zeitaufwand, möchte man diverse Frequenzen betrachten, die oberhalb der minimalen Frequenz der Kammer liegen.

Mit heutigen Mitteln ist es jedoch möglich, Anechoic-Chambers schon vor der Konstruktion auf deren Qualität zu überprüfen. Dies kann mit Hilfe entsprechender Simulationssoftware (z.B. CST MICROSTRIPES™) durchgeführt werden. Die Dauer einer solchen Simulation ist allerdings sehr zeitraubend und kann je nach Kammer mehrere Wochen oder Monate betragen [14] .

#### <span id="page-26-0"></span>3.2.2 VSWR Technik

Wie im vorherigen Abschnitt erwähnt, gehört die VSWR-Methode zu den genauesten Arbeitsweisen um die Beschaffenheit einer Anechoic-Chamber zu bestimmen. Hierbei wird die Empfangsantenne auf einer Geraden  $g$  senkrecht zu  $E_d$  kontinuierlich bewegt und das Empfangssignal über die Strecke aufgezeichnet. Dabei hat die Antenne einen bestimmten Winkel  $\phi$  und Abstand von *g* zur Sendeantenne. Es werden hierbei für diskrete Winkel und Abstände die Messungen durchgeführt. Dabei wird eine Stehwellenkurve für unterschiedliche Geraden *g* aufgezeichnet [\(Abbildung 3-7\)](#page-26-2).

Um die Berechnung mit Gleichung [3-9](#page-25-3) durchführen zu können, werden die Minima und Maxima der Kurve aus [Abbildung 3-7](#page-26-2) miteinander verbunden. Der Mittelwert ergibt a. Dort wo b und c am weitesten auseinander liegen ist die größte Reflexion *R* zu sehen.

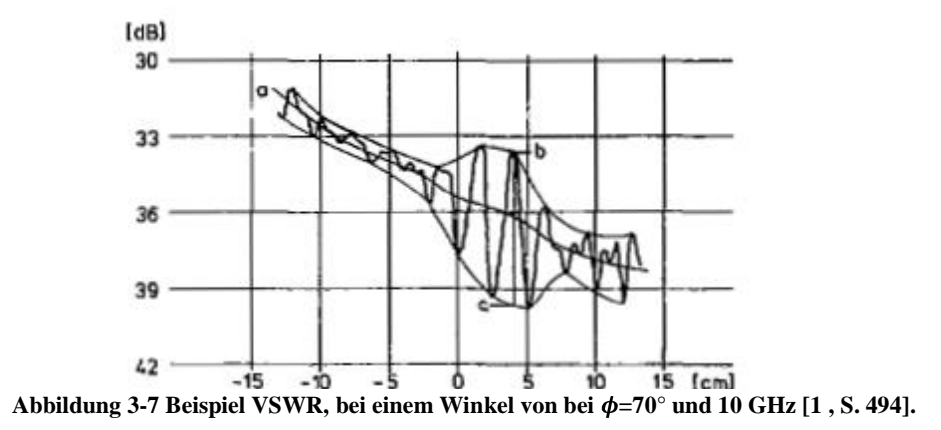

<span id="page-26-2"></span>Somit kann über verschiedene Positionen eine Aussage über die Reflexion gemacht werden. Anhand dieser Reflexion kann Rückschluss auf den relativen Messfehler gezogen werden, dies erfolgt über die in [Abbildung 3-8](#page-26-1) zu sehen Grafik [1] , [5] .

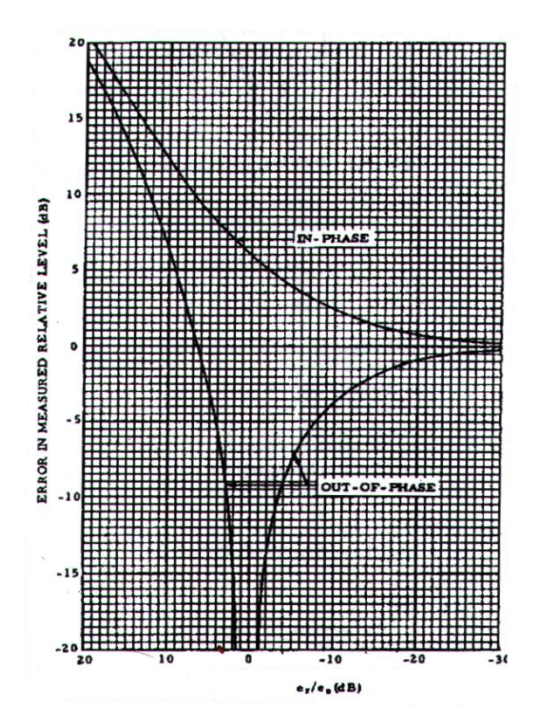

<span id="page-26-1"></span>**Abbildung 3-8 Relativer Fehler als Abhängigkeit des Reflexionslevels [5, S. 144].**

Der Nachteil dieses Verfahrens ist, dass die nötigen Geräte vorhanden sein müssen, was für diese Messung bedeutet, dass eine Antennenhalterung, die sich in ihrer Position auf der Geraden *g* steuern lässt und diese Position als Abszisse in ein Diagramm einzeichnet, vorhanden sein müsste. Zudem dürfen diese Halterung und die Steuerung keine Reflexionen und Störungen hervorrufen. Als letztes ist es optimal für dieses Verfahren Horn-Antennen mit großem Gewinn zu verwenden, die jedoch nicht an der HAW vorhanden sind [10] . Darum wurde gegen diese Prozedur entschieden und das APC Verfahren gewählt, welches im Folgenden vorgestellt wird.

## <span id="page-28-0"></span>3.2.3 APC Technik

Die Antenna-Pattern-Comparison-Technik ist vergleichbar mit der vorangestellten Methode. Der Unterschied besteht darin, dass bei diesem Verfahren die Gerade *g* nicht kontinuierlich bei diskreten Winkeln  $\phi$  durchfahren wird, sondern der Winkel kontinuierlich an diskreten Positionen auf der Geraden *g* geändert wird. Es wird also die Richtcharakteristik einer Antenne aufgenommen, wobei es zu Schwankungen in der Amplitude des Signals kommt. Diese Schwankungen werden durch die Interferenzen mit den reflektierten Wellen und den unterschiedlichen Abständen zur Sendeantenne hervorgerufen. Aus diesen Schwankungen können, wie in Kapitel [3.2.1](#page-23-1) beschrieben, die Reflexionen ermittelt werden, die für diese Gerade *g* gelten.

Um die verschiedenen Richtcharakteristiken miteinander vergleichen zu können, werden diese in ein Diagramm übernommen und normiert, sodass die Hauptkeulen korrespondieren, wie in [Abbildung 3-9](#page-28-1) zu sehen ist.

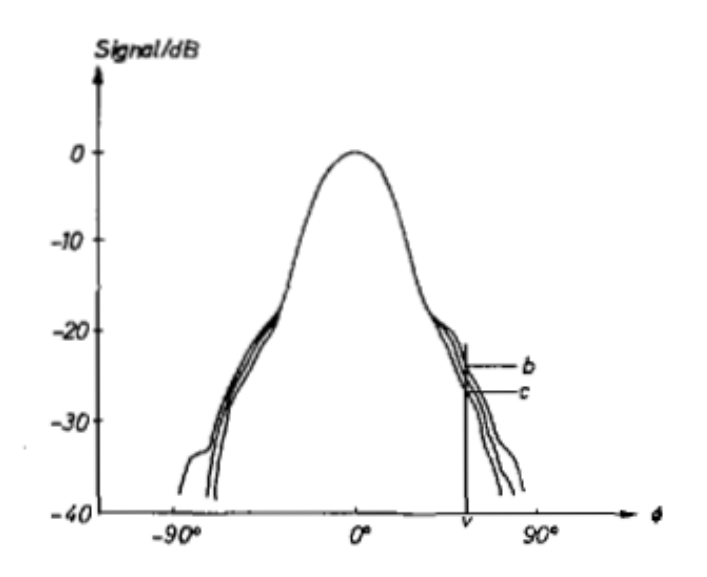

<span id="page-28-1"></span>**Abbildung 3-9 Überlagerung der Richtcharakteristken [1, S. 493].**

Der Mittelwert der Richtcharakteristiken ist in dieser Abbildung nicht eingezeichnet, wird aber aus allen Signalamplituden an dem entsprechenden Winkel  $\phi$  gebildet.

Um die Richtcharakteristiken übereinander zu legen, gibt es zwei verschiedene Methoden. In der ersten werden die Hauptkeulen so normiert, dass 0° auf dem Diagramm einer Parallelen zur Hauptachse (direkter Weg zwischen Empfänger und Sender) entsprechen. In [9] wird dieses Verfahren näher beschrieben und darauf eingegangen, wie die Einstellungen zu gestalten sind, wenn man von der Hauptachse abweicht.

Für das zweite Verfahren wird der Empfänger in der Verstärkung für jeden Punkt so verändert, dass die Hauptkeulen ebenfalls übereinander liegen.

Sind die Reflexionen in der Kammer zu groß, wird die Hauptkeule sich auf die Reflexionen ausrichten und die Messung wäre nicht mehr zuverlässig. Um herauszufinden, ob die APC Technik anwendbar ist, kann die Empfangsantenne auf der Geraden *g* bewegt und die Amplitude der Hauptkeule beobachtet werden. Ist die Schwankung der Amplitude nur einige Zehntel Dezibel groß, sind die Reflexionen niedrig und das Verfahren kann angewendet werden. Werden allerdings große Änderungen verzeichnet, so wird die VSWR Methode empfohlen [1] .

## <span id="page-30-0"></span>3.3 Vermessung der Antennenmesskammer

Für die Messung und Bestimmung des Reflexionsfaktors wird das APC-Verfahren gewählt, da es sich mit den zur Verfügung stehenden Quellen realisieren lässt.

Um Aussagen auch über die Qualität der Absorber machen zu können und, ob das Verfahren bewusst produzierte Reflexionen wahrnehmen kann, wird die Messung in zwei Teile gegliedert. Zunächst wird die Messkammer ohne Absorber am Boden vermessen. Dieses sollte Bodenreflexionen zu Folge haben, die zur Beeinträchtigung der Richtcharakteristik führen und somit die Qualität der Kammer bewusst schwächen. Die gleiche Messung wird dann mit Absorbern am Boden durchgeführt. Aus beiden Messungen wird der Reflexionsfaktor bestimmt. Dabei wird erwartet, dass ein Unterschied im Reflexionsfaktor zu erkennen ist.

Für alle Messungen wird eine Frequenz von 1,09 GHz gewählt, da die Kammer für diese Frequenz vorgesehen ist und in dieser Frequenz hauptsächlich genutzt wird.

Weitergehend werden Messpunkte im Abstand von 10 cm gewählt, was ungefähr  $\lambda/3$ entspricht und das Raster somit ausreichend klein wird, jedoch die Anzahl der Messungen für die "quiet zone" überschaubar hält. In der x-Koordinate werden jeweils drei Messungen vom Ursprung aus zu jeder Seite gebildet. In der y-Koordinate werden jeweils zwei Messungen nach vorne und nach hinten getätigt. Dieses hängt mit dem Abstand zusammen, der nach hinten durch die Rückwand mit Absorbern begrenzt wird. Insgesamt werden also 35 Messungen mit und 35 ohne Absorber am Boden durchgeführt.

Für die Messung wird als Sendeantenne eine periodisch-logarithmische Antenne vom Typ HL223 der Firma Rohde&Schwarz verwendet, die für die angegebene Frequenz eine Halbwertsbreite von ca. 53° hat. Bei einem Gewinn von etwa 6.65 dBi (vergleiche [Anhang A3](#page-64-0) Seite [VIII\)](#page-64-0). Die Empfangsantenne wurde von der HAW hergestellt und ist auf die Frequenz von 1,09 GHz abgestimmt.

Der Abstand der Antennen zueinander Beträgt 181 cm, gemessen von Antennenspitze zu Antennenspitze. Als Koordinatensystem wurde die Festlegung gemäß [Abbildung 3-10](#page-30-1) getroffen. Auf der nächsten Seite, in [Abbildung 3-11](#page-31-0) , ist die Antennenmesskammer dargestellt.

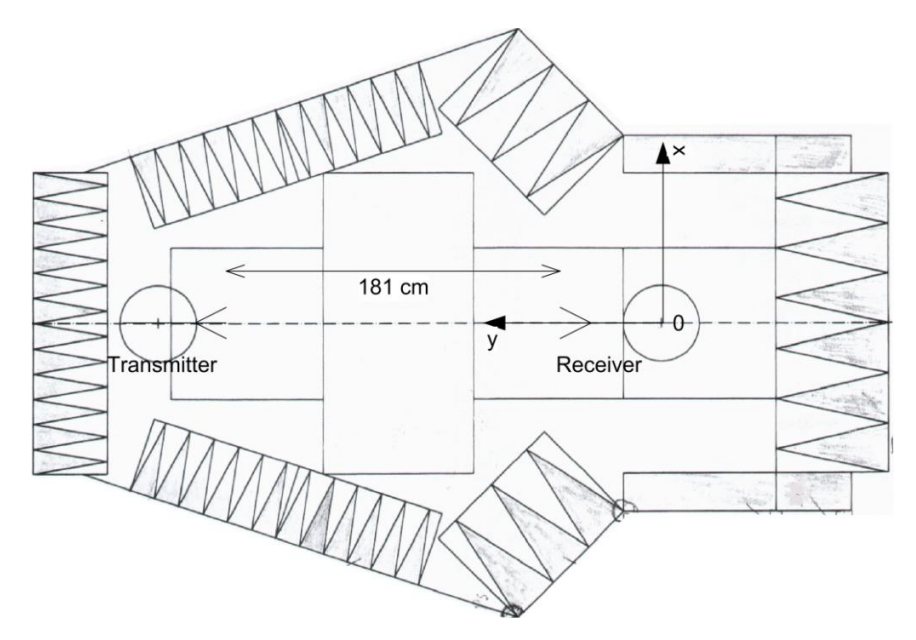

<span id="page-30-1"></span>**Abbildung 3-10 Messaufbau in der Antennenmesskammer mit Koordinatensystem.**

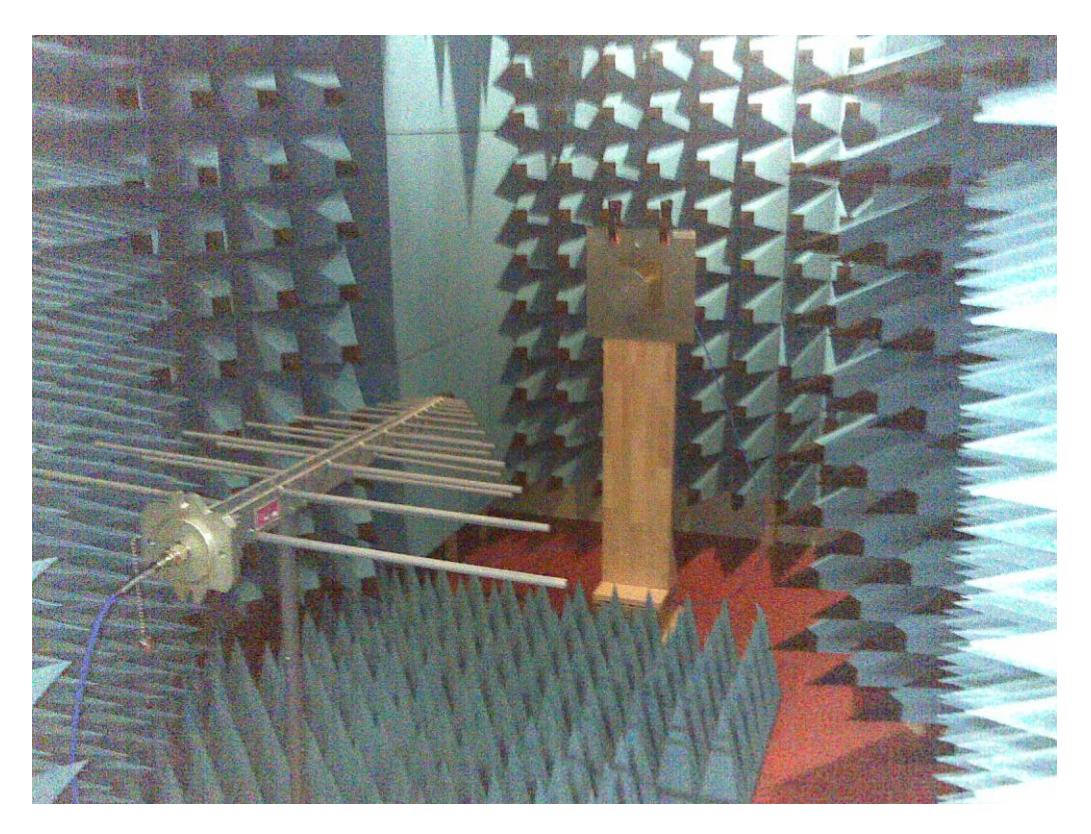

**Abbildung 3-11 Innenansicht der Antennenmesskammer mit Messaufbau.**

<span id="page-31-0"></span>Die Messungen werden mit Midas® 6.00 durchgeführt. Dieses Programm steuert einen Drehteller, der von -180° bis 180° gedreht werden kann. Die Schrittweite ist variabel und wird bei den Messungen mit 0,5° eingestellt. Während der Messung wird die Frequenz über einen Netzwerkanalysator ausgegeben und der Vorwärts-Transmissionsfaktor *s<sup>21</sup>* gemessen. Aus diesen Daten generiert Midas die Richtcharakteristik der Empfangsantenne. Dabei ist die Sendeleistung auf 0 dBm eingestellt.

Die Daten werden in "rff" (radio frequency file) Format gespeichert und können mit dem Programm bearbeitet und ausgewertet werden. Zudem gibt es die Möglichkeit die Daten als ASCII-Datei (American Standard Code for Information Interchange) zu speichern. So ist eine einfache Auswertung mit anderen Programmen möglich und ermöglicht ohne die Midas Software den Einblick in die Messdaten.

Für die durchgeführten Messungen sind die Dateinamen zu den entsprechenden Koordinaten im [Anhang A1](#page-58-0) auf Seite [I](#page-57-0) zu finden. Die entsprechenden Dateien sind auf der CD im [Anhang A6](#page-73-0) auf Seite [XVII](#page-73-0) zu finden.

## <span id="page-32-0"></span>3.4 Auswertung

Für die Auswertung der Daten werden die Messdaten als ASCII-Dateien gespeichert. Die Daten aller Messungen sind in einer Datei vorhanden und werden mit Hilfe eines selber geschriebenen C-Programms in ".csv"-Dateien (Comma Seperated Values) umgeschrieben. Dies ermöglicht die einfache Verarbeitung mit Microsoft Excel und darüber hinaus das Bearbeiten und Laden in MATLAB®, in dem die Auswertung vorgenommen wird. Dafür wird eine Funktion geschrieben, die zunächst die Daten aus der Excel-Tabelle in den Workspace von MATLAB lädt. Eine zweite Funktion führt die Berechnung der geladenen Daten aus und liefert die normierten Richtdiagramme sowie den Reflexionsfaktor in dB. Fernerhin werden die ausgewerteten Daten in Diagrammen angezeigt. So erhält man sehr schnell die Ergebnisse in ansprechender Form und kann diese für verschiedene Positionen vergleichen.

Für das Laden der Daten wird das m-File "loadValues.m" (ebenfalls auf der CD im [Anhang A6\)](#page-73-0) aufgerufen (siehe [Abbildung 3-12a](#page-32-1)). Es erscheint ein Fenster in dem die Datei ausgewählt werden kann [\(Abbildung 3-12b](#page-32-1)). Dabei ist darauf zu achten, dass die ausgewählte Datei im selben Ordner ist, in dem auch die eigentlichen Daten abgelegt sind. Die Datei zum Laden der Daten enthält lediglich die Dateinamen.

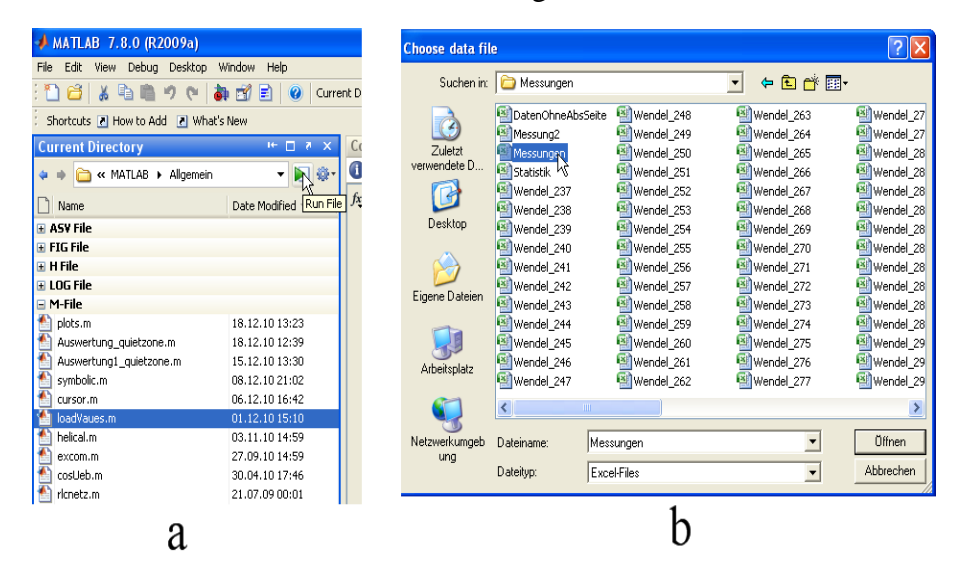

**Abbildung 3-12 a) Aufruf der Funktion "loadValue" b) Auswählen der Datei.**

<span id="page-32-1"></span>Nach dem Öffnen erscheint ein zweites Fenster, in dem aus den verschiedenen Arbeitsmappen der Excel-Datei ausgewählt werden kann [\(Abbildung 3-13a](#page-33-0)). Die Daten werden aus den einzelnen Dateien in ein Struct-Array (Struktur-Vektor) in den Workspace geladen und stehen dort für weitere Bearbeitungen zur Verfügung. In der Struktur sind der Dateiname, der Winkel, die Amplitude und Phase der Messung hinterlegt [\(Abbildung 3-13c](#page-33-0)). Um die Reflexionen für die Gerade *g* zu erhalten, müssen alle Messwert-Strukturen dieser Geraden der Funktion "Auswertung1 quietzone.m" übergeben werden.

Als Rückgabewerte liefert die Funktion eine erneute Struktur mit selben Angaben wie zuvor, jedoch ohne die Phase und mit normierten Amplitudenangaben. Der zweite Rückgabewert ist ein zweidimensionales Array, in der ersten Spalte befinden sich die Winkelangaben und in den darauffolgenden die normierten Amplituden der Messungen. Der dritte Rückgabewert ist ein Array des Reflexionsfaktors. Hier kann für jeden gemessenen Winkel der Reflexionsfaktor abgelesen werden. Dieser ist für alle oben genannten Einstellungen 0,5°.

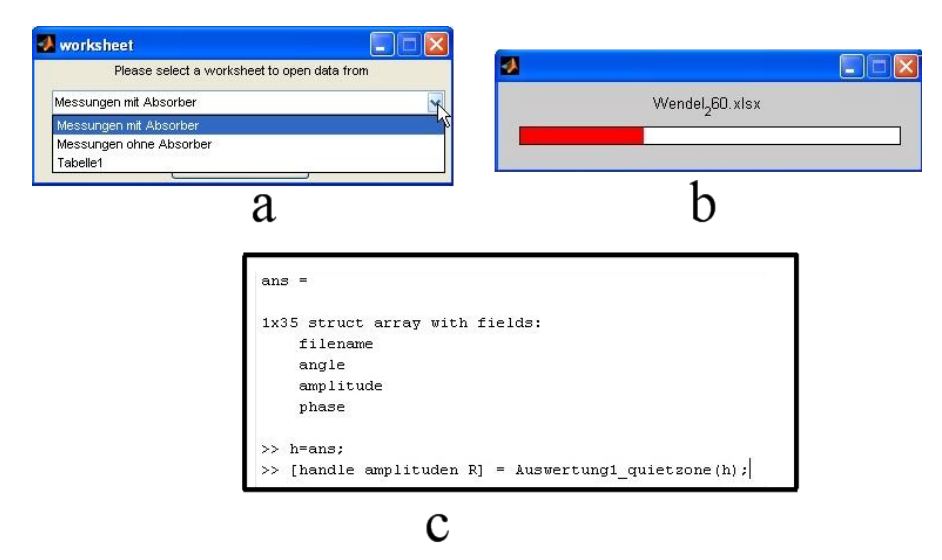

**Abbildung 3-13 a) Auswahl des Woorksheets. b) Laden der Daten. c) Werte im Command-Window.**

<span id="page-33-0"></span>Bei Aufruf dieser Funktion wird die Grafik nach jeder Zeichnung angehalten und mit einer beliebigen Taste fortgeführt [\(Abbildung 3-14a](#page-33-1)). Dies soll dazu dienen, sich die einzelnen Differenzen der Richtcharakteristiken anzusehen, je weiter man von dem Null-Punkt des Koordinatensystems entfernt ist. Als Beispiel wird die Gerade *g* für eine y-Koordinate von Null ausgewertet. Die Legende kann in der Grafik per Mausklick verschoben oder in der Größe verändert werden [\(Abbildung 3-14b](#page-33-1)).

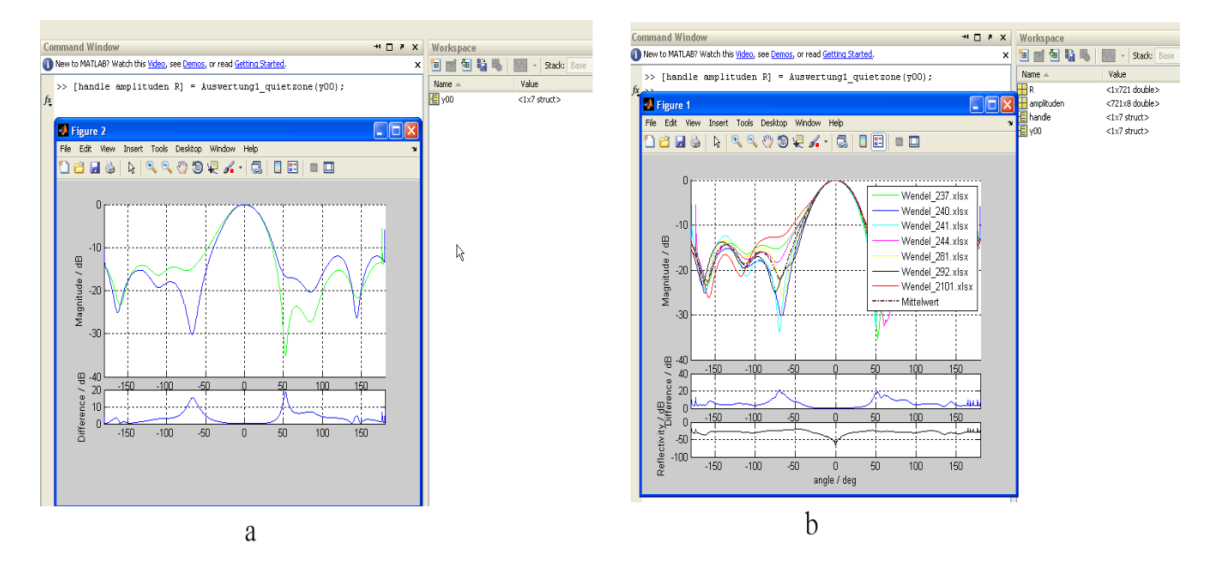

<span id="page-33-1"></span>**Abbildung 3-14 a) Auswertung nach zwei Richtcharakteristiken. b) Plot nach Beendigung der Funktion.**

Damit dieses Messverfahren genutzt werden kann, darf die Hauptkeule bei Bewegung auf der Geraden *g* nur um einige Zehntel dB schwanken, da dies der Fall ist, kann eine Auswertung der Ergebnisse vorgenommen werden.

Vergleicht man die Richtcharakteristik mit und ohne Absorber für die Koordinaten  $x = 0$  cm und  $y = 0$  cm, so kann man eine Abweichung in der Richtcharakteristik zueinander erkennen. Es zeigt sich, dass die Abweichungen für diese Position bei 50° am größten sind, der Pegel der Amplitude jedoch schon bei -31 dB (normiert) liegt. Und daher die Reflexionen für diese Position nicht so stark ins Gewicht fallen. Die maximale Reflexion wird bei -158° erreicht und beträgt -28.76 dB (siehe [Abbildung 3-15\)](#page-34-0). Dies bedeutet nach [Abbildung 3-8](#page-26-1) auf Seite [20,](#page-19-1) dass der relative Fehler gemessen in dB gerade einmal ±0.35 dB Beträgt. Jedoch ist bei dieser Untersuchung zu erwähnen, dass Reflexionen über andere Seitenwände nicht ignoriert werden können und somit die Messung ebenfalls beeinflussen. In dem Fall, wo die Bodenreflexion (Messung ohne Absorber am Boden) sich mit der Summe anderer Reflexionen nahezu konstruktiv überlagert, wird ebenfalls der gleiche Verlauf der Richtcharakteristik vorhanden sein. Die Betrachtung ist also lediglich eine Schätzung darüber, welche Auswirkung es hat, die Antenne mit und ohne Absorber zu vermessen. Um Aussagen der Reflexion für die verschiedenen Geraden zu tätigen, müssen die Richtcharakteristiken voneinander getrennt betrachtet werden. Erstens für die Messungen ohne und mit Absorber am Boden und zweitens für die einzelnen Geraden von  $y = -20$  cm bis  $y = 20$  cm.

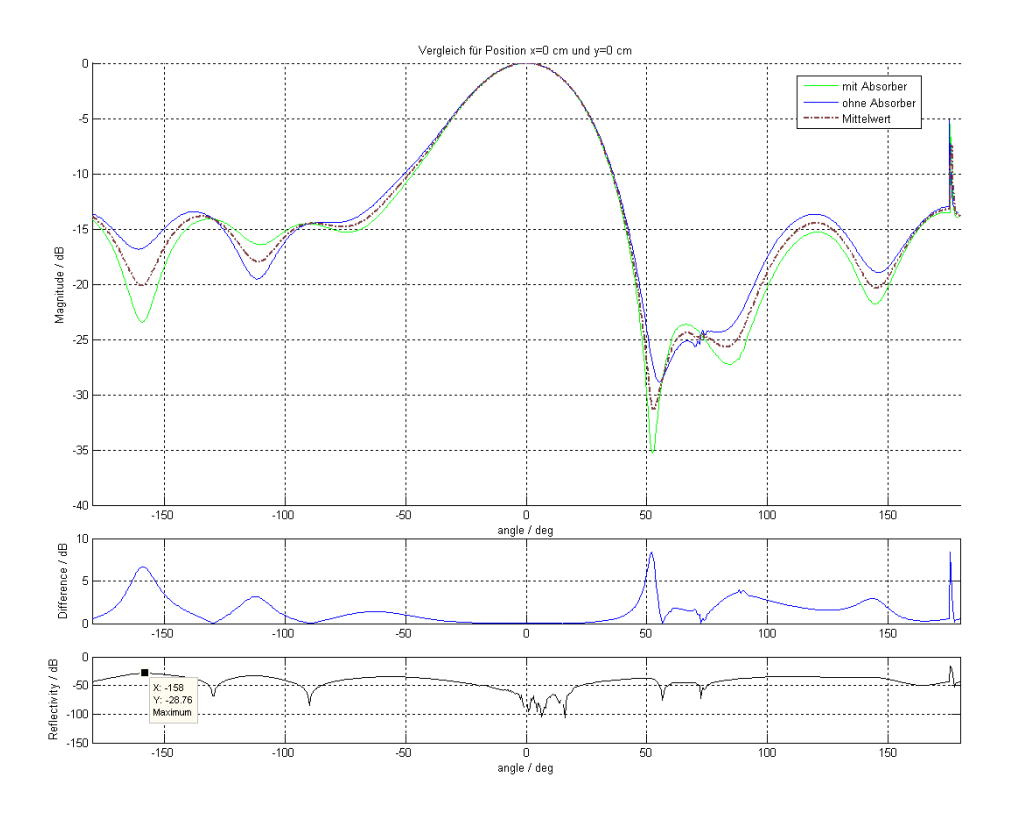

**Abbildung 3-15 Vergleich der Richtcharakteristiken mit und ohne Absorber im Ursprung.**

<span id="page-34-0"></span>Ähnliche Ergebnisse erhält man beim Vergleich der Richtcharakteristiken mit und ohne Absorber für alle anderen gemessenen Positionen.

Um die Messkammer so zu beurteilen, wie sie später genutzt wird, wird die Messkammer mit Absorbern am Boden ausgewertet. Bei dieser Auswertung ist die Qualität der Kammer als gut einzustufen. Es wurde eine maximale Reflexion der "quiet zone" von -18.6 dB herausgefunden (vgl. [Abbildung 3-16\)](#page-35-0). Diese wurde auf der Geraden, bei  $y = -10$  cm und einem Winkel von  $-48^{\circ}$  festgestellt, was nach [Abbildung 3-8](#page-26-1) einem relativen Messfehler von etwa ±2 dB entspricht. Die Auswertungen der übrigen Geraden sind dem [0](#page-57-0) auf Seite [I](#page-57-0) zu entnehmen, besitzen jedoch bessere Werte und sind daher hier nicht aufgezeigt.

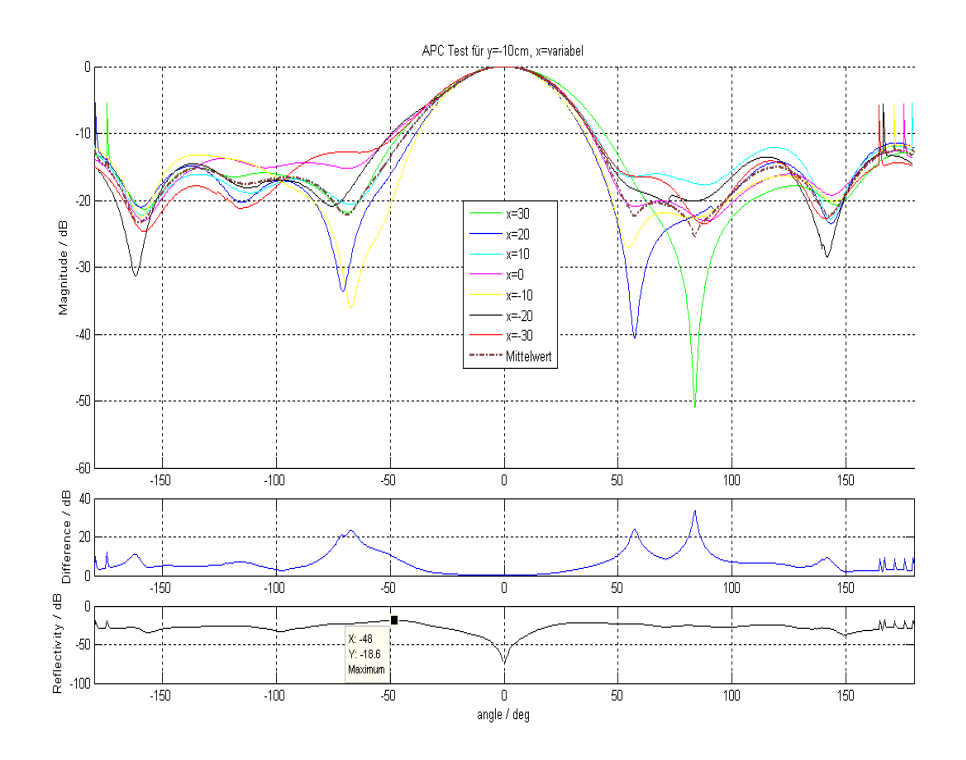

**Abbildung 3-16 Richtcharakteristiken und Reflexionslevel für x= -10 cm.**

<span id="page-35-0"></span>Der niedrigste Wert für eine maximale Reflexion, die in der "quiet zone" vorkommt, hat einen Pegel von -23.29 dB und ist auf der Geraden bei y = 10 cm zu finden, für einen Winkel von -74°. Dies entspricht einem relativen Messfehler von ±1 dB.

Vergleicht man die Werte mit den Reflexionen, die für die Geraden *g* ohne Absorber ermittelt wurden, so stellt man fest, dass diese sich kaum von den Ergebnissen mit Absorbern unterscheiden. Die größte Abweichung im Reflexionsfaktor erhält man für die Gerade *g* bei y = 20 cm, hier ist ein Unterschied um 1,21 dB zu erkennen, wobei sich der Winkel an dem die maximale Reflexion gemessen wird nur um 0,5° unterscheidet. Zudem ist zu erkennen, dass die Reflexionsfaktoren der Messungen ohne Absorber nahezu am selben Winkel den gleichen Wert haben (vgl. [Tabelle 3-1\)](#page-35-1).

| тироне с т теговой ист нижницион конскомт ние оние зновогост не он ского вние ингромон |                  |                 |                 |             |  |  |
|----------------------------------------------------------------------------------------|------------------|-----------------|-----------------|-------------|--|--|
| $max R$ ohne                                                                           | Winkel           | y Position      | Winkel          | $max R$ mit |  |  |
| Absorber                                                                               |                  |                 |                 | Absorber    |  |  |
| $-22,16$ dB                                                                            | $-119.5^{\circ}$ | $-20$ cm        | $40,0^\circ$    | $-22,11$ dB |  |  |
| $-18,84$ dB                                                                            | $-50.0^\circ$    | $-10$ cm        | $-48.0^{\circ}$ | $-18,60$ dB |  |  |
| $-21,32$ dB                                                                            | $-47.5^{\circ}$  | $0 \text{ cm}$  | $-46.5^\circ$   | $-20,15$ dB |  |  |
| $-23,95$ dB                                                                            | $-76.0^{\circ}$  | 10 cm           | $-74.0^{\circ}$ | $-23,29$ dB |  |  |
| $-24,12$ dB                                                                            | $-51,0^{\circ}$  | $20 \text{ cm}$ | $-51,5^{\circ}$ | $-22,91$ dB |  |  |

<span id="page-35-1"></span>**Tabelle 3-1 Vergleich der maximalen Reflexion mit und ohne Absorber in direkter Linie am Boden.**
Mit Ausnahme der Messung für die Gerade bei  $y = -20$  cm, bei der sich die maximale Reflexion von -119.5° auf 40° verschiebt. Dies führt zu der Erkenntnis, dass das APC-Verfahren, durch die Überlagerung der Richtcharakteristiken zu 0 dB, Reflexionen in direkter Sende-Empfangsrichtung nicht wahrnehmen kann. Um diese Reflexionen ebenfalls messen zu können, müsste wahrscheinlich die Konfiguration der Messung so verändert werden, dass die Sendeantenne im Raum um +90°, respektive -90° verstellt wird. Dies bedeutet jedoch, dass diese sich an der Seitenwand befinden würde und die Konfiguration für die Messung von Richtcharakteristiken in dieser Kammer nicht vorkäme. Eine solche Versuchsdurchführung ist bei den Abmessungen dieser Kammer jedoch nicht möglich, da diese zu klein ist um die Sendeantenne an eine Seitenwand zu verschieben. Die Antwort auf die Frage, ob die Reflexionen so ermittelt werden könnten, muss hier also ungeklärt bleiben.

Als nächstes wird betrachtet, ob eine Reduzierung der Ausmaße der "quiet zone" eine Verbesserung darstellt. Dazu betrachtet man die Richtcharakteristiken nur im Bereich -20 cm < x < 20cm, so stellt sich eine geringfügige Verbesserung ein (siehe [Abbildung 3-17\)](#page-36-0). Reduziert man die "quiet zone" ein weiteres Mal um dasselbe Maß, ist die gleiche Verbesserung von etwa 0.7 dB zu sehen. Dies hat eine geringere Messabweichung für kleine Antennenabmessungen zur Folge – was im Umkehrschluss bedeutet, dass große Antennen mit einem größeren Fehler gemessen werden. Dieser ist jedoch für eine Abmessung der "quiet zone" von 60 cm Breite und 40 cm Länge nicht größer als ±2 dB, für eine Frequenz von 1.09 GHz (ermittelt über die maximale Reflexion aus allen Geraden *g*).

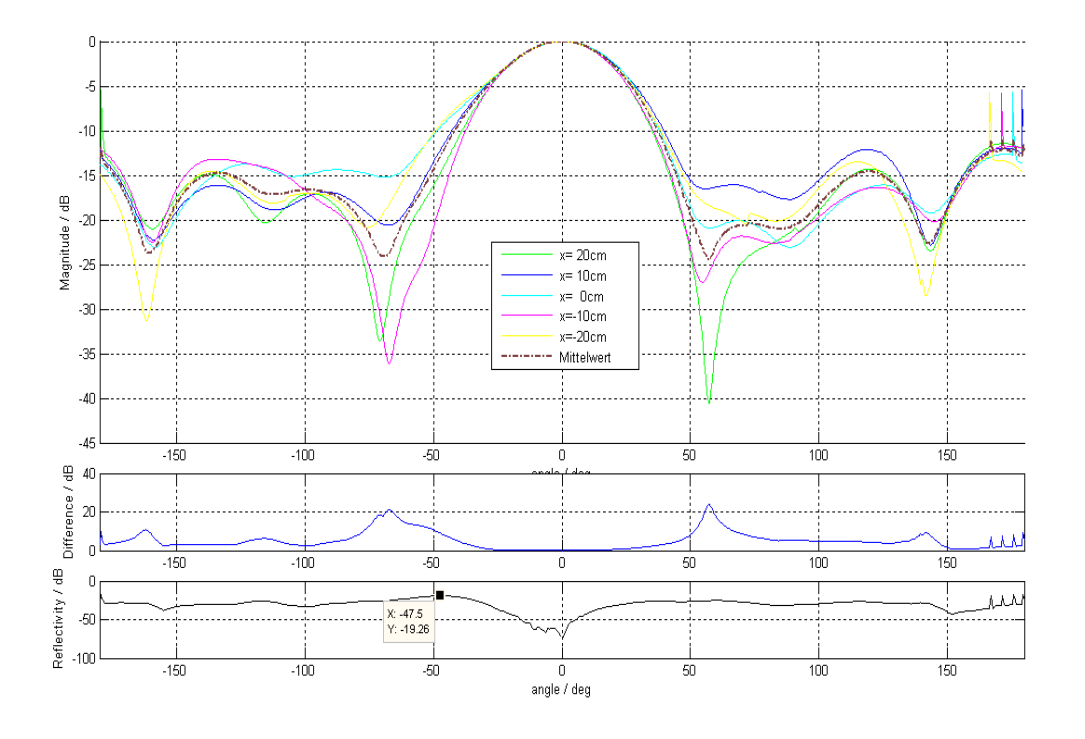

**Abbildung 3-17 Richtcharakteristiken und Reflexion bei minimieren der quiet-zone.**

<span id="page-36-0"></span>Was beim Vergleich der Reflexionen auffällt, dass die größten Reflexionen jeweils im Bereich von etwa 45° bis 90° und -45° bis -90° auftreten, dies kann der [Abbildung 3-18](#page-37-0) entnommen werden. Dort ist auch zu sehen, dass es bei einem Winkel zwischen 100° und 130° ebenfalls zu solch einer Überhöhung der Reflexionen kommt.

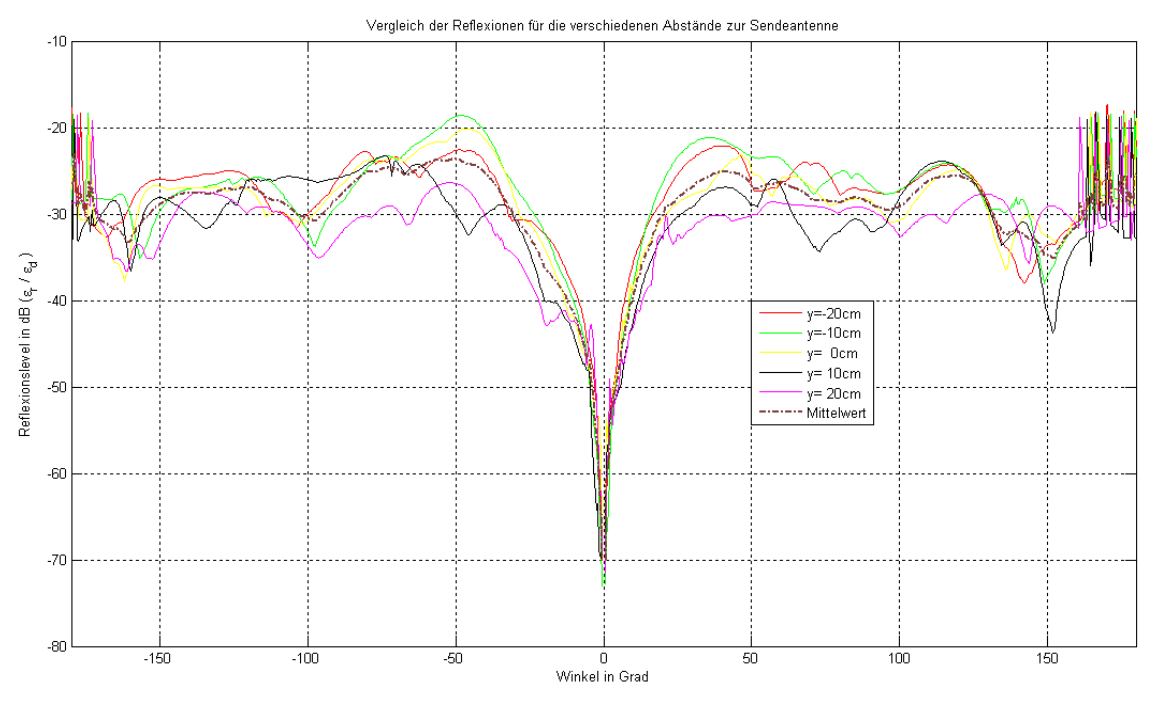

**Abbildung 3-18 Vergleich der Reflexionen für die verschiedenen Geraden.**

<span id="page-37-0"></span>Die Peaks, die in den Abbildungen zu sehen sind, entstanden im Einschaltvorgang und werden auf diesen zurückgeführt.

Dass in diesen Bereichen die Reflexionen am größten sind, kann zwei Ursachen haben. Zum einen durch Reflexionen, die besonders an den Seitenwänden hervorgerufen werden, zum anderen können es Eigenschaften der Empfangsantenne sein, da in die Reflexionen der Mittelwert der Richtcharakteristik mit eingerechnet wird. Hat die Empfangsantenne für die angegebenen Winkel Nebenkeulen. So ist die empfangene Leistung größer, was einen höheren Pegel zur Folge hat. Dieser erhöhte Pegel schlägt sich auf die Reflexionen nieder. Diese Berechnung ist notwendig, um keine Verfälschung der Reflexionen zu bekommen, wie in Abschnitt [3.2.1](#page-23-0) auf Seite [24](#page-23-0) zu erkennen ist.

Um diese Reflexionen genauer zu betrachten, wird eine zweite Messung mit einer genaueren Auflösung unternommen. Dabei wird der Abstand nicht mehr 10 cm betragen, sondern auf 3 cm verringert. Es werden zwei unterschiedliche Messungen durchgeführt. Bei der ersten Messung wird die gleiche Raumkonfiguration aufgebaut wie bei der Messung zuvor. Bei der Vergleichsmessung werden zusätzlich an Decke und Boden seitlich Absorber angebracht, um herauszufinden, ob diese die Einflüsse von Reflexionen aus den oben genannten Bereichen verringern können. Es wird nur eine Hälfte der Kammer vermessen, da nicht genügend Absorber zur Verfügung stehen. Der Unterschied kann in der [Abbildung 3-19](#page-38-0) betrachtet werden. Dies wird auch nur für die Gerade g durch den Ursprung ausgeführt, um eine Referenz zu haben, ob diese Vorgehensweise den gewünschten Erfolg bringt und die Reflexionen für die genannten Winkel kleiner werden.

Zunächst wird die Messung mit den zusätzlichen Absorbern durchgeführt. Bei Betrachtung des Hauptkeulenpegels sind nur geringe Abweichungen für die verschiedenen Positionen wahrnehmbar, was die Messung mit dem APC Verfahren ermöglicht.

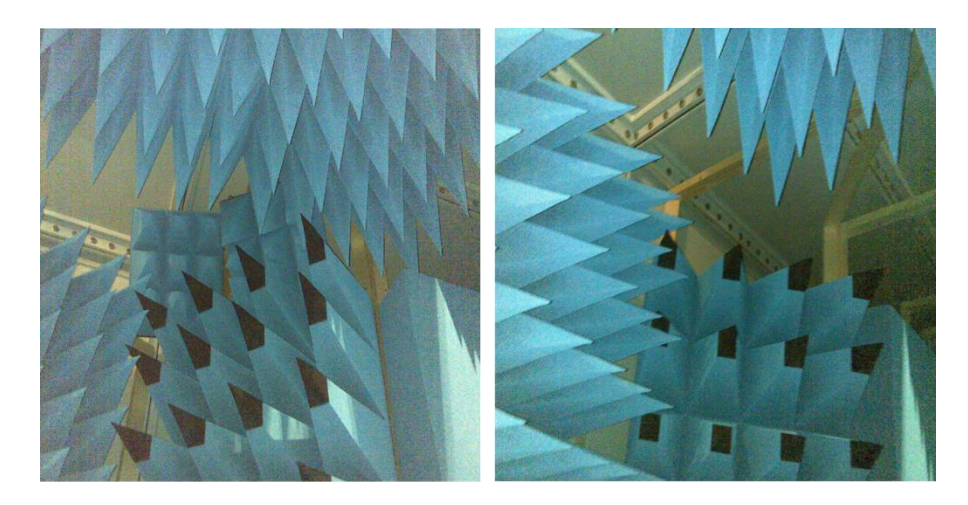

**Abbildung 3-19 Links mit zusätzlichen Absorbern. Rechts Standard der Kammer.**

<span id="page-38-0"></span>Die Messungen ergeben nahezu identische Mittelwerte und die Abweichung der Richtcharakteristiken unterscheidet sich nur um 2 bis 3 dB. Einzig eine Verschlechterung der Reflexionen im Bereich 0° bis 40° ist für die Messung mit Absorbern zu erkennen, dies ist vermutlich die Ursache für das Verschieben der Absorber vom Boden, die für die Messung weiter nach außen geschoben wurden, um Reflexionen unter der seitlichen Absorberwand zu vermeiden. Dies bedeutet gleichzeitig, dass für die andere Seite mehr freie Flächen vorhanden sind, auf denen Reflexionen entstehen können. Bei der Messung ohne zusätzliche Absorber wurden die Absorber am Boden nicht verschoben und blieben an der Position, für die sie vorgesehen sind.

Das Ziel zu zeigen, dass die Reflexionen ober- bzw. unterhalb der Außenwende entstehen, konnte mit dieser Messung nicht erreicht werden. Die letzte Möglichkeit für mögliche Reflexionen wäre eine Ausbreitung der Wellen zwischen den Absorberzwischenräumen bis an die Außenwand, wo diese reflektiert würden und durch die Absorberzwischenräume auf die Antenne träfen. Auf der anderen Seite konnte mit dieser Messung gezeigt werden, dass die Reflexionen für die Gerade durch den Nullpunkt nicht über -20 dB liegen.

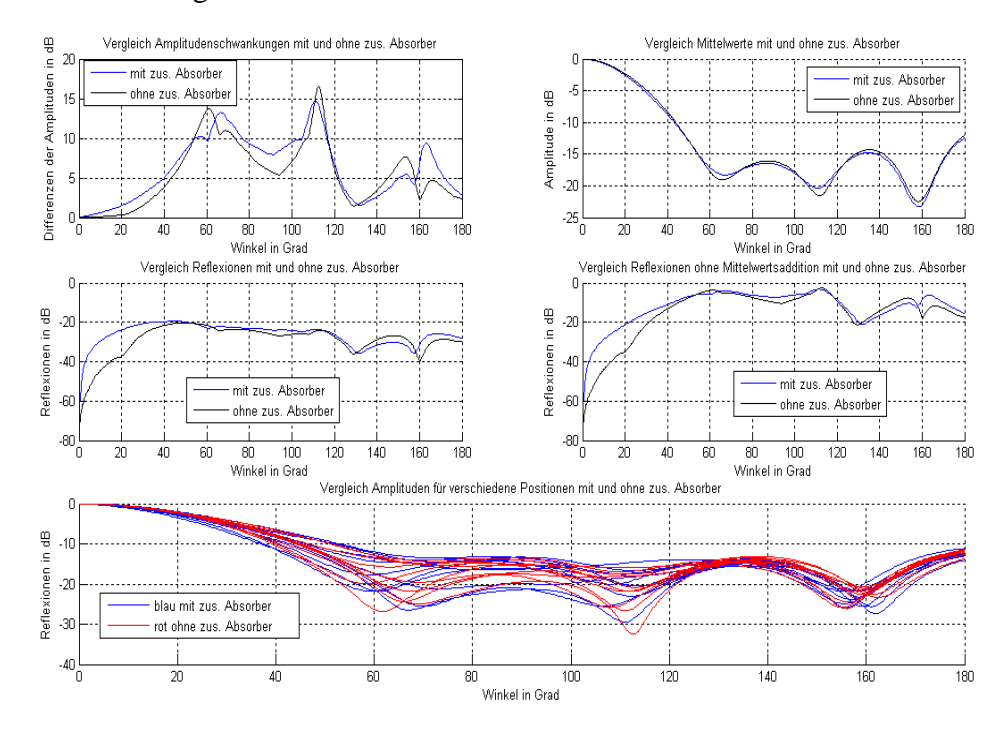

**Abbildung 3-20 Vergleich der Messungen mit und ohne Absorber.**

# 3.5 Fazit

Die Antennenmesskammer ist mit einem maximalen relativen Fehler bei Messungen der Richtcharakteristik von  $\pm 2$  dB sehr gut geeignet und für die gewünschten Vorhaben ausreichend. Hinzu kommt, dass diese Abweichungen auf sehr engem Raum gemessen wurden und auch die finanziellen Investitionen der Kammer Begrenzt waren. Insofern spricht das Ergebnis für sich, da im allgemeinen Antennenmesskammern sehr viel größer ausfallen und sehr viel Zeit investiert wird, um diese sehr genau und möglichst reflexionsfrei einzustellen. Es konnte gezeigt werden, dass auch mit einfachen Maßnahmen gute und aussagekräftige Ergebnisse erzielt und aufgezeigt werden können. Einfache Messungen, wie durch das APC-Verfahren dargestellt, können genutzt werden, um einen Eindruck über die Qualität zu erhalten. Des Weiteren kann für Messungen der Richtcharakteristik der relative Fehler mit angegeben werden, was bei gemessenen Antennen berücksichtigt werden kann.

Jedoch wurden auch die Nachteile des APC-Verfahrens aufgezeigt. Reflexionen, die direkt von der Sendeantenne auf die Empfangsantenne treffen und in einem geringen Winkel von 0° abweichen, werden nicht wahrgenommen. Somit gibt es für Winkel um die 0° keine Reflexionen, weder beim Vergleich mit noch ohne Absorber. Für eine genauere Auswertung würde das VSWR-Verfahren zum Einsatz kommen, da es auch die genannten Reflexionen für Winkel von 0° durch das kontinuierliche Verschieben auf der Geraden messen würde. Sogar der Unterschied zwischen Messkammer ohne und mit Absorber wäre nach [1] mit diesem Verfahren zu messen. Was darüber hinaus noch festzustellen war und ebenfalls in [1] festgestellt wurde, ist die Zunahme der Reflexionen mit steigendem Abstand von der Sendeantenne.

### **4 High gain Messantenne**

Da für die in Abschnitt [3](#page-19-0) beschriebene Messkammer nur die logarithmisch-periodische Antenne von Rohde&Schwarz als Messantenne in horizontaler Polarisationsebene vorhanden ist und diese für den Frequenzbereich von 900 MHz bis 1300 MHz ausgelegt ist, soll eine für die Messkammer ausgelegte Antenne mit der Frequenz um 1,09 GHz mit zirkularer Polarisation entwickelt werden. Diese soll einen hohen Gewinnfaktor (high gain) besitzen, um Reflexionen an den Außenwänden zu minimieren bzw. zu vermeiden.

Die Anforderungen sollen noch einmal zusammengefasst werden:

Die zu entwickelnde Antenne soll für die Frequenz von 1,09 GHz ausgelegt sein.

Sie soll einen hohen Gewinnfaktor *G* haben und einen hohen Richtfaktor *D*, damit nur wenige Reflexionen an den Seitenwänden der Antennenmesskammer entstehen.

Es ist eine zirkulare Polarisation gewünscht, also  $AR \cong 1$ .

Um diese Anforderungen zu erfüllen wird eine Helix-(oder Wendel) Antenne konstruiert. Dabei wird zunächst der theoretische Aufbau betrachtet. Nach den Festlegungen für die theoretischen Werte, werden diese mit einem Simulationsprogramm getestet. Bei entsprechend guten Ergebnissen wird die Antenne durch einfache Mittel als Prototyp aufgebaut und ebenfalls getestet. Es folgt der Vergleich zwischen Theorie, Simulation und Messung. Die beschriebenen Schritte werden in den folgenden Kapiteln erläutert.

#### 4.1 Theoretische Betrachtung

Eine Helix-Antenne ist mit ihrer Form einem Korkenzieher ähnlich. Sie kann geradlinig oder zugespitzt verlaufen. Die Länge der Helix wird mit A bezeichnet. Sie ergibt sich aus der Anzahl der Umdrehungen n und dem Abstand zwischen zwei Umdrehungen S (Ganghöhe). Der Durchmesser der Helix wird mit D bezeichnet und ergibt sich aus dem Kreisumfang C. Der Gewindegang wird mit  $\alpha$  bezeichnet und ergibt sich aus dem Durchmesser D und der Ganghöhe S. Die Länge einer Umdrehung wird mit L bezeichnet. Die genannten Begriffe können in [Abbildung 4-1](#page-40-0) und [Abbildung 4-2](#page-40-1) gesehen werden.

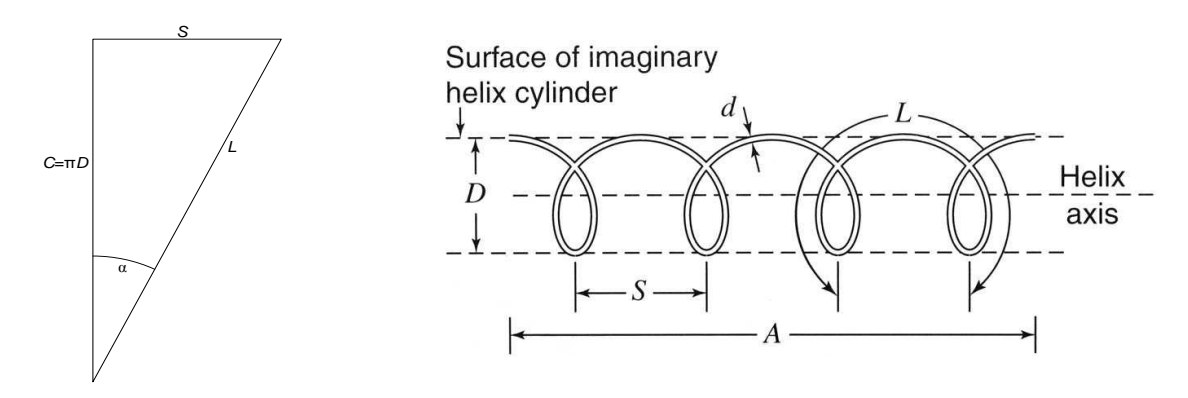

<span id="page-40-1"></span>**Abbildung 4-2 Helix Prinzipskizze [6, S. 229].**

<span id="page-40-0"></span>**Abbildung 4-1 Zusammenhänge der Helix**

Um die Helix möglichst einfach zu konstruieren, wird eine Axial-Mode Helix von Kraus verwendet. Die Gleichungen für diese Helix können aus [2] ,[6] und[11] entnommen werden und werden hier kurz zusammengefasst.

Die Halbwertsbreite (half-power beamwidth) bestimmt sich nach der Gleichung [4-1,](#page-41-0) dabei spielen die Ganghöhe *S<sup>λ</sup>* und der Kreisumfang *Cλ*, bezogen auf die Wellenlänge eine Rolle. Zudem ist die Anzahl der Windungen n entscheidend.

<span id="page-41-0"></span>
$$
HPBW = \frac{52^{\circ}}{C_{\lambda}\sqrt{nS_{\lambda}}} \tag{4-1}
$$

Der Richtfaktor wird ebenfalls durch diese Größen bestimmt und errechnet sich nach Gleichung [4-2.](#page-41-1)

<span id="page-41-1"></span>
$$
D = 12C_{\lambda}^2 nS_{\lambda} \tag{4-2}
$$

Für den Abschlusswiderstand der Helix-Antenne muss nach der Speisungsart unterschieden werden. Wird die Helix axial gespeist (im Mittelpunkt), so kann der Abschlusswiderstand nur mit 20% Genauigkeit angegeben werden (Gleichung [4-3\)](#page-41-2). Wird die Helix peripher gespeist, so ist die Genauigkeit des Abschlusswiderstandes 10% (Gleichung [4-4\)](#page-41-3) [6] .

<span id="page-41-3"></span><span id="page-41-2"></span>
$$
R = 140C_{\lambda} \Omega \tag{4-3}
$$

$$
R = \frac{150}{\sqrt{C_{\lambda}}} \Omega \tag{4-4}
$$

Für das Achsverhältnis *AR* gilt Gleichung [4-5.](#page-41-4) Hierbei spielt nur die Anzahl der Windungen n eine Rolle.

<span id="page-41-4"></span>
$$
AR = \frac{2n+1}{2n} \tag{4-5}
$$

Diese Gleichungen sind allerdings nur mit Einschränkungen gültig. Diese sind:

$$
0.8 < C_{\lambda} < 1.2 \, ; \, 12^{\circ} < \alpha < 14^{\circ} \, ; \, n \geq 4.
$$

Um eine gute Bandbreite zu erzielen, wird die gewünschte Frequenz so gelegt, dass  $C_{\lambda}$ genau eins wird. Daraus folgt, dass der Kreisumfang C genau der Wellenlänge  $\lambda$ entspricht.

$$
C = \frac{c_0}{f} = \frac{299\,792\,458}{1,09GHz} \, m = 0,2750 \, m \tag{4-6}
$$

Damit der Aufbau der Helix praktisch bleibt und ein Papprohr mit festem Durchmesser als Befestigung dienen soll, wird der Kreisumfang aus dem Durchmesser errechnet. Dabei muss der Leitungsdurchmesser d berücksichtigt werden, der einmal zum Durchmesser D addiert werden muss. Da in keiner Literatur Aussagen für den Leitungsdurchmesser getroffen werden, wird praktischerweise eine Kupferaderleitung vom Typ H07V-U mit einem Aderquerschnitt von 10 mm² verwendet. Zurückgerechnet auf D und C ergibt sich somit:

$$
d = 2 \cdot \sqrt{\frac{A}{\pi}} = 3{,}568 \, mm \tag{4-7}
$$

$$
D = 84 \, mm + d = 87,568 \, mm \tag{4-8}
$$

$$
C = D \cdot \pi = 275,104 \text{ mm and } C_{\lambda} = \frac{275,104 \text{ mm}}{275,039 \text{ mm}} = 1,0002 \qquad (4-9)
$$

$$
f = \frac{c_0}{C} = \frac{299\,792\,458}{0.275104} \, Hz = 1,0897\,GHz \tag{4-10}
$$

Die Abweichung zur angestrebten Frequenz von 1,09 GHz ist sehr gering. Es wird mit diesen Werten weitergerechnet. Für die Ganghöhe werden 6 cm festgelegt, da dies einfacher zu realisieren ist. Dann wird überprüft, ob mit der gewählten Ganghöhe ein Winkel zwischen 12° und 14° erreicht werden kann.

<span id="page-42-0"></span>
$$
\alpha = \arctan\left(\frac{S}{C}\right) = \arctan\left(\frac{60 \, mm}{275,104 \, mm}\right) = 12.30^{\circ} \tag{4-11}
$$

Nach Gleichung [4-11](#page-42-0) liegt der Winkel in dem gewünschten Bereich, das Grundgerüst ist gelegt.

Um die Anforderung nach einer zirkularen Polarisation zu erfüllen, müsste die Antenne nach Gleichung [4-5](#page-41-4) unendlich viele Windungen haben, was die Ausmaße ebenfalls ins Unendliche triebe. Um einen Ansatzpunkt zu finden, wird zunächst die minimale Anforderung mit  $n = 4$  für das Achsverhältnis bestimmt. Zudem wird gleichzeitig das Verhalten des Richtfaktors berechnet, der ebenfalls von der Anzahl der Umdrehungen abhängt. Die Halbwertsbreite ist ebenfalls von n Abhängig. Dies ist für verschiedene n in [Abbildung 4-3](#page-42-1) zusammengefasst.

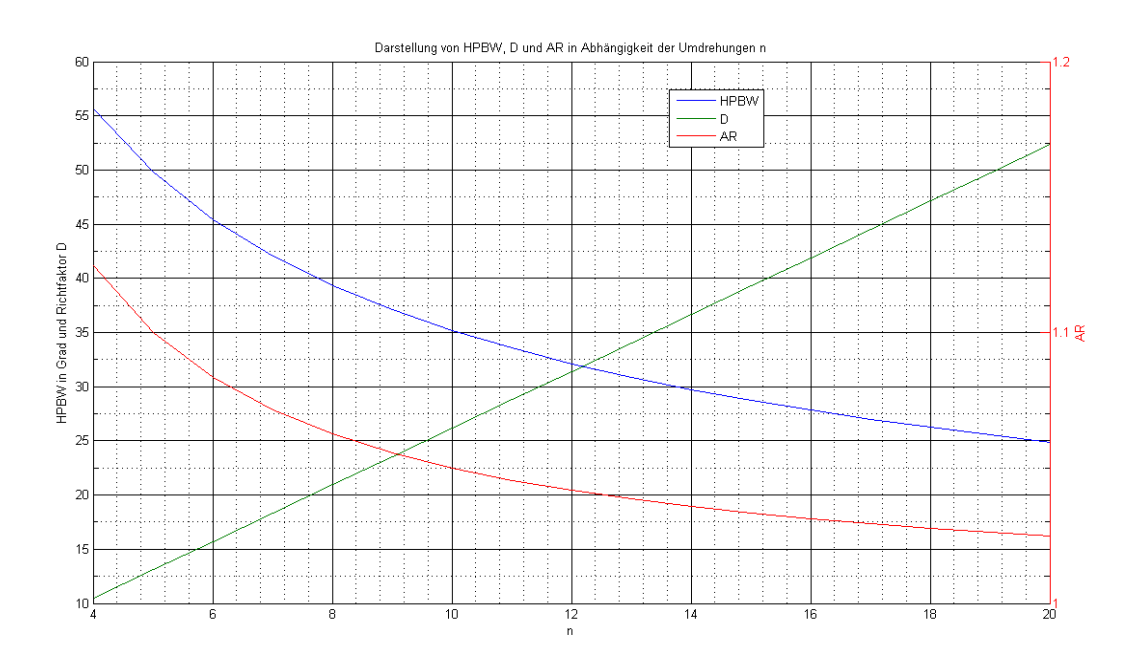

**Abbildung 4-3 Darstellung der von** *n* **abhängigen Größen der Helix.**

<span id="page-42-1"></span>Es ist zu sehen, dass sich das Achsverhältnis kaum mit zunehmender Windungszahl ändert. Für den Richtfaktor ist schon ab acht Umdrehungen etwa das Zwanzig-fache der Leistungsdichte eines isotropen Strahlers festzustellen, was mit einer Halbwertsbreite von 39,35° einhergeht. Um die Ausmaße nicht zu groß werden zu lassen, wird die Anzahl der Umdrehungen auf zehn begrenzt.

Das führt zu folgenden Werten:

$$
HPBW = \frac{52^{\circ}}{1,0002 \cdot \sqrt{10 \cdot 0,21815}} = 35,12^{\circ}
$$
 (4-12)

$$
D = 12 \cdot 1,0002^2 \cdot 10 \cdot 0,21815 = 26,188 \tag{4-13}
$$

$$
AR = \frac{2 \cdot 10 + 1}{2 \cdot 10} = 1,05 \tag{4-14}
$$

In [6] wird beschrieben, dass eine Anpassung der Helix sowohl für axial gespeiste, als auch für peripher gespeiste Antennen möglich ist, jedoch üblicherweise peripher umgesetzt wird. Zudem ist dies eine einfachere Möglichkeit die Helix zu konstruieren, da keine Leitung zum Rand des Durchmessers geführt werden muss. Daraus ergibt sich der Abschlusswiderstand von ≈150  $\Omega$ .

Der Gewinn wird nach [6] und Gleichung [2-16](#page-18-0) über die Multiplikation mit dem Wirkungsgrad. Da dieser unbekannt ist, sollte der Gewinn in der Nähe des Richtfaktors *D* liegen. Als grober Wert wird dieser mit einem Wirkungsgrad der Antenne von  $\eta = 0.5$ und  $\eta = 1$  berechnet.

$$
G_{\eta=1} = 10 \cdot \log(26, 188 \cdot 1) = 14,181 \, dB \tag{4-15}
$$

$$
G_{n=0.5} = 10 \cdot \log(26,188 \cdot 0.5) = 11,171 \, dB \tag{4-16}
$$

In [Tabelle 4-1](#page-43-0) sind noch einmal alle berechneten Größen aufgelistet.

| Kenngröße        | Wert                         |
|------------------|------------------------------|
| $\lambda$        | 1,09 GHz                     |
| d                | 3,568 mm                     |
| D                | 87,568 mm                    |
| S                | $60,00$ mm                   |
| $\mathcal{C}$    | 275,104 mm                   |
| $\alpha$         | $12,3^\circ$                 |
| <b>HPBW</b>      | $35,12^{\circ}$              |
| D(Richtfaktor)   | 26,188                       |
| AR               | 1,05                         |
| $\boldsymbol{R}$ | $\approx$ 150 $\Omega$       |
| $G_{dB}$         | $\approx$ 11,17 dB  14,18 dB |

<span id="page-43-0"></span>**Tabelle 4-1 Zusammenfassung der berechneten Werte der Helix.**

#### 4.2 Simulation der Helix-Antenne

Für die Simulation wird das Computerprogramm CST Microwave Studio<sup>®</sup> 2010 verwendet. Hier können 3D-Grafiken und Modelle erzeugt und getestet werden. Die Helix-Antenne wird nach [Tabelle 4-1](#page-43-0) modelliert, hinzu kommt eine Grundplatte, welche dafür sorgt, die zurückgestrahlten Feldkomponenten zu reflektieren, um so eine rückwirkende Feldkomponente zu verhindern. Der Nachteil ist, dass auch diese Grundplatte Einfluss auf die Parameter nimmt [6] .

Bei der Simulation werden verschiedene Bauarten getestet, dabei wird die Helix zunächst nur mit der Grundplatte konstruiert. Als zweiter Schritt folgt die Erweiterung mit einer Viertel-Windung in kleinem Abstand zur Grundplatte. Darauf folgt eine Art Stripline, hierbei wird der Koaxialanschluss in die Mitte der Grundplatte verlegt und ein Streifen(Strip) dicht über der Grundplatte zum Radius *D*/2 geführt. Die letzte Variante beinhaltet die Modellierung einer dreiecksförmigen Anpassung nach [13] . Die Ergebnisse werden dann nach den Voraussetzungen von Aufwand, Kosten und Nutzen verglichen und daraus der Prototyp entwickelt.

Es ist festzustellen, dass sich die Anpassung schon verbessert, wenn die Helix konisch zuläuft. Der Vorteil den eine konische Helix noch bringt, ist eine Erweiterung der Bandbreite. Daher werden alle Simulationen so ausgelegt, dass der Radius am Ende der Helix nur 0,7 des Radius' am Speisungspunkt beträgt.

Für die erste Simulation ist festzustellen, dass sich die Reflexionen ab einer Frequenz von etwa 0,8 GHz bis 1,2 GHz kaum ändern. Allerdings sind die Reflexionen mit -8,8393 dB noch zu groß, wie in [Abbildung 4-4](#page-44-0) dargestellt.

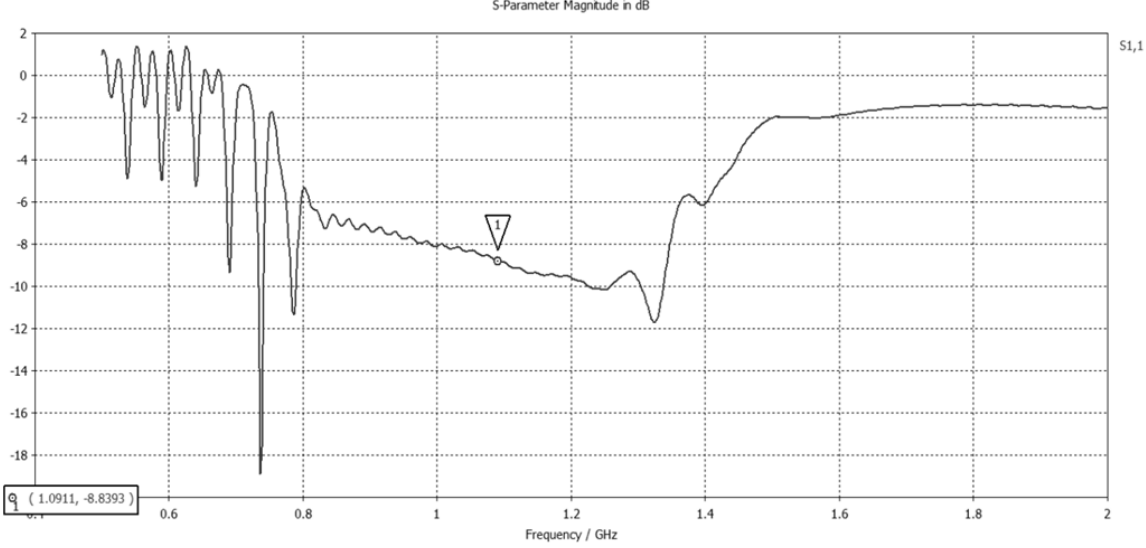

S-Parameter Magnitude in di

<span id="page-44-0"></span>**Abbildung 4-4 Betrag des Reflexionsfaktors der Helix ohne Anpassung.**

Daraus folgend wird eine Anpassung über eine Viertel-Umdrehung versucht. Da dies ebenfalls  $\lambda/4$  entspricht, gilt für die ausgelegte Frequenz für dieses Stück die Gleichung des  $\lambda/4$ -Transformators [7]. Nachdem ist

$$
\underline{Z}_a = \frac{Z^2}{\underline{Z}_e} \tag{4-17}
$$

und somit besteht die Möglichkeit einer einfachen Impedanztransformation. Das Ergebnis sieht man in [Abbildung 4-5.](#page-45-0) Es stellt eine deutliche Verbesserung gegenüber der ersten Variante (ohne Anpassung) dar.

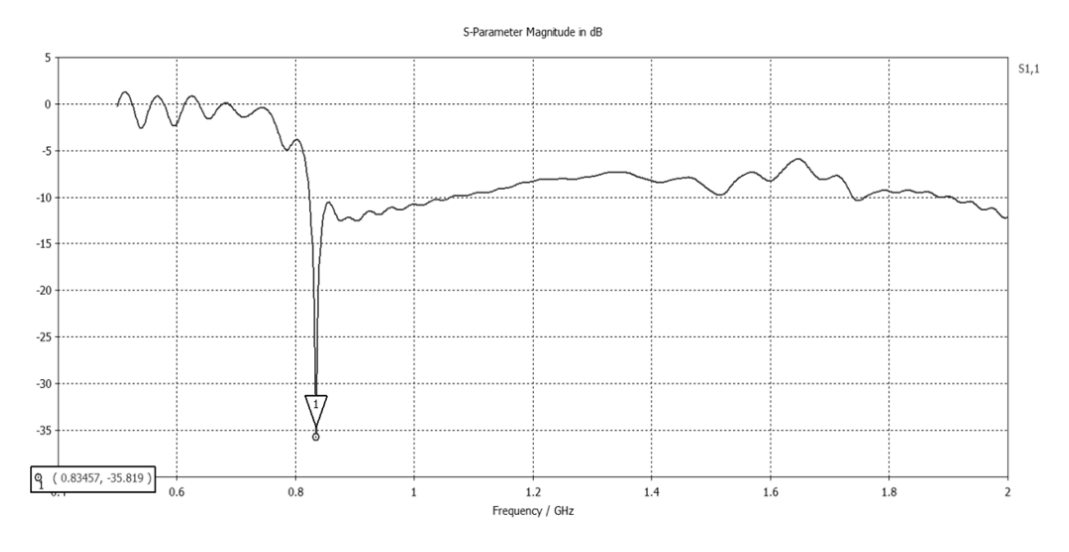

**Abbildung 4-5 Reflexionsfaktor durch Anpassung mit λ⁄4-Leiter.**

<span id="page-45-0"></span>Was jedoch deutlich zu erkennen ist, dass die Leitung für eine Frequenz ungleich der gewünschten Frequenz und diese vor allem nur an der einen Frequenz angepasst ist. Dies zeigt auch das Smith-Chart [\(Abbildung 4-6\)](#page-45-1) sehr deutlich. Die Kurve verläuft sehr steil durch den Mittelpunkt. Mit diesem Verfahren ist die Anpassung möglich, jedoch nur für eine bestimmte Frequenz. Dabei ist fraglich, ob ein praktischer Aufbau die Frequenz so genau trifft.

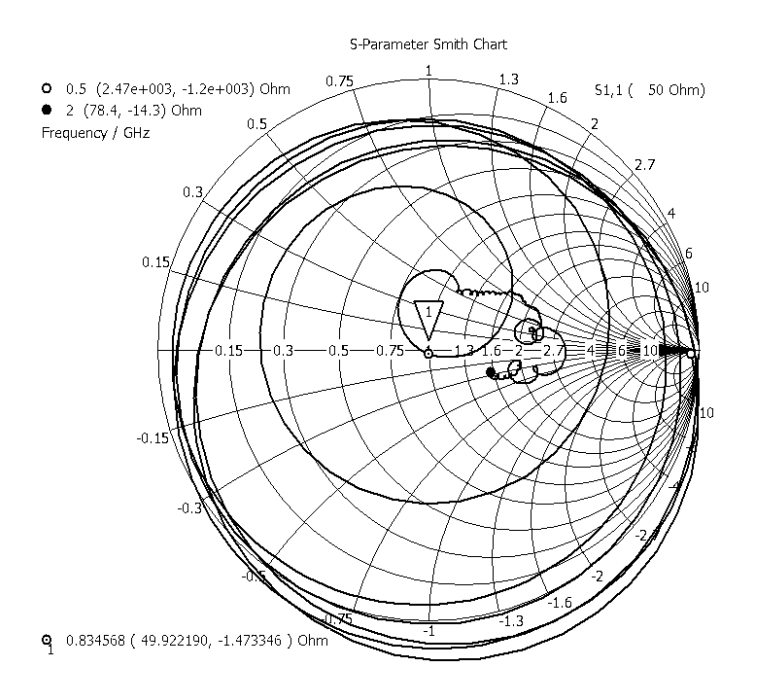

<span id="page-45-1"></span>**Abbildung 4-6 Smith-Chart für λ⁄4-Anpassung.**

Um auch die Möglichkeit zu nutzen, dass die Antenne für mehrere Frequenzen angepasst ist und nicht über einen schmalen Frequenzbereich, wird der Versuch unternommen, eine Stripline in die Antenne zu integrieren. Bei einer Stripline handelt es sich um einen Leiter, der rechteckförmig über einer Grundplatte angeordnet ist. Zwischen Grundplatte und Leiter existiert ein Dielektrikum (z.B. Luft, Plexiglas). Das Ergebnis wird in [Abbildung 4-7](#page-46-0) dargestellt. Es zeigt sich eine sehr gute Möglichkeit, die Antenne zu konstruieren. Der Reflexionsfaktor ist für einen weiten Frequenzbereich unter -10 dB. Führt man jedoch in der Simulation einen "adaptive Mesh" durch, so sieht man eine Verschlechterung mit zunehmender Meshzahl. Dies bedeutet, dass die grüne Linie am ehesten der Realität entspricht und nur knapp unterhalb der -10 dB ist. Bei einer praktischen Ausführung kann es durch zusätzliche Kapazitäten oder Induktivitäten bei Lötpunkten, Leitungsführung oder Unebenheiten in der Grundfläche dazu kommen, dass die Anpassung nicht mehr gewährleistet ist.

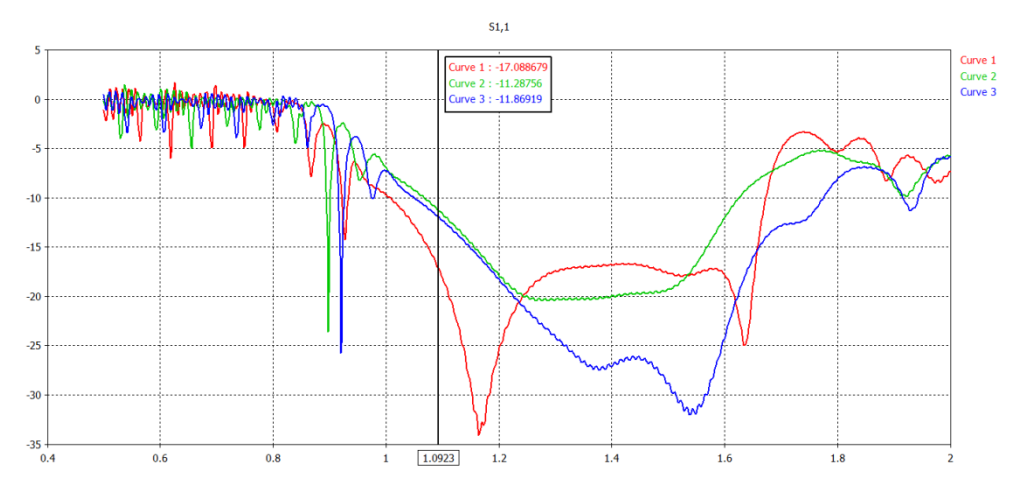

**Abbildung 4-7 Reflexionsfaktor der Helix mit integrierter Stripline.**

<span id="page-46-0"></span>Für die Anpassung nach der Methode, die in [13] beschrieben wird, kann jedoch ein deutlich besseres Ergebnis erzielt werden. Dabei liegt für die Frequenz von 1,09 GHz der Reflexionsfaktor bei –21,46 dB, was eine deutlichere Verbesserung gegenüber der vorigen Anpassungsversuche darstellt. Zudem ist zu erkennen, dass der Frequenzbereich dieser Variante von 0,83 GHz bis 1,50 GHz reicht. Die Richtcharakteristiken der Frequenzen werden ebenfalls aufgenommen, jedoch erst bei der Auswertung mit den Richtcharakteristiken des Prototyps dargestellt. Ebenso wird das Smith-Diagramm in der Auswertung dem des Prototyps gegenübergestellt.

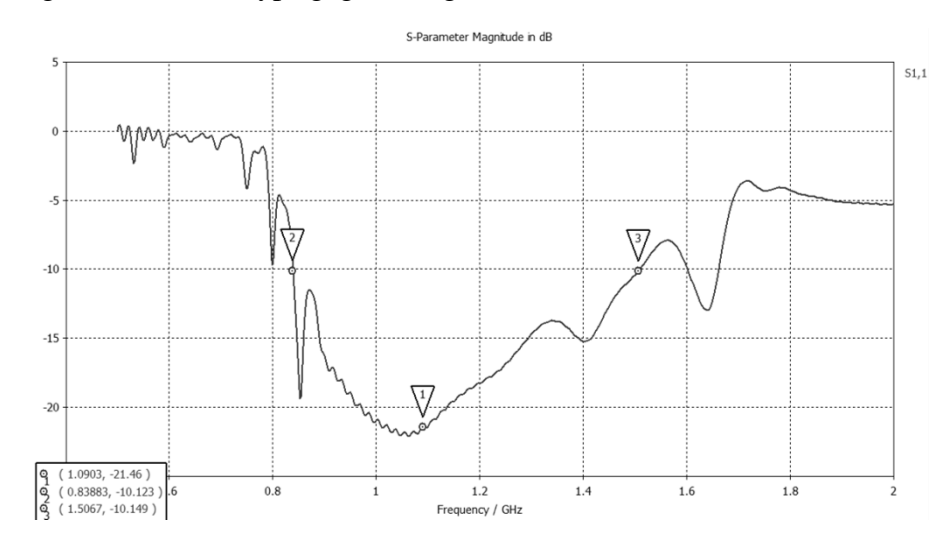

<span id="page-46-1"></span>**Abbildung 4-8 Helix Antenne mit Kupferfolienanpassung.**

# 4.3 Aufbau des Prototyps

Für den Prototyp wurden Materialien verwendet, die eine einfache Verarbeitung zulassen (vergleiche [Abbildung 4-9\)](#page-47-0).

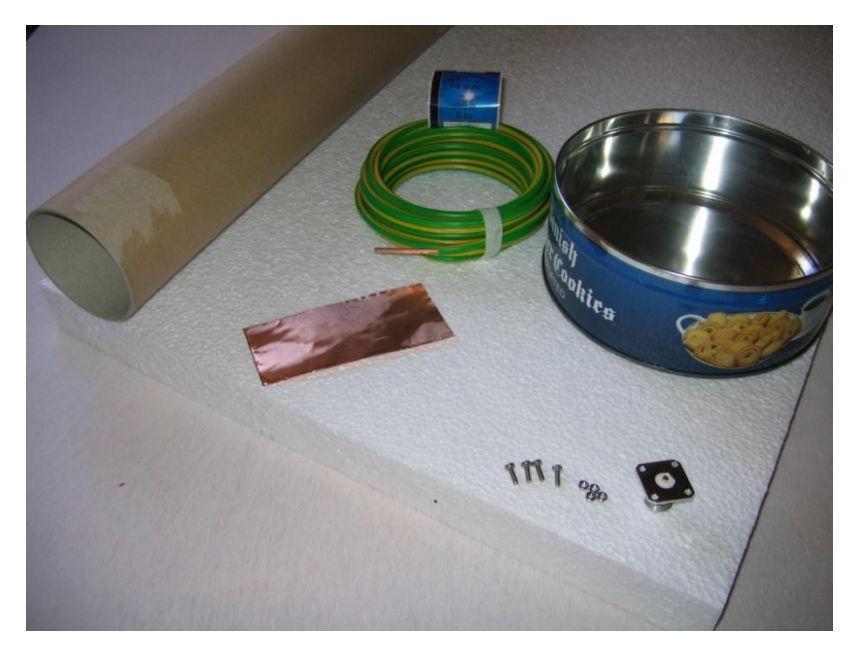

**Abbildung 4-9 Materialien zum Bau der Helix-Antenne.**

<span id="page-47-0"></span>Für die Wendel selbst wurde eine einadrige Leitung mit 10 mm² Durchmesser gewählt. Die Stützen der Helix werden aus einer 40 mm starken Styroporplatte zugeschnitten, diese wird durch einen Holzstab verstärkt und soll ein Wegknicken der Antenne von der Grundplatte vermeiden. Daneben dient sie als Haltpunkt, um die Antenne gut greifen zu können. Als Reflektor und Grundplatte dient eine alte Keksdose. Die Anpassung wird aus 0,1 mm starker Kupferfolie zugeschnitten, sie ist nach den Simulationsergebnissen 75 mm lang und 15 mm hoch. Damit die Leitung auf der Styroporkonstruktion hält, wird diese mit Heisskleber befestigt. Grundplatte und Styropor werden ebenfalls, für bessere Haltbarkeit, miteinander verklebt. Das Ergebnis ist in [Abbildung 4-10](#page-47-1) dargestellt.

<span id="page-47-1"></span>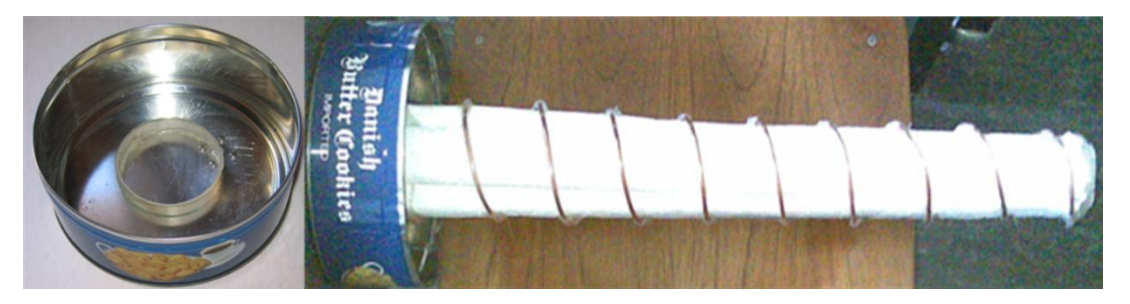

**Abbildung 4-10 Grundplatte links. Fertige Helix rechts.**

#### 4.4 Auswertung

Für die Auswertung wird der Parameter *s<sup>11</sup>* gemessen und mit der Simulation verglichen. Dabei lässt sich feststellen, dass die Anpassung für die Antenne nicht geeignet ist, um die Frequenz von 1,09 GHz zu erreichen. Dies kann man auch in der Auswertung in [Abbildung 4-11](#page-48-0) sehen. Der Betrag des Reflexionsfaktors liegt hier bei nur -6,302 dB und sollte nach [Abbildung 4-8](#page-46-1) bei -21 dB liegen. Was einen sehr deutlichen Unterschied offenbart. Dabei sieht man eine Verschiebung der Anpassung zu höheren Frequenzen. Nach der Vorbetrachtung soll die untere Eckfrequenz bei ca. 800 MHz liegen, der Prototyp weist jedoch eine untere Eckfrequenz von ca. 1,5 GHz auf. Dennoch ist eine sehr große Bandbreite mit dieser Antenne zu verwirklichen. Da jedoch eine Antenne für 1,09 GHz konstruiert werden soll, muss eine Verbesserung vorgenommen werden. Auch in den Simulationen ist festzustellen, dass bei einer Verschiebung zu höheren Frequenzen, dies durch eine längere Anpassschaltung kompensiert wird.

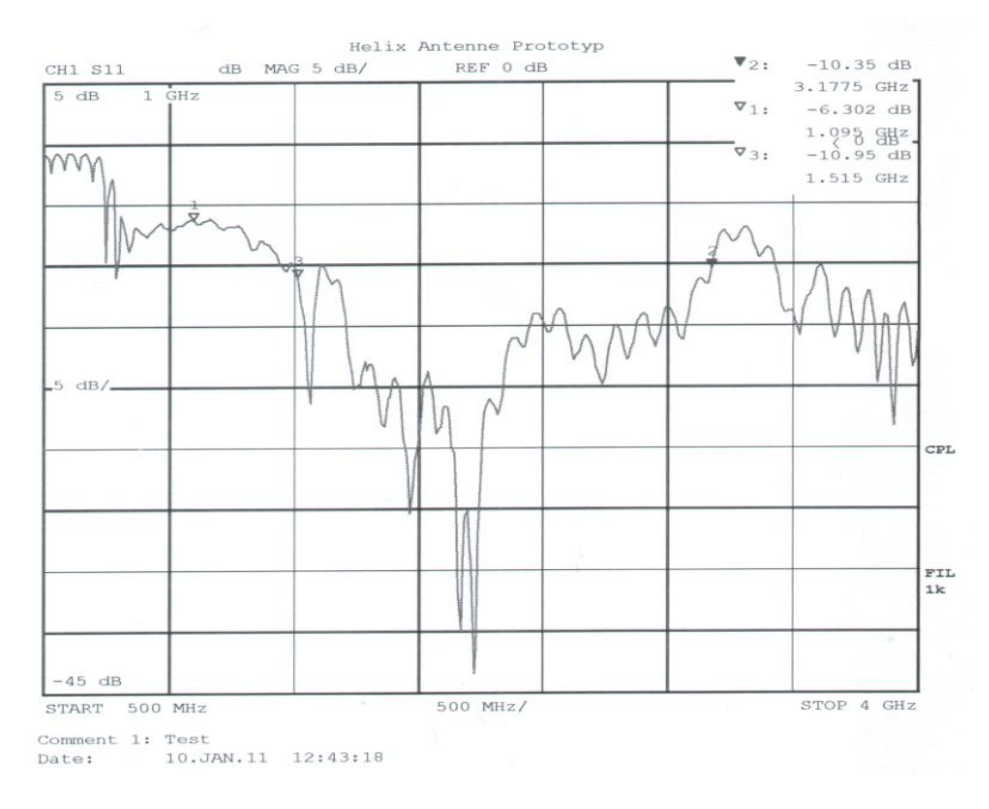

**Abbildung 4-11 Betrag von** *s<sup>11</sup>* **für Anpasslänge von 75mm.**

<span id="page-48-0"></span>Die Ursachen für diese Misanpassung liegen in der ungenauen Bauweise der Antenne. Ist in der Simulation die Ganghöhe und der Winkel der Wicklungen stets konstant, kommt es bei dem Prototyp zu Schwankungen, da er nach Augenmaß und mit einem einfachen Geodreieck vermessen wurde. Somit kann die Gesamtlänge von der in der Simulation abweichen, was einen anderen Widerstand zur Folge hat. Dieser Widerstand muss angepasst werden. Zudem wurde festgestellt, dass die Grundplatte sehr flexibel ist und nachgibt. Kleine Schwankungen führen zu einer Änderung der Eigenschaften. Deshalb wird die Grundplatte gegen eine massive Platte ausgetauscht und auch die Anpassung neu gebaut und verlängert. Dies führt zum neuen Prototyp der in [Abbildung 4-12](#page-49-0) zu sehen ist.

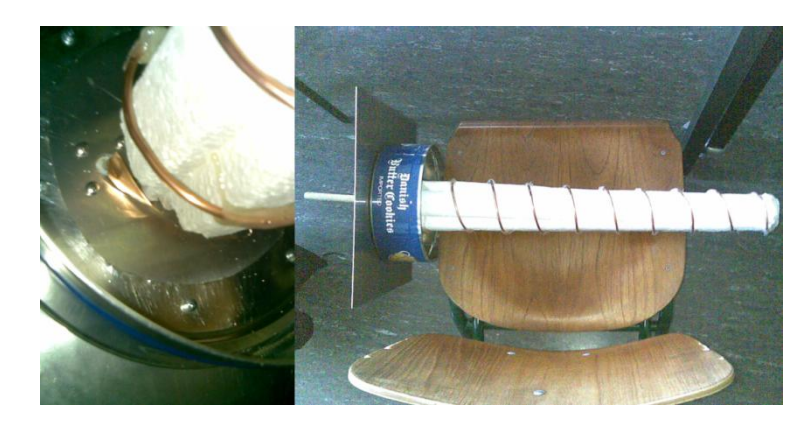

**Abbildung 4-12 Prototyp mit neuer Anpassung (links) und neuer Grundplatte.**

<span id="page-49-0"></span>Die Anpassung wurde auf 80 mm verlängert. Der Boden der Dose wurde aufgeschnitten und mit Schrauben an den Ecken an die neue Grundplatte angebracht. Die Helix wird nun von der Grundplatte gehalten. Eine Betrachtung des Betrags des Reflexionsfaktors in [Abbildung 4-13](#page-49-1) zeigt nun eine deutlichere Verbesserung gegenüber der ersten Variante. Der Reflexionsfaktor ist nun bei -19,54 dB für eine Frequenz von 1,09 GHz zu finden und hat eine sehr gute Bandbreite von 0,797 GHz bis etwa 2,33 GHz. Dabei kommt die untere Eckfrequenz der Simulation verhältnismäßig nah (0,83 GHz) und auch der Reflexionsfaktor von -19,54 dB ist sehr nahe an der Simulation (-21,46 dB). Einzig die obere Eckfrequenz mit 2,33 GHz weicht von der Simulation ab. Beobachtet man jedoch den Betrag *s11*, kann man feststellen, dass bei ca. 1,5 GHz ein deutlicher Anstieg der Reflexion zu erkennen ist. Diese Reflexionen bleiben jedoch unterhalb der -10 dB.

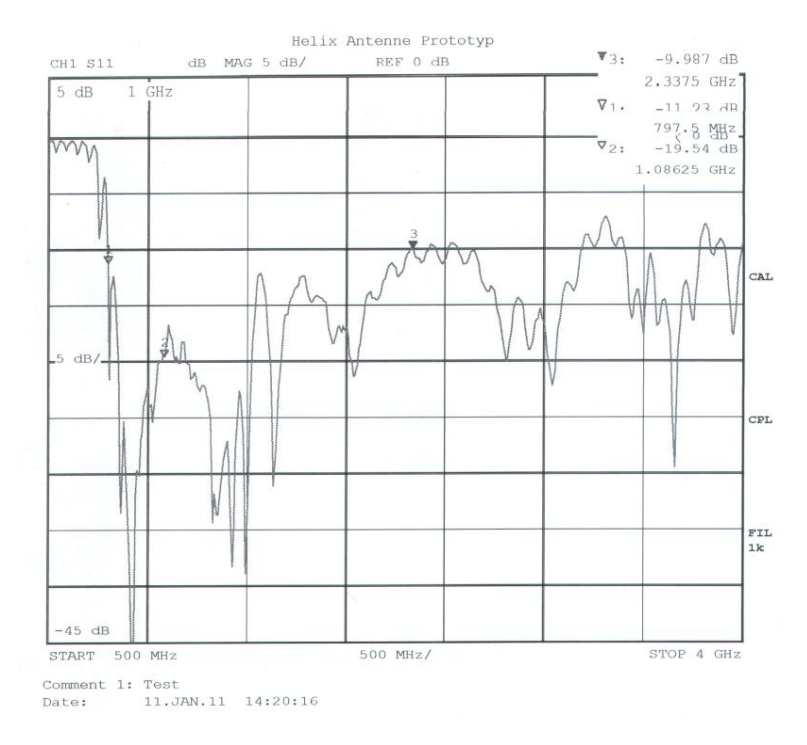

**Abbildung 4-13 Reflexionsfaktor des Prototyps nach Verbesserung der Anpassung.**

<span id="page-49-1"></span>Das Smith-Diagramm ist in [Abbildung 4-14](#page-50-0) zu sehen. Man erkennt zwei größere Resonanzschleifen oberhalb und unterhalb des optimalen Widerstandes von 50 Ω (Kreismittelpunkt bei 1). Innerhalb sind noch mehrere kleinere Resonanzschleifen zu erkennen. Diese führen dazu, dass sich die Antenne über ein breites Frequenzspektrum anpassen lässt. Vergleicht man die Messung mit der aus der Simulation [\(Abbildung 4-15\)](#page-50-1), so kann man zunächst kaum Gemeinsamkeiten feststellen. Jedoch liegen die Punkte für die Frequenz von 1,09 GHz nicht weit auseinander.

Beim Prototyp startet der Verlauf im induktiven und wird zunehmend kapazitiv. In der Simulation nähert sich die Kurve bei Anpassung einem kapazitiven Verhalten und wird dann induktiv. Dies kann jedoch mit der Länge der Anpassung zu tun haben. Eine Betrachtung der Anpassung allein in der Simulation lieferte mit zunehmender Länge einen immer induktiver werdenden Anfang der Kurve und einen immer kapazitiver werdendes Ende der Kurve von 0,5 GHz bis 2 GHz.

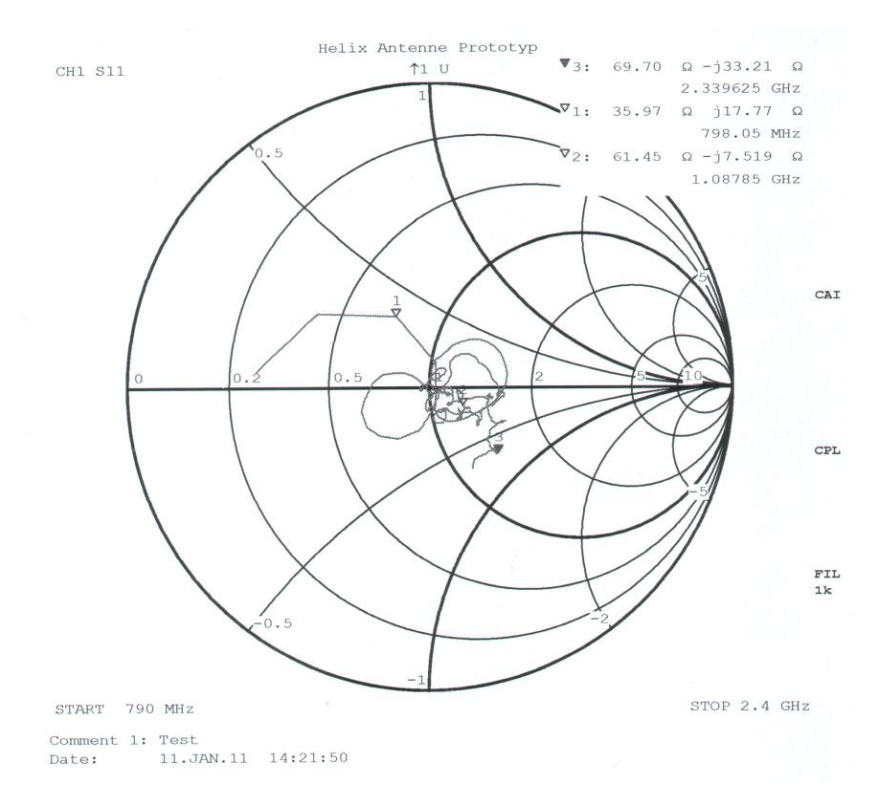

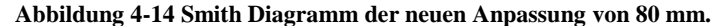

<span id="page-50-0"></span>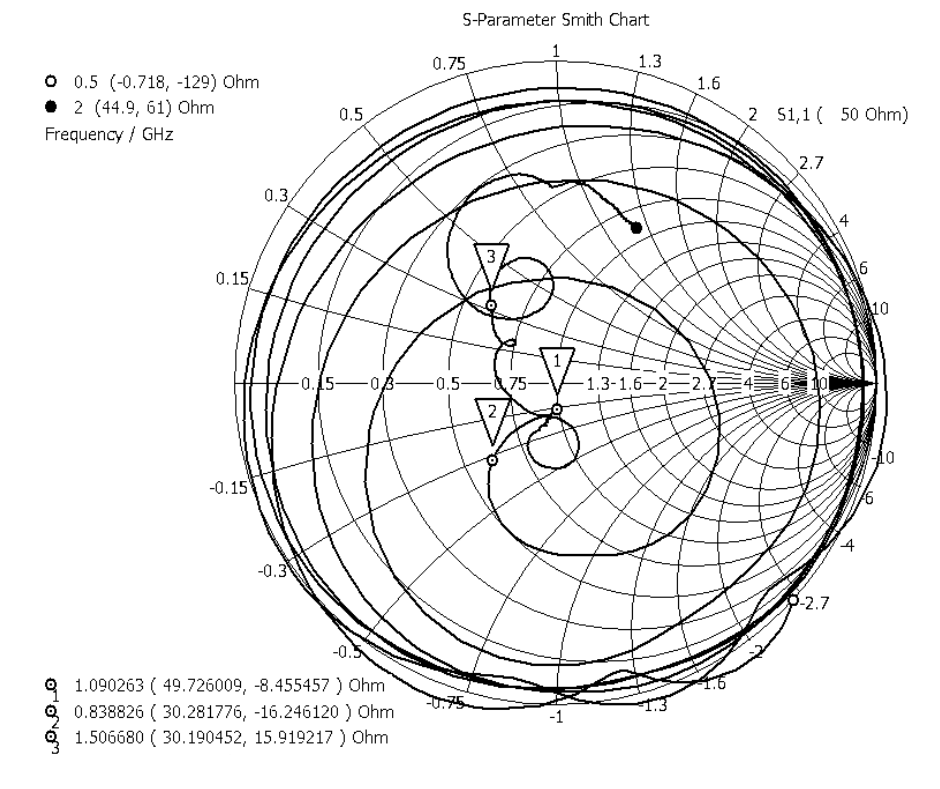

<span id="page-50-1"></span>**Abbildung 4-15 Smith Diagramm der Simulation mit Anpassungslänge von 75 mm.**

Die Richtcharakteristiken für die Simulation sind in [Abbildung 4-16](#page-51-0) und in [Abbildung 4-18](#page-52-0) zu finden. Man erkennt, dass es Nebenkeulen nur mit geringer Strahlungsleistung gibt und der Öffnungswinkel bei ca. 51° für  $\vartheta$  und ca. 58° für  $\varphi$  liegt. Die Strahlungsleistung, die nach hinten gerichtet ist, wird von dem Reflektor sehr stark gedämpft. Der Vergleich mit der Richtcharakteristik des Prototypen [\(Abbildung 4-17](#page-51-1) und [Abbildung 4-19\)](#page-52-1) zeigt nahezu die gleiche Charakteristik. Der Öffnungswinkel der HPBW ist hier mit 43° für  $\vartheta$  und 52° für  $\varphi$  nicht identisch mit der Simulation, weicht jedoch auch nur um maximal acht Grad ab. Es ist also beim Prototyp eine bessere Richtwirkung gelungen als es bei der Simulation der Fall ist.

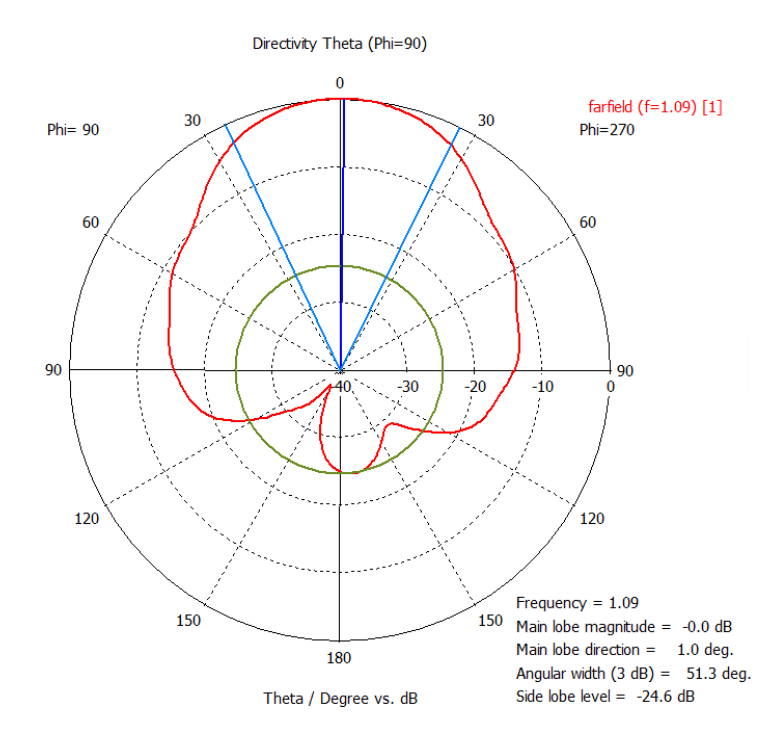

<span id="page-51-0"></span>**Abbildung 4-16 Richtcharakteristik der Simulation für 1,09 GHz für Theta bei Phi=90°.**

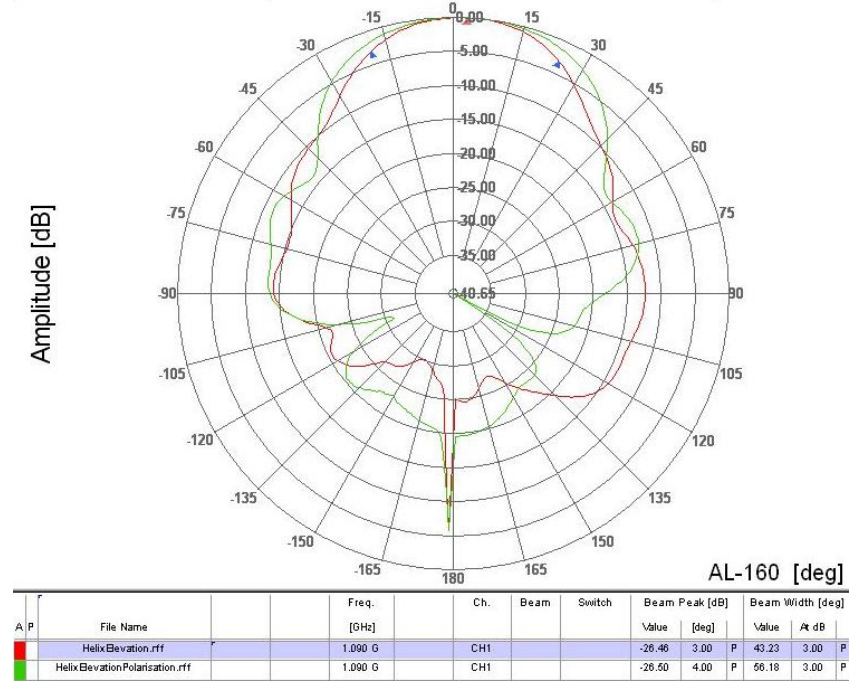

<span id="page-51-1"></span>**Abbildung 4-17 Richtcharakteristik des Prototyps für 1,09 GHz für Theta bei Phi=90°**

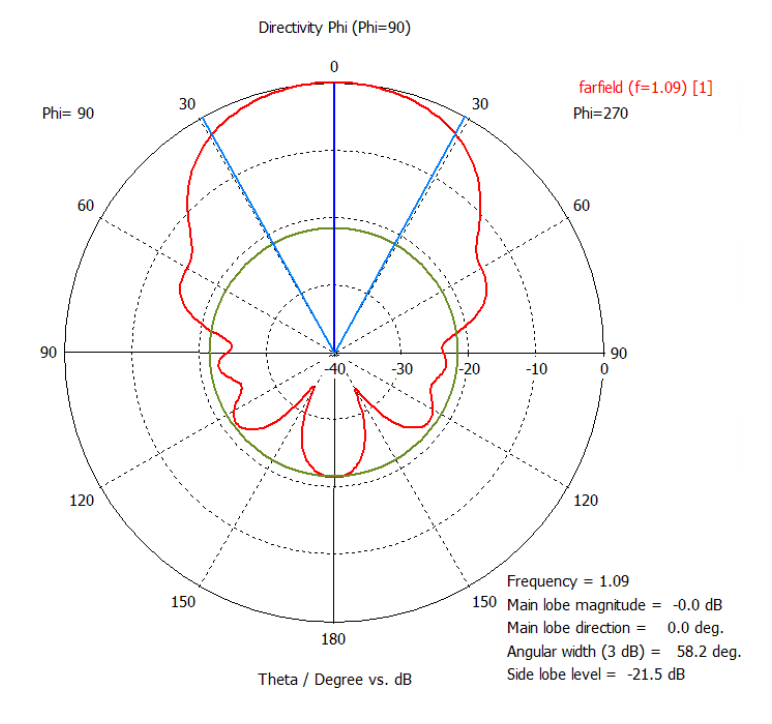

**Abbildung 4-18 Richtcharakteristik der Simulation für Phi.**

<span id="page-52-0"></span>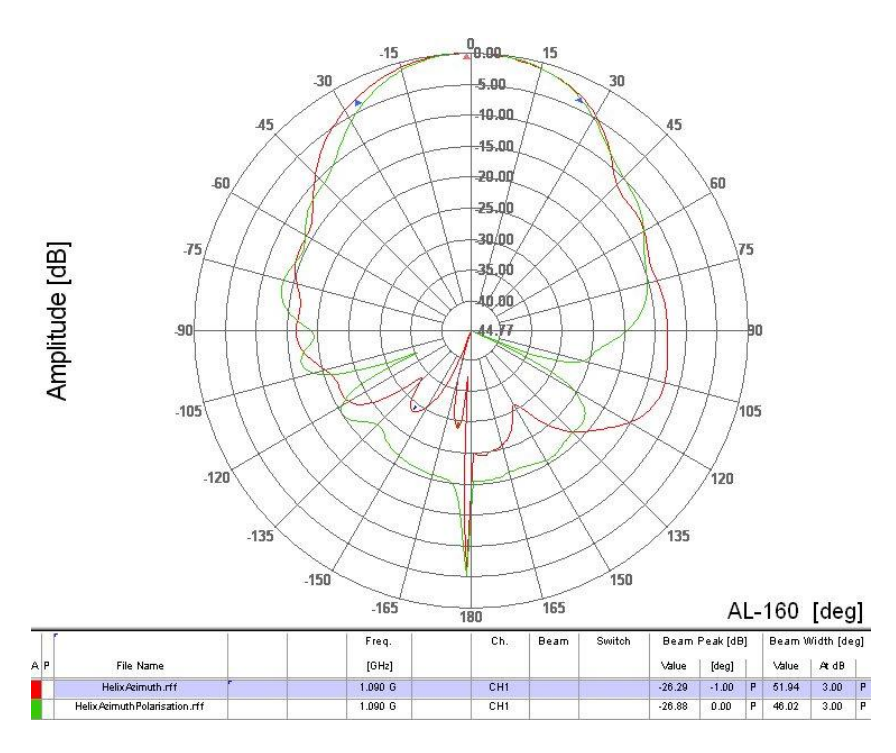

**Abbildung 4-19 Richtcharakteristik des Prototyps für Phi.**

<span id="page-52-1"></span>Was in [Abbildung 4-17](#page-51-1) und [Abbildung 4-19](#page-52-1) zusätzlich auftritt, ist die Richtcharakteristik für die Polarisationsrichtung (jeweils in grün). Hierbei wurde die Sendeantenne um 90° gedreht, der Empfänger wurde in seiner Position belassen. Bis auf kleinere Schwankungen sind die Richtcharakteristiken nahezu gleich, was laut Gleichung [2-14](#page-17-0) ein Achsverhältnis von etwa eins bedeutet und somit nahezu perfekte zirkulare Polarisation. Die Ergebnisse sind noch einmal in [Tabelle 4-2](#page-53-0) zusammengefasst. Dabei können einige Werte nur mit der Simulation bestimmt werden, wie z.B. der Gewinn, da eine Vergleichsantenne für die Messkammer fehlt.

| Größe          | theoretische Betrachtung        | Simulation                                               | Messung des                                     |
|----------------|---------------------------------|----------------------------------------------------------|-------------------------------------------------|
|                |                                 |                                                          | Prototyps                                       |
| <b>HPBW</b>    | $35,12^{\circ}$                 | $51^{\circ}$ ( $\vartheta$ ), $58^{\circ}$ ( $\varphi$ ) | $43^{\circ}$ $(\theta)$ , $52^{\circ}$ $(\phi)$ |
| $\bm{D}$       | 14,18 dB                        | 10,71 dBi                                                |                                                 |
| AR             | 1,05                            | 1,087                                                    | 1,0011,08 <sup>T</sup>                          |
| $\overline{G}$ | 11,17 dB  14,18 dB <sup>2</sup> | $10,71 \text{ dB}^3$                                     |                                                 |
|                | $0,872 \, \text{GHz} \dots$     | 0,838 GHz                                                | $0,797$ GHz                                     |
|                | 1,308 $GHz4$                    | 1,508 GHz                                                | 2,33 GHz                                        |

<span id="page-53-0"></span>**Tabelle 4-2 Zusammenfassung der Ergebnisse.**

Aus [Tabelle 4-2](#page-53-0) ist ersichtlich, dass die theoretische Betrachtung mit der Simulation und dem praktischen Aufbau in etwa die gleichen Ergebnisse liefert. Allerdings liegt die HPBW zwischen Simulation und theoretischer Betrachtung sehr weit auseinander. Dies kann mit dem konischen zulaufen der Antenne in der Simulation zu tun haben, oder mit dem Reflektor. Betrachtet man die Frequenzbandbreite, so ist für die Theorie nur eine Bandbreite von 500 MHz zu erwarten, die Simulation liefert ≈700 MHz Bandbreite und die Praxis sogar ≈1,5 GHz. Jedoch muss man sich zu diesen Frequenzen auch die Richtcharakteristik vor Augen halten, da diese sich mit Freqeunzänderungen ebenfalls ändern und z.T. nicht mehr die gewünschte Richtcharakteristik haben.

Der Prototyp kann nach Messung für die Frequenzen 0,8 GHz bis 1,7 GHz genutzt werden, ohne dass sich die Richtcharakteristik stark ändert. Dann beginnt eine Änderung, ab 1,8 GHz ist sogar die Aufspaltung in zwei Hauptkeulen mit sehr schwacher Sendeleistung zu erkennen [\(Abbildung 4-20\)](#page-53-1). Jedoch ist die Sendeantenne in der Messkammer nur bis zu einer Frequenz von 1,3 GHz ausgelegt. Es bleibt also zu überprüfen, ob dies an der Sendeantenne liegt, oder ob die Richtcharakteristik tatsächlich so vorliegt wie sie gemessen wurde.

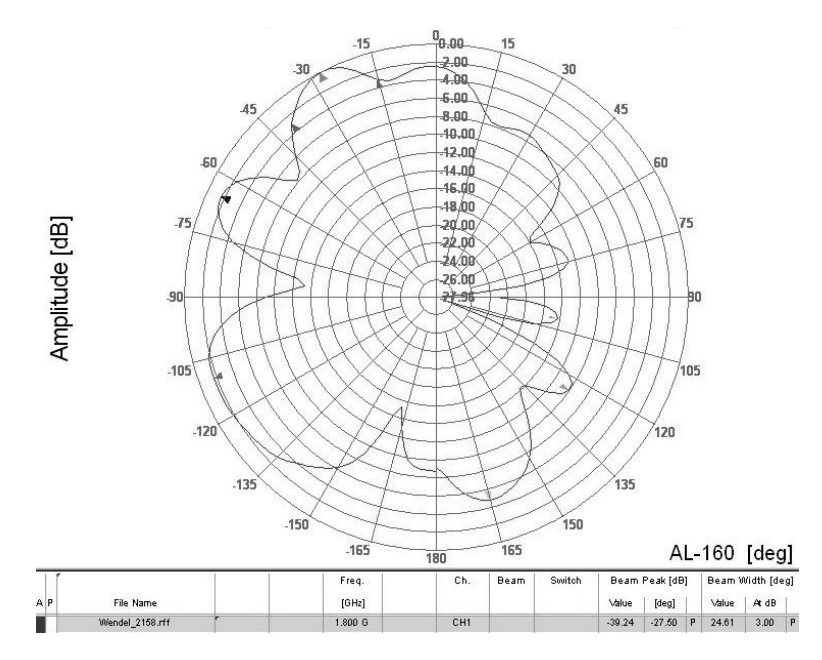

Abbildung 4-20 Richtcharakteristik ( $-90^{\circ} \nightharpoonup 0^{\circ}$ ) des Prototypen bei 1,8 GHz.

<span id="page-53-1"></span>1

<sup>&</sup>lt;sup>1</sup> Verhältnis aus den Absolutwerten bei 0° und 30° für Azimuth und Elevation

<sup>2</sup> Errechnet über den Wirkungsgrad, mit Annahme das der Wirkungsgrad zwischen 0,5 und 1 liegt

<sup>3</sup> Simulation nach IEEE Standard

<sup>4</sup> Aus den Vorgaben der theoretischen Betrachtung, siehe Seite 46

#### 4.5 Fazit

Im vorhergehenden Kapitel konnte gezeigt werden, dass mit einfachen Mitteln die Entwicklung einer Antenne möglich ist. Jedoch konnte auch gezeigt werden, dass zwischen Theorie, Simulation und praktischen Aufbau Unterschiede vorkommen. Die Abweichungen sind nicht gravierend, allerdings würde eine Konstruktion ohne die vorherige Simulation wohl weit von dem gewünschten Ergebnis abweichen. Wird nur die Theorie zum Bau einer Antenne betrachtet, müssen auch die Anweisungen strikt eingehalten werden, die für diese Theorie gelten. Der Spielraum, den man dann hat, wird stark eingeschränkt, und neue Varianten wären kaum realisierbar. Der Aufwand, dies doch zu verwirklichen, würde sehr viel Zeit in Anspruch nehmen und auch die Kosten in die Höhe treiben, da bei einer Fehlkonstruktion das Material schon verbraucht wurde. Zwar musste auch in diesem Fall die Anpassung des Prototypen nachgebessert werden, was aber durch die gleiche Bauweise sehr einfach gewesen ist. Eine exakt dem Simulationsmodell entsprechende Antenne würde sicher der Simulation ungefähr identisch sein. Um allerdings einen ersten Eindruck der Antenneneigenschaften zu bekommen, ist dieser Aufbau zunächst von Vorteil, da auch die Kosten hierfür nur etwa 9€ betrugen.

Die Antenne selbst hat den Vorteil, dass sie einen großen Frequenzbereich abdeckt und einen hohen Gewinn hat. Die Nebenkeulen sind sehr gering und Reflexionen nach hinten kaum vorhanden. Der Nachteil liegt allerdings in der Abmessung der Antenne. Mit etwa 60 cm Gesamtlänge ist diese mehr als doppelt so lang wie die Wellenlänge mit etwa 27 cm. Und möchte man noch einen höheren Gewinnfaktor erreichen, so würde die Antenne noch länger werden, da der Gewinn auch von der Anzahl der Umwicklungen bestimmt wird.

#### **5 Zusammenfassung**

Es konnte in dieser Arbeit gezeigt werden, dass nicht immer große Anschaffungen und Investitionen notwendig sind, um Analysen auszuführen. Ich bin mit den Ergebnissen für die Antennenmesskammer sehr zufrieden, da ich mit deutlich schlechteren Eigenschaften gerechnet hatte. Die Gesamtkonstruktion der Kammer ist sehr durchdacht und konnte einfach gelöst werden. Die Ergebnisse sprechen eindeutig dafür, dass mit dieser Umsetzung eine gute Messkammer entworfen wurde. Trotzdem sind diese Ergebnisse nur Anhaltspunkte. Wird eine andere Sendeantenne verwendet, werden andere Frequenzen verwendet oder wird auch eine polarisierte Antenne zum Senden genutzt, sind diese Ergebnisse nicht als Referenz nutzbar. Für jede Frequenz und jede Sendeantenne müsste ein eigenes Bild des Raumes und der Reflektionen erstellt werden. Dies hätte ich gerne noch für den Prototypen durchgeführt, ist aber aus Zeitgründen nicht mehr möglich gewesen.

Der Antennenbau hat sehr viel Zeit gekostet und der realistische Aufbau sehr auf sich warten lassen, da die Simulationen zum Teil Wochen durchlaufen mussten um gute Ergebnisse zu Erzielen. Waren diese Ergebnisse nicht zufriedenstellend, so musste eine neue Simulation gestartet werden. Der eigentliche Aufbau der Antenne konnte dann in relativ kurzer Zeit mit geringen Mitteln und gutem Ergebnis ausgeführt werden. Ich war sehr positiv davon beeindruckt, dass dies so möglich ist.

Was aus Zeitgründen ebenfalls nicht möglich war, ist die Untersuchung der Anpassung. Aus den gefundenen Artikeln in der IEEE ist nicht ersichtlich, wie man die Anpassung durch Gleichungen ausdrücken und berechnen kann. Ich habe festgestellt, dass die Länge wesentlichen Anteil auf die Frequenz hat. Wie genau konnte ich jedoch nicht herausfinden. Zudem sind sicher Höhe und Breite der Anpassung die bestimmenden Größen. Die Schaltung soll ähnlich eines RLC-Schwingkreises wirken. Kann aber durchaus auch als Abwandlung einer Stripline gesehen werden. Dies hätte ich gerne noch weiter untersucht. Sicherlich bietet das Thema genügend Fragen um daraus eine eigene Abschlussarbeit zu schreiben.

Beim Schreiben der Messanweisungen konnte auf die Routine zurückgegriffen werden, die während der gesamten Arbeit mit den Geräten gesammelt wurde. Da die Anweisungen nicht in den Textfluss passten, sind diese im [Anhang A4](#page-67-0) und [Anhang A5,](#page-70-0) sowie auf der beigefügten CD zu finden.

Um diese Ziele zu erreichen, konnte ich mich stets auf die Hilfe der Laborassistenten verlassen, die mir den Zugang zu den Laboren, zur Antennenmesskammer, zum PC mit dem Simulationsprogramm und zur Werkstatt ermöglichten. Ich möchte mich hiermit bei Herrn Neugebauer, Herrn Regler und Herrn Sänger bedanken.

Bei Herrn Prof. Wendel möchte ich mich für die Unterstützung und das Vertrauen bedanken.

Zudem bedanke ich mich bei Inga Mühlenpfordt, Jessica Stahlschmidt und Linda Lüdemann, die mit Ihrer Kritik an Form, Stil und Aufbau an der Verwirklichung dieser Arbeit Anteil hatten. Zu guter Letzt möchte ich meinem Bruder danken, der den Messablauf getestet und Schwachpunkte aufgezeigt hat.

# **6 Literaturverzeichnis**

**[1] Appel-Hansen, J.** Reflectivity Level of Radio Anechoic Chambers. *IEEE TRANSACTIONS ON ANTENNAS AND PROPAGATION.* 4. 1973, S. 490-498 VOL. AP-21.

**[2] Balanis, Constantine A.** *MODERN ANTENNA HANDBOOK.* Tempe : s.n., 2008 S. 431-456.

**[3] Geißler, Rainer, Kammerloher, Werner und Schneider, Hans Werner**  *Berechnungs- und Entwurfsverfahren der Hochfrequenztechnik 2.* s.l. : Vieweg, 1994 S. 143-163.

**[4] Hasnain, A., et al.** *PRELIMINARY DEVELOPMENT OF MINI ANECHOIC CHAMBER.* Melaka, Malaysia : IEEE Conferences, 2007

**[5] Hemming, Leland H.** *ELECTROMAGNETIC ANECHOIC CHAMBERS - A Fundamental Design and Specification Guide.* Mesa : s.n., 2002

**[6] Kraus, John D. und Marhefka, Ronald J.** *Antennas For All Applications.* 3. Singapore : s.n., 2003 S. 838ff.

**[7] Micheel, Prof.Dr.Hans Jürgen** *Leitungstheorie Skript.* s.l. : HAW Hamburg, 2009

**[8] Missun, Prof. Dr. Jürgen** *Analoge Übertragungstechnik Skript.* HAW Hamburg : s.n., 2009

**[9] Rethmeyer, B.D. und Price, W.A.** *Procurement and evaluation of anechoic chambers.* Indianapolis : s.n., 1964 S. 403.

**[10] Trautnitz** Qualifizierung von EMV-Messplätzen. *www.EuE24.net.* [Online] 2005/2006. [Zitat vom: 20. Dezember 2010.] http://www.eue24.net/pi/index.php?StoryID=253&articleID=13174.

**[11] Volakis, John L.** *ANTENNA ENGINEERING HANDBOOK.* 4. Columbus : s.n., 2007 S. 12-2 bis 12-26.

**[12] Wendel, Prof. Dr. Ralf** *Funktechnik Vorlesung.* HAW Hamburg : s.n., 2010

**[13] Wongpaibool, Virach** www.journal.au.edu. [Online] April 2008. [Zitat vom: 20. Dezember 2010.] http://www.journal.au.edu/au\_techno/2008/apr08/journal114\_article03.pdf.

**[14]** www.cst.com. [Online] CST, 28. April 2009. [Zitat vom: 21. Dezember 2010.] http://www.cst.com/Content/Applications/Article/Intelligent+Representation+of+Anechoi c+Chamber+Wall+Cuts+Electromagnetic+Simulation+Time+95%25.

# **Anhang**

Der Anhang setzt sich aus zwei Teilen zusammen. Zunächst Inhalte, die dem wesentlichen Verständnis der Arbeit dienen (diese sind in gedruckter Form enthalten). Dazu gehört die Tabelle, welche Koordinaten der Messungen in Verbindung mit den gemessenen Dateien bringt. Im Anschluss werden die Grafiken aller Auswertungen der Messungen gezeigt, auf die sich im Kapitel [3.4](#page-32-0) [Auswertung](#page-32-0) auf Seite [33](#page-32-0) bezogen wird. Danach folgen Ausschnitte aus dem Datenblatt der genutzten Sendeantenne von Rhode&Schwarz, das vollständige Datenblatt kann bei Herrn Neugebauer eingesehen werden. Darüber hinaus sind die Messanweisungen für linear- und kreuz-polarisierte Antennen zu finden. Der zweite Teil ist in elektronischer Form vorhanden. Er beinhaltet alle selbstgeschriebenen Programme, Simulationsdateien, Messauswertungen, die Rohdaten der Messungen. Zudem sind diese Arbeit und die Messanweisungen auf der CD zu finden.

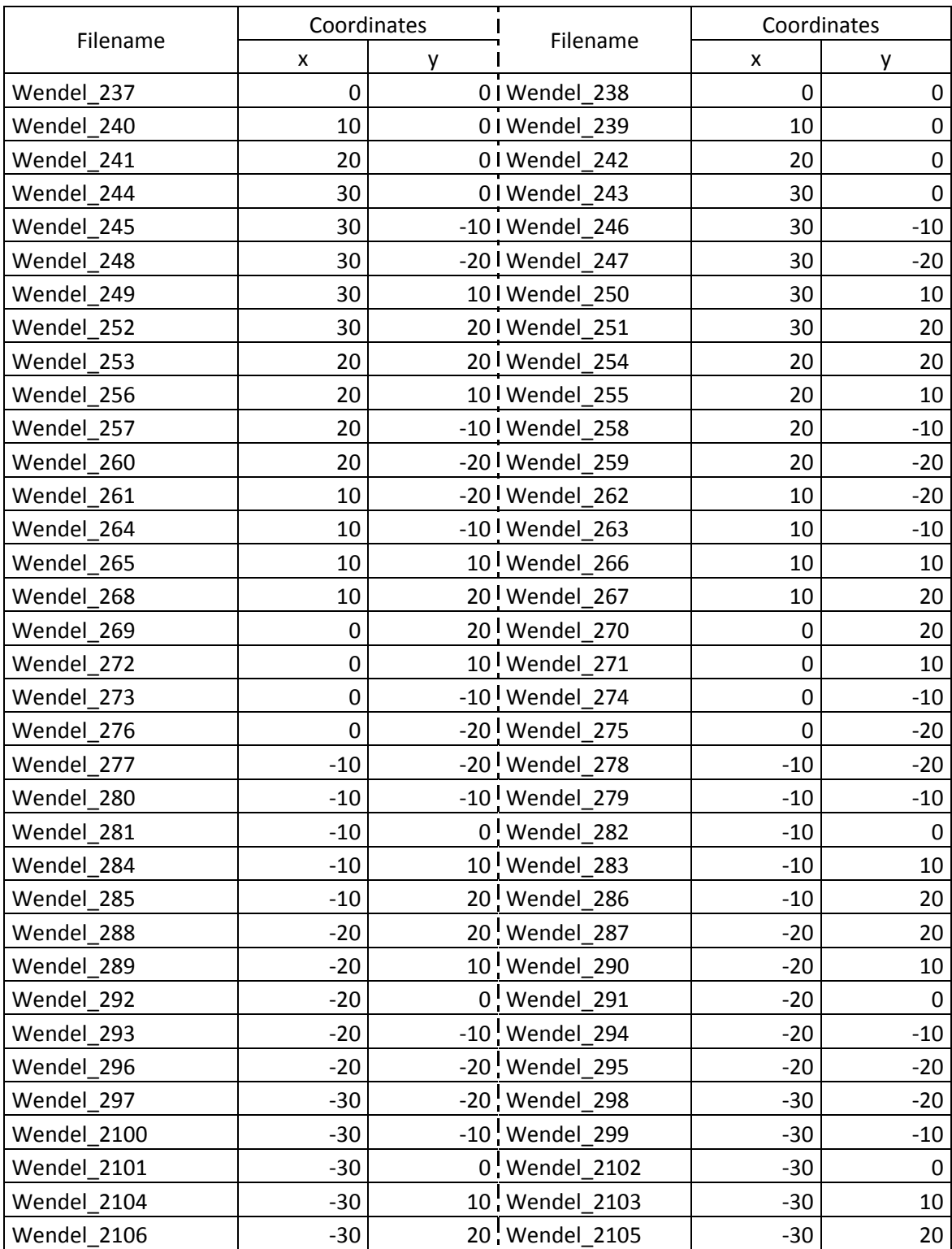

# **Anhang A1. Dateinamen und Positionierung**

**Anhang A2. Richtcharakteristiken mit und ohne Absorber**

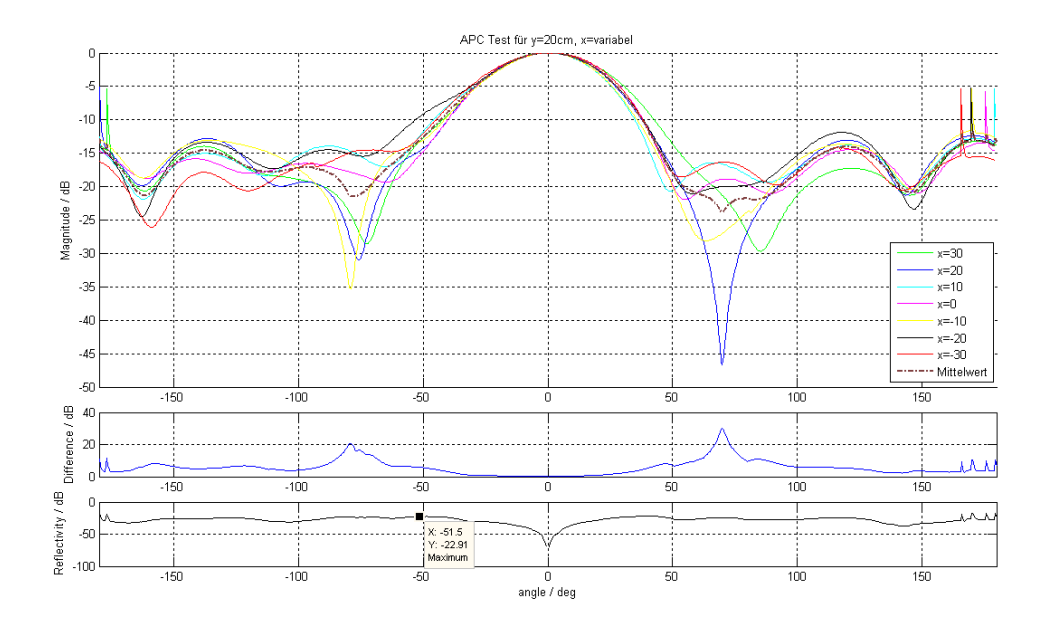

**Abbildung Anhang 1 Richtcharakteristiken für y=20 cm mit Absorber am Boden.**

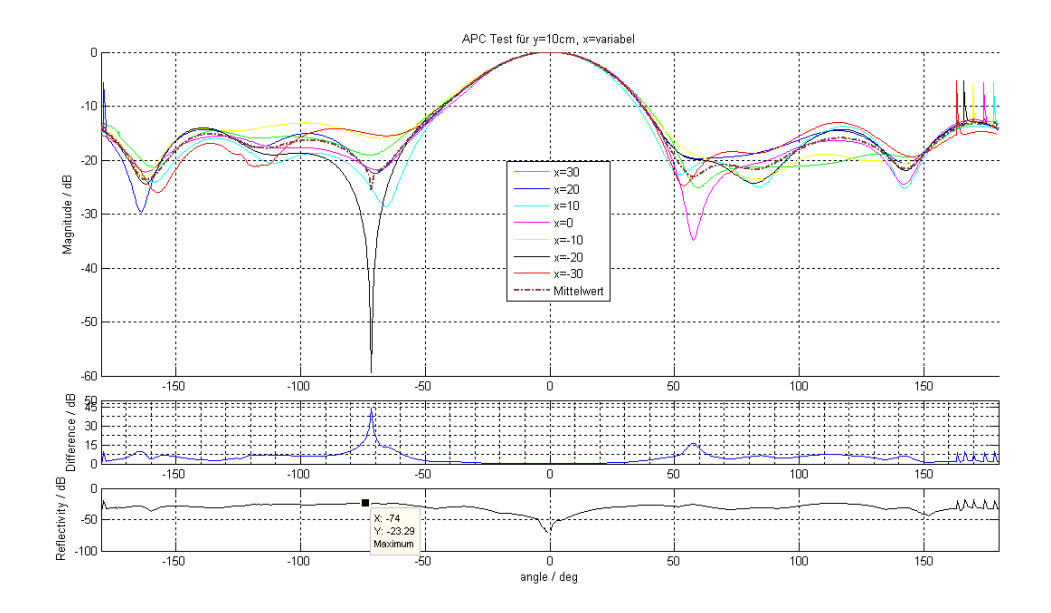

**Abbildung Anhang 2 Richtcharakteristiken für y=10 cm mit Absorber am Boden.**

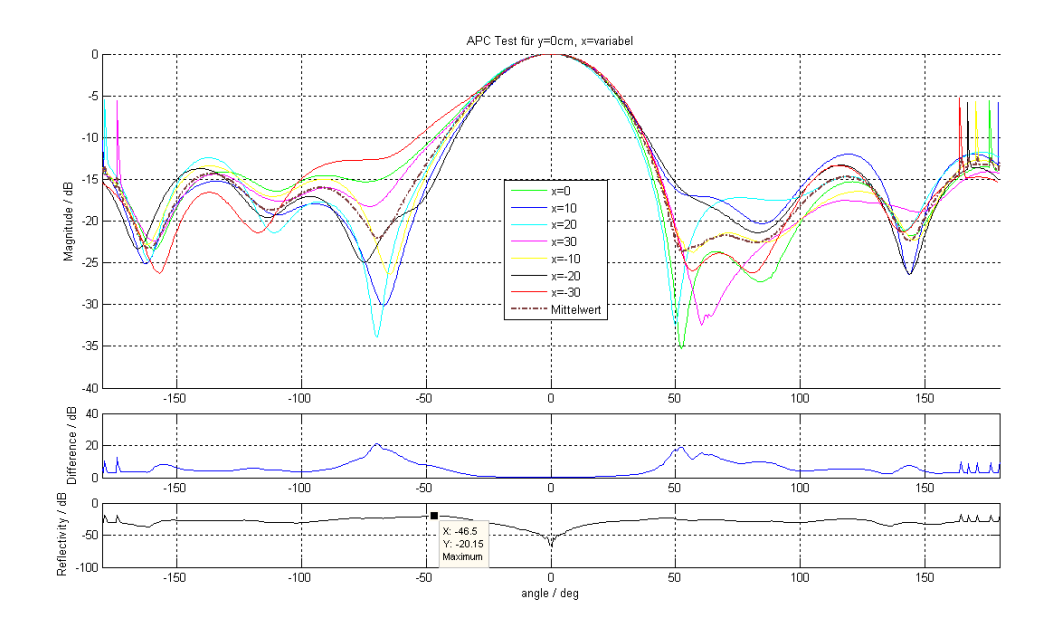

**Abbildung Anhang 3 Richtcharakteristiken für y= 0 cm mit Absorber am Boden.**

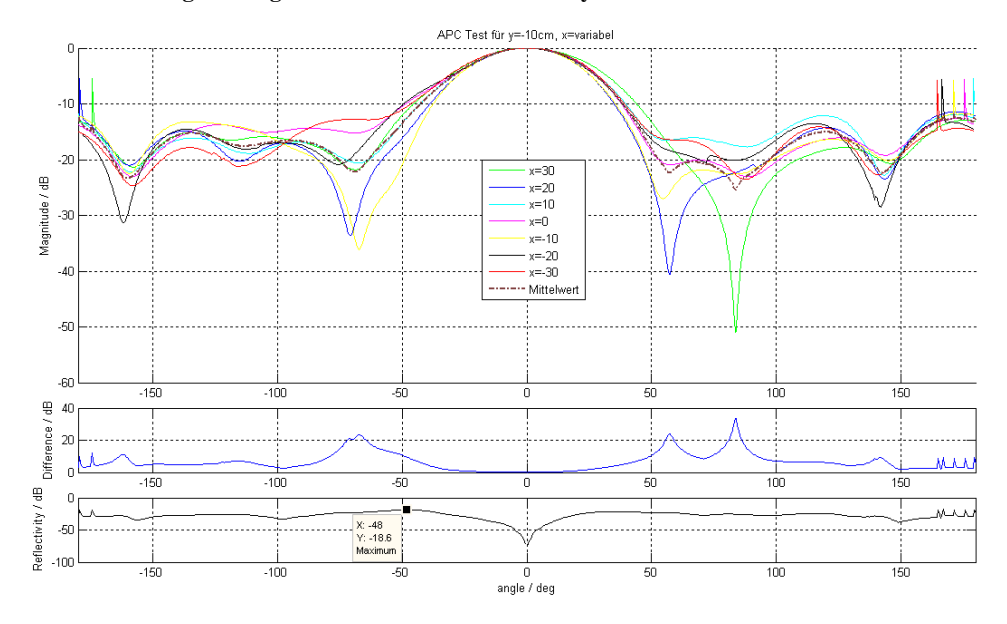

**Abbildung Anhang 4 Richtcharakteristiken für y=-10 cm mit Absorber am Boden.**

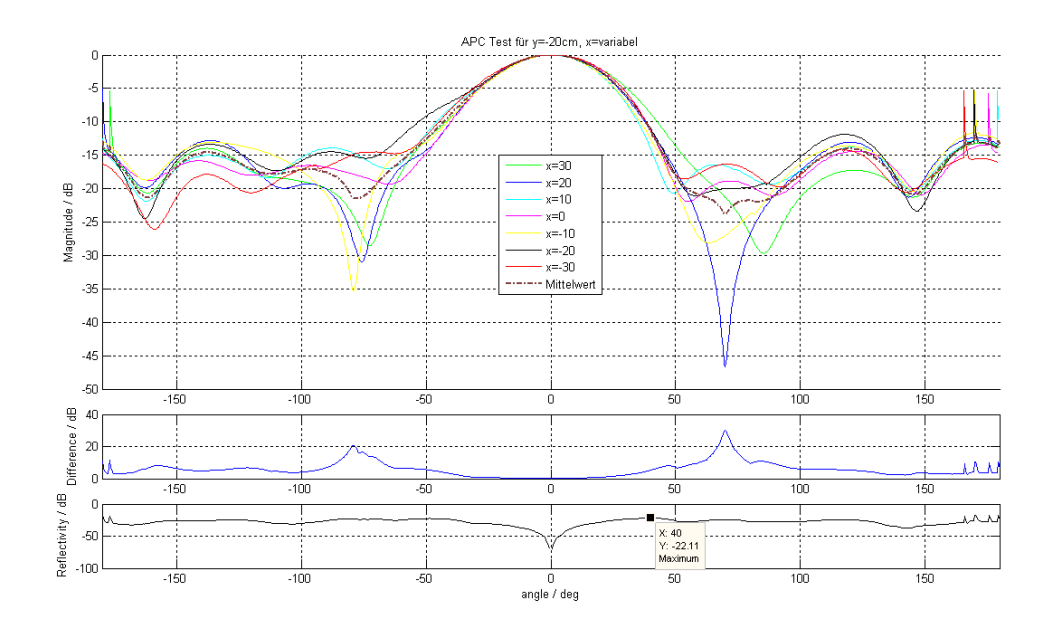

**Abbildung Anhang 5 Richtcharakteristiken für y=-20 cm mit Absorber am Boden.**

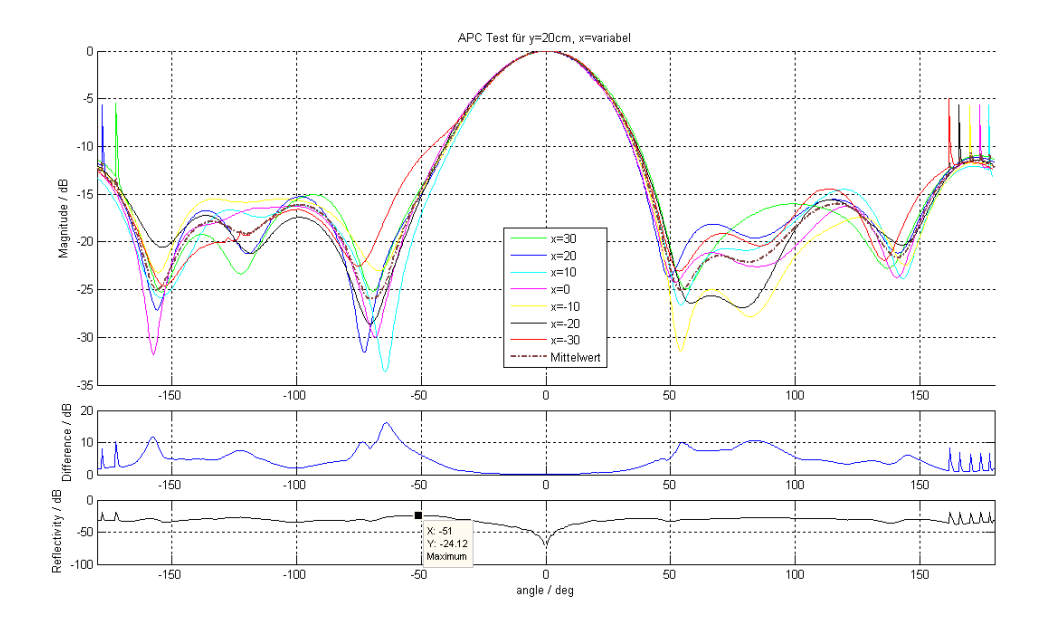

**Abbildung Anhang 6 Richtcharakteristiken für y=20 cm ohne Absorber am Boden.**

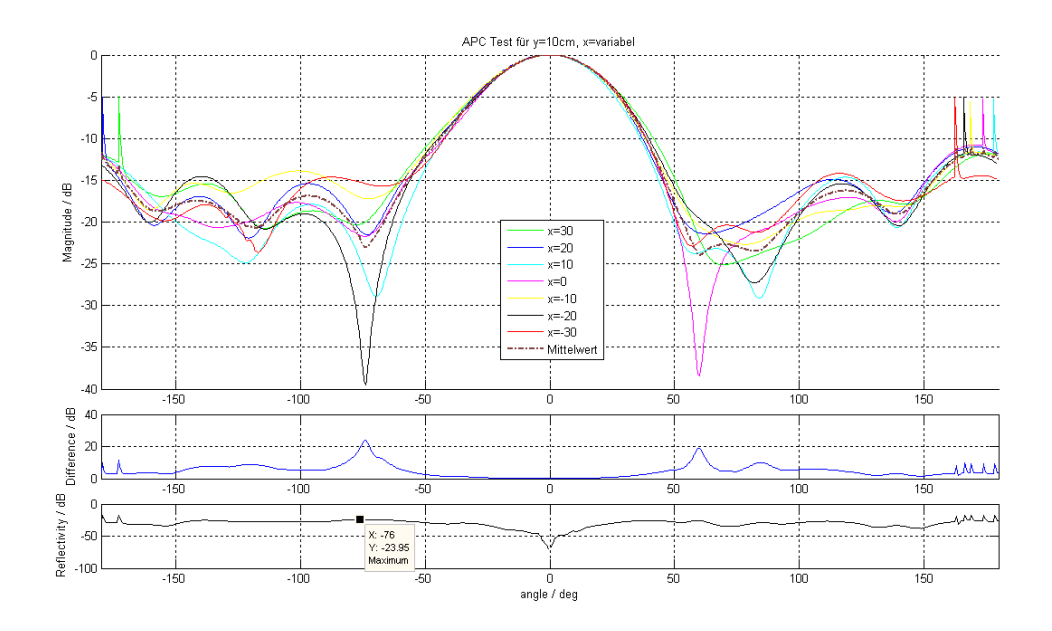

**Abbildung Anhang 7 Richtcharakteristiken für y=10 cm ohne Absorber am Boden.**

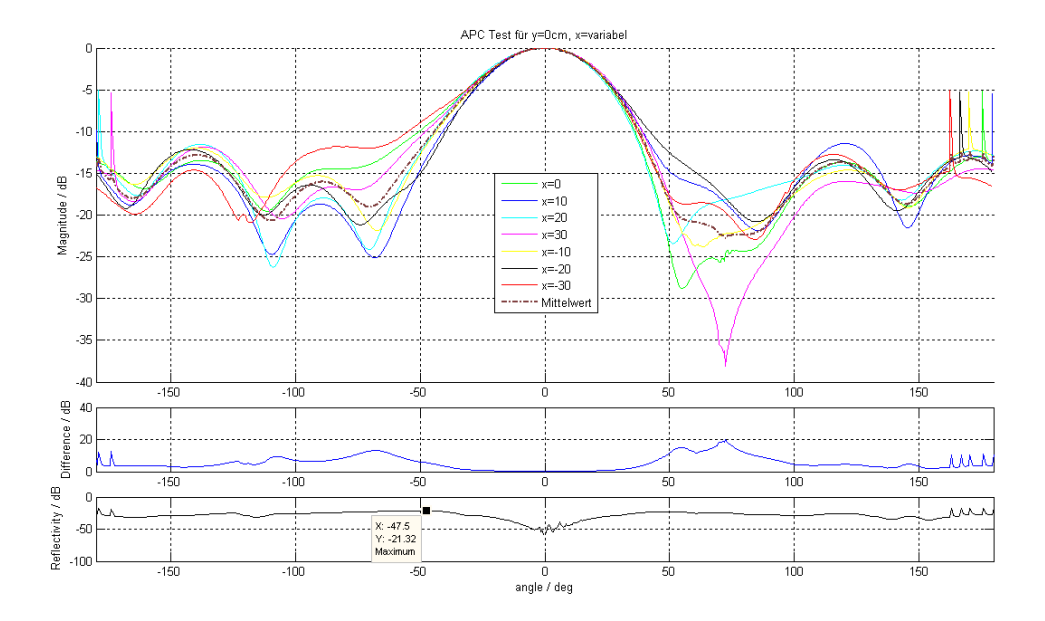

**Abbildung Anhang 8 Richtcharakteristiken für y= 0 cm ohne Absorber am Boden.**

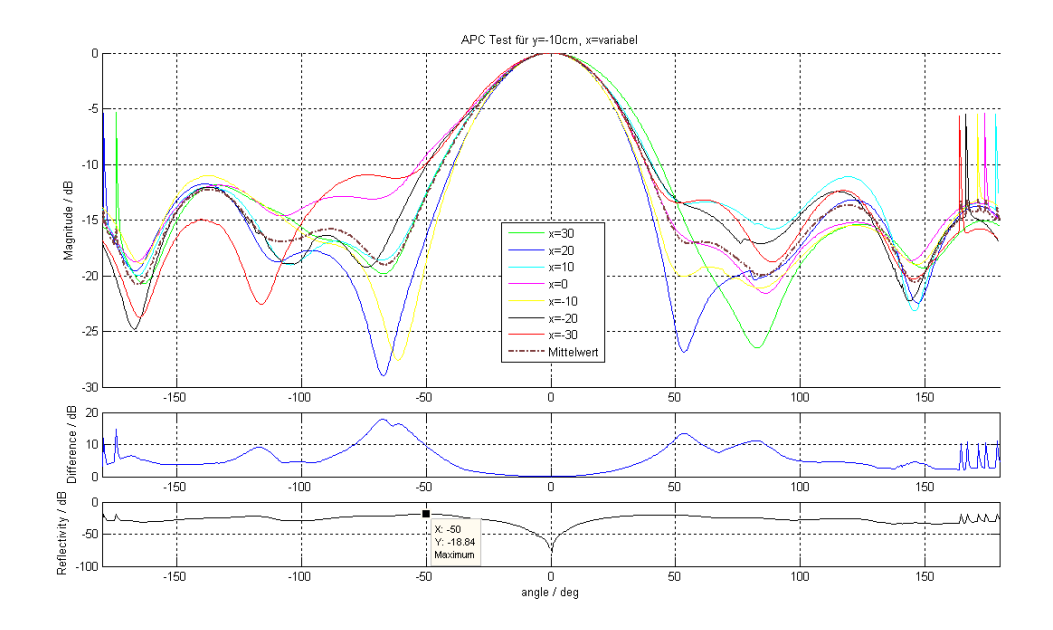

**Abbildung Anhang 9 Richtcharakteristiken für y=-10 cm ohne Absorber am Boden.**

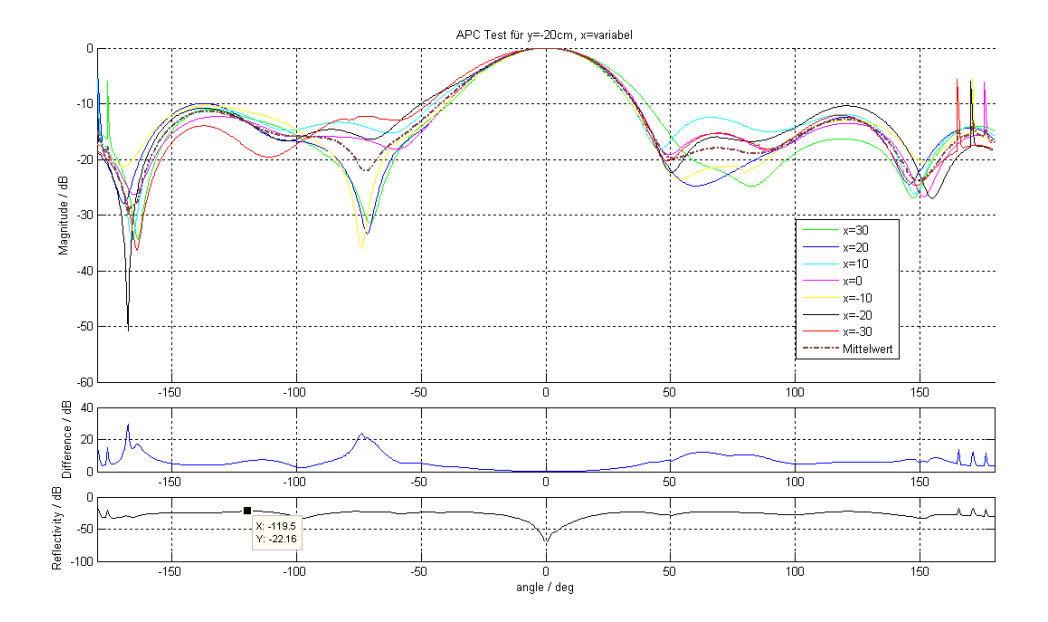

**Abbildung Anhang 10 Richtcharakteristiken für y=-20 cm ohne Absorber am Boden.**

# **Anhang A3. Daten zur logarithmisch-periodischen Antenne**

Diese Daten sind dem Datenblatt entnommen, welches bei Herrn Neugebauer eingesehen werden kann.

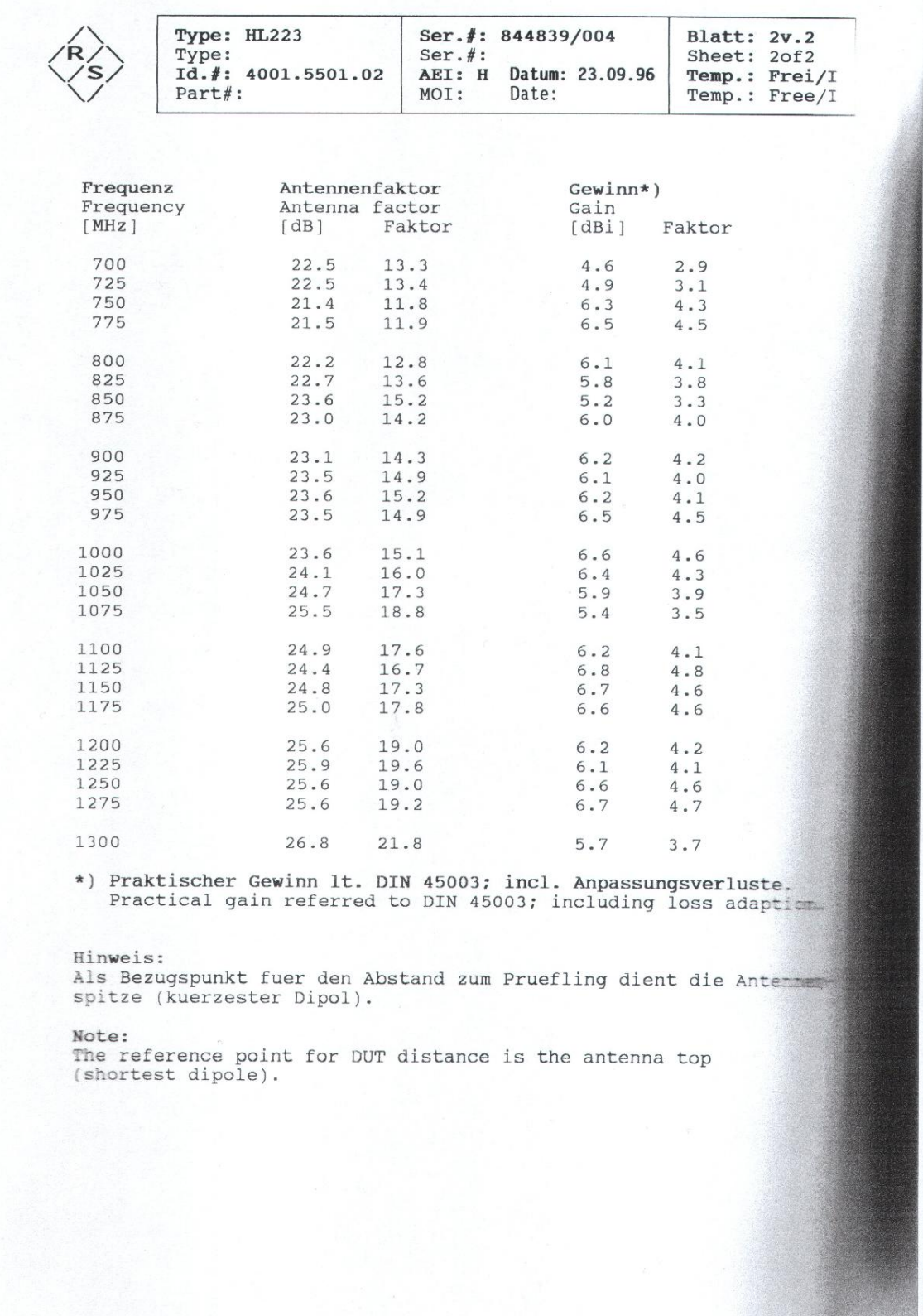

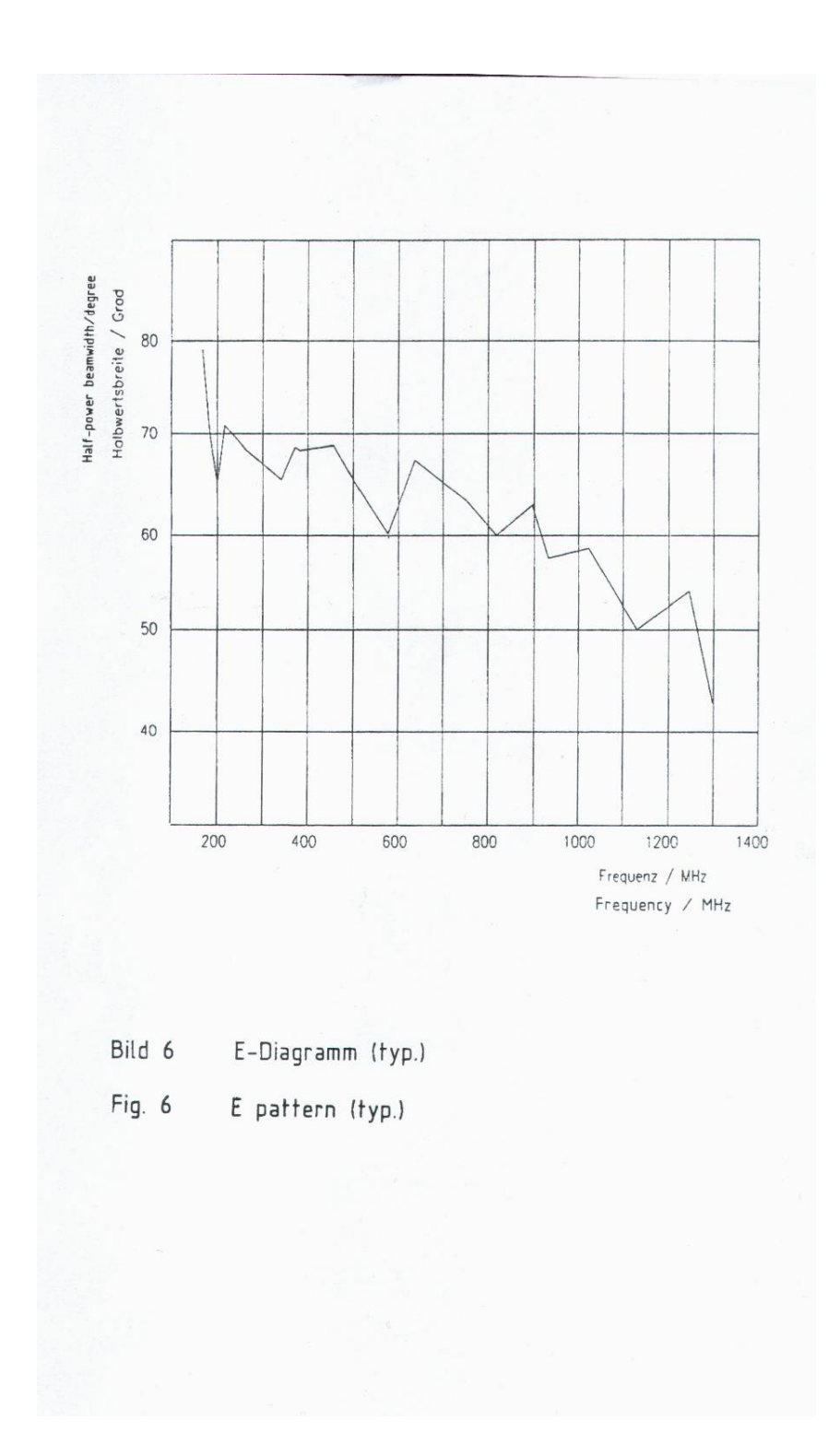

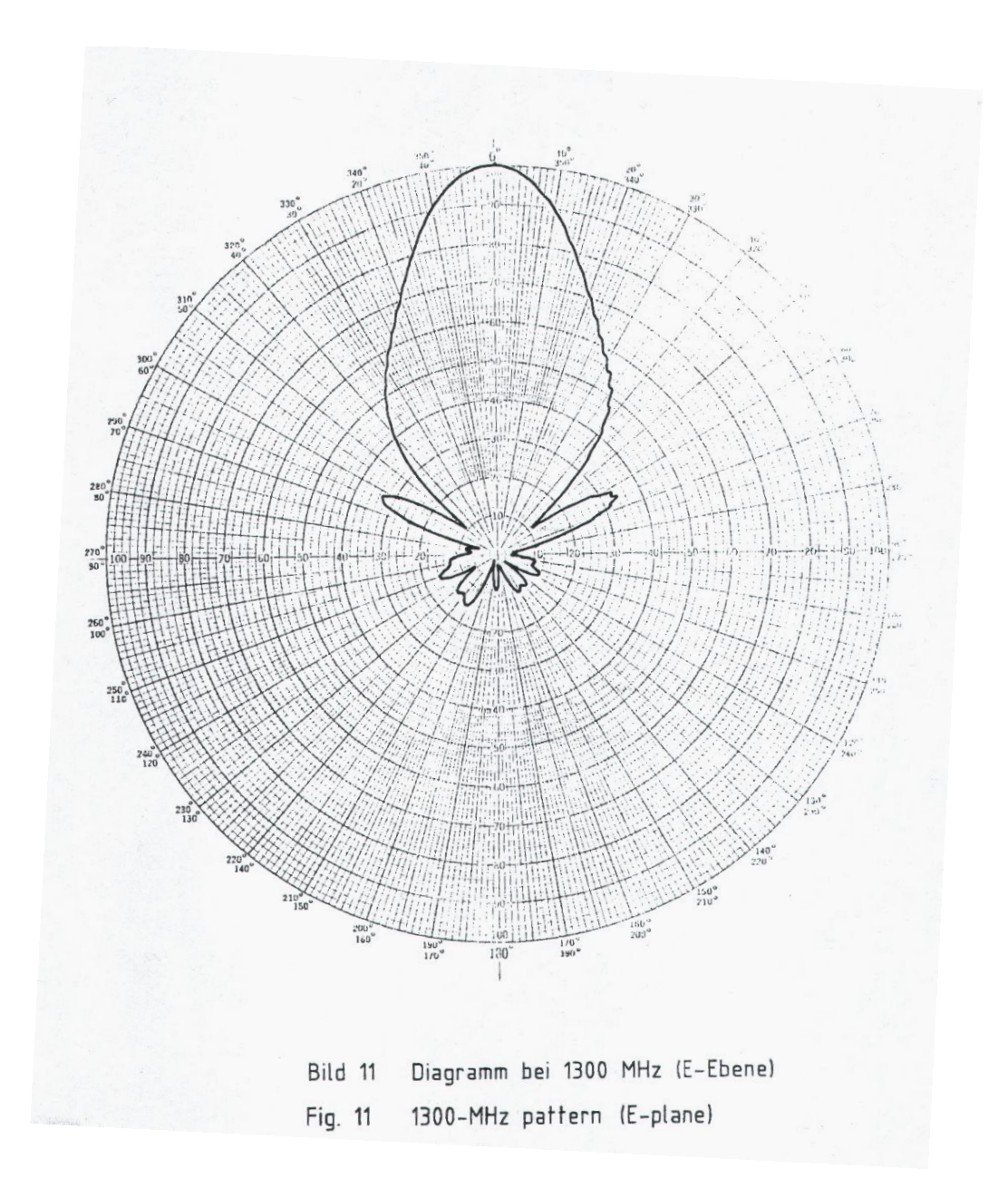

#### <span id="page-67-0"></span>**Anhang A4. Messung linear polarisierter Antennen**

In diesem Abschnitt wird die Messung der Richtcharakteristik für linear polarisierte Antennen erläutert. Dabei wird als Beispiel ein einfacher Dipol beschrieben.

- Starten Sie den PC, den Frequenzgenerator von Rhode&Schwarz und Orbit Fr
- Vergewissern Sie sich, dass der Orbit Fr auf BUS eingestellt ist
- Starten Sie Midas 6.00

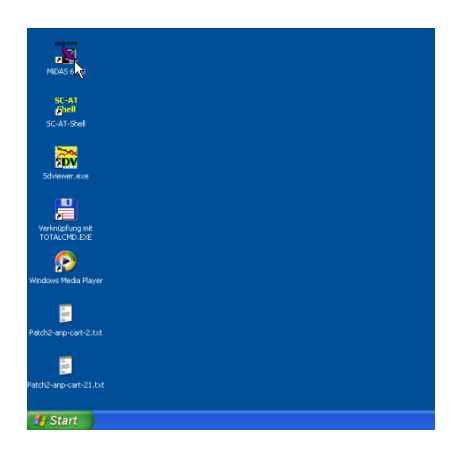

- Klicken Sie auf Acquisition

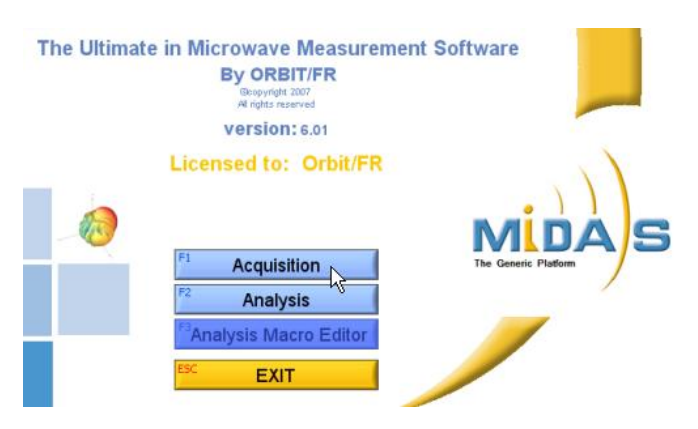

- Klicken Sie auf den Reiter "RCV Config"

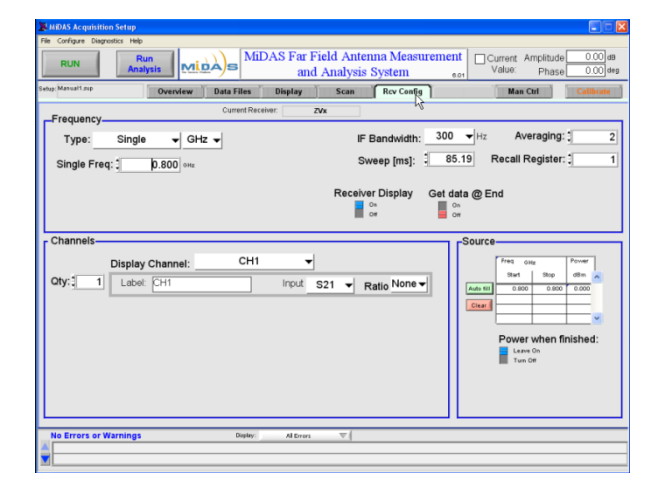

- Wählen Sie unter "Frequency -> Type" aus zwischen

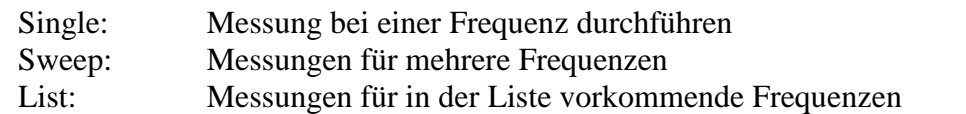

- Die gewünschte Frequenz auswählen und unter "Source" auf den grünen Pushbutton "Auto fill" klicken

- Unter "Scan" wird die Richtung angegeben in der gemessen werden soll. Möchte man 360° messen, so stellt man als Startwert -180 und als Endwert 180 ein. Das Delta sollte so gewählt werden, dass man eine gute Auflösung hat. 1.0° reicht meist vollkommen aus.

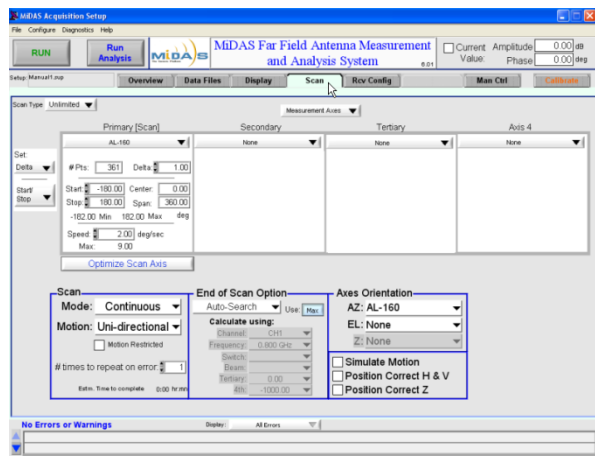

- Unter "Overview" sollten nun alle Einstellungen aufgelistet sein.

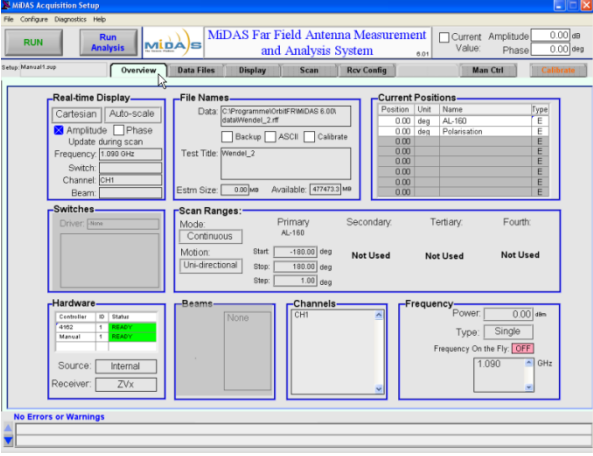

- Bringen Sie nun Ihre Antenne auf dem Drehteller in der Kammer in Position. Befindet sich der Drehteller nicht in 0 Position so besteht unter "Man Ctrl" die Möglichkeit den Drehteller manuell in eine Position zu fahren. Fahren Sie auf die 0 Position und klicken dann auf "Set to 0". (Unter Umständen wird ein Fehler angezeigt, dann muss Midas neu gestartet werden)

- Messung von  $\varphi$  bei horizontal polarisiertem Dipol (bei vertikaler Polarisation sind beide Antennen um 90° zu drehen), Sendeantenne und Empfangsantenne horizontal Ausgerichtet. Dabei ist darauf zu achten, dass beide Antennen auf gleicher Höhe sind. Sollte dies nicht der Fall sein, wird die Sendeantenne nachjustiert.

 $\frac{1}{\sqrt{2}}$ Sender<br>Sender Empfänger

- Vergewissern Sie sich, dass die Anschlussleitung nicht im Drehteller hängebleiben kann

- Schalten Sie das Licht in der Kammer aus. Schieben Sie die rechte Wand zur Mitte, bis diese in der Halterung einrastet. Dann bewegen Sie die Rückwand soweit nach rechts, bis diese mit der rechten Wand überlappt. Schließen die Tür.

- Klicken Sie auf "Run"

- Warten Sie bis die Messung beendet ist

- Unter Analysis kann die Auswertung erfolgen. Mit F4 oder klick auf X wird die aktuelle Ansicht geschlossen und man kehrt zurück zur Overview-Ansicht. Die Datei geht dabei nicht verloren. Wird eine weitere Messung durchgeführt, muss der Drehteller nicht auf Null-Position zurückgefahren werden.

- Messung von  $\vartheta$  bei horizontal polarisiertem Dipol (andere Polarisationsrichtung siehe oben), Sendeantenne und Empfangsantenne vertikal Ausgerichtet

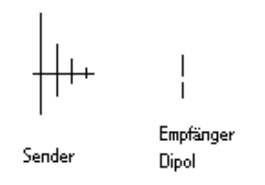

- Führen Sie die Messung wie oben beschrieben durch

- Die Dateinamen werden am Ende der Messung oben rechts angezeigt  $($ "Wendel  $2XXX<sup>''</sup>)$ 

- Unter dem Punkt "Analysis" können die Daten ausgewertet und gedruckt werden

- Bevor Midas geschlossen wird, auf "Man Ctrl" den Drehteller auf Position 0 zurückfahren!!! Dafür auf "Move To": 0.00 einstellen und auf den Pfeil daneben **klicken.**

#### <span id="page-70-0"></span>**Anhang A5. Messung kreuzpolarisierter Antennen**

In diesem Abschnitt wird die Messung der Richtcharakteristik für kreuzpolarisierte Antennen erläutert. Dabei wird als Beispiel eine Helixantenne beschrieben.

- Starten Sie den PC, den Frequenzgenerator von Rhode&Schwarz und Orbit Fr
- Vergewissern Sie sich, dass der Orbit Fr auf BUS eingestellt ist
- Starten Sie Midas 6.00

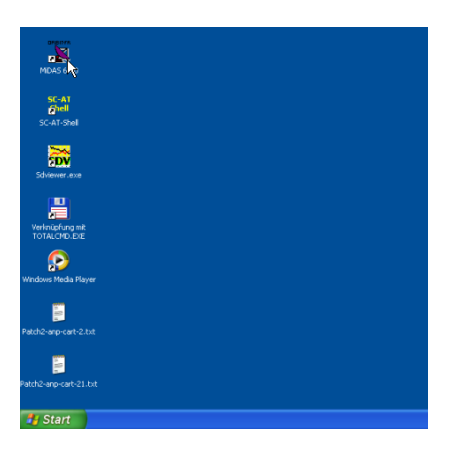

- Klicken Sie auf Acquisition

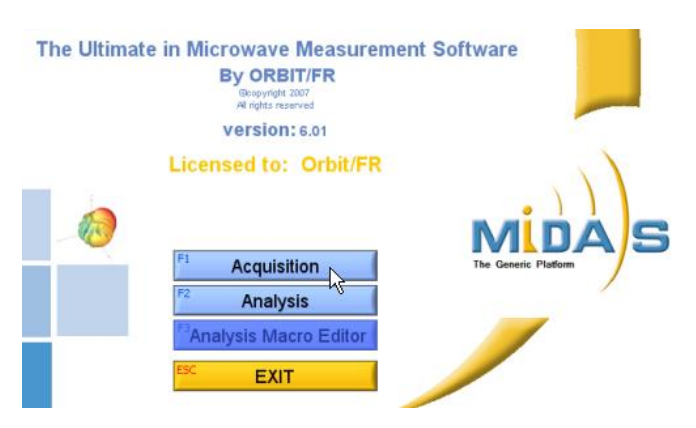

- Klicken Sie auf den Reiter "RCV Config"

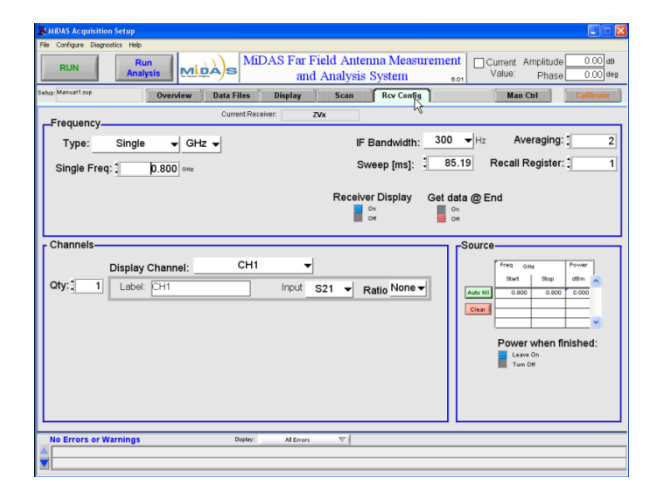

- Wählen Sie unter "Frequency -> Type" aus zwischen

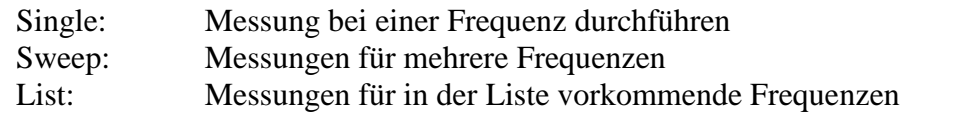

- Die gewünschte Frequenz auswählen und unter "Source" auf den grünen Pushbutton "Auto fill" klicken

- Unter "Scan" wird die Richtung angegeben in der gemessen werden soll. Möchte man 360° messen, so stellt man als Startwert -180 und als Endwert 180 ein. Das Delta sollte so gewählt werden, dass man eine gute Auflösung hat. 1.0° reicht meist vollkommen aus.

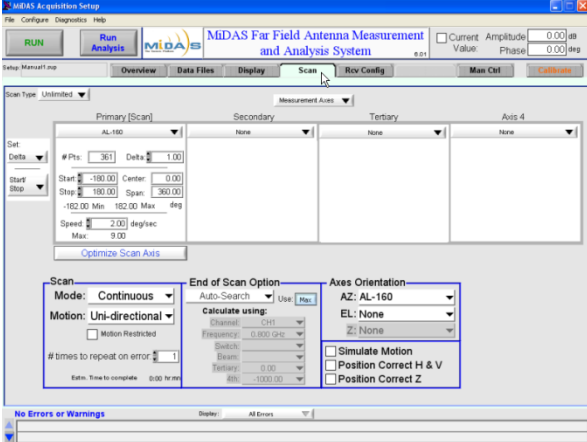

- Unter "Overview" sollten nun alle Einstellungen aufgelistet sein.

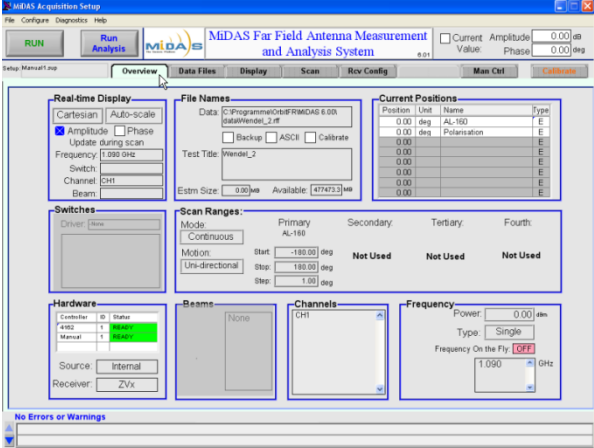

- Bringen Sie nun Ihre Antenne auf dem Drehteller in der Kammer in Position. Befindet sich der Drehteller nicht in 0 Position so besteht unter "Man Ctrl" die Möglichkeit den Drehteller manuell in eine Position zu fahren. Fahren Sie auf die 0 Position und klicken dann auf "Set to 0". (Unter Umständen wird ein Fehler angezeigt, dann muss Midas neu gestartet werden)
- Messung von  $\varphi$  bei horizontaler Sendeantenne. Dabei ist darauf zu achten, dass beide Antennen auf gleicher Höhe sind. Sollte dies nicht der Fall sein, wird die Sendeantenne nachjustiert.

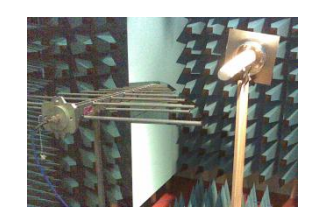

- Vergewissern Sie sich, dass die Anschlussleitung nicht im Drehteller hängebleiben kann

- Schalten Sie das Licht in der Kammer aus. Schieben Sie die rechte Wand zur Mitte, bis diese in der Halterung einrastet. Dann bewegen Sie die Rückwand soweit nach rechts, bis diese mit der rechten Wand überlappt. Schließen die Tür.

- Klicken Sie auf "Run"

- Warten Sie bis die Messung beendet ist

- Unter Analysis kann die Auswertung erfolgen. Mit F4 oder klick auf X wird die aktuelle Ansicht geschlossen und man kehrt zurück zur Overview-Ansicht. Die Datei geht dabei nicht verloren. Wird eine weitere Messung durchgeführt, muss der Drehteller nicht auf Null-Position zurückgefahren werden.

- Um die Polarisation zu messen drehen sie die Sendeantenne um 90°, die Empfangsantenne wird nicht verändert.

- Führen Sie die Messung wie beschrieben durch.

- Messung von  $\vartheta$ . Drehen Sie nun die Empfangsantenne um 90 $^{\circ}$  und führen die Messung durch.

- Ist diese Messung beendet, drehen Sie die Sendeantenne zurück in die Ausgangsposition. Die Empfangsantenne wird nicht verändert. Messen Sie nun erneut.

- Es wurden nun beide Richtungen mit jeweils der Polarisationsebene vermessen.

- Die Dateinamen werden am Ende der Messung oben rechts angezeigt  $($ "Wendel  $2XXX$ ")

- Unter dem Punkt "Analysis" können die Daten ausgewertet und gedruckt werden

- Bevor Midas geschlossen wird, auf "Man Ctrl" den Drehteller auf Position 0 zurückfahren!!! Dafür auf "Move To": 0.00 einstellen und auf den Pfeil daneben **klicken.**

## **Anhang A6. CD mit Programmen und Daten**

## Inhalt der CD:

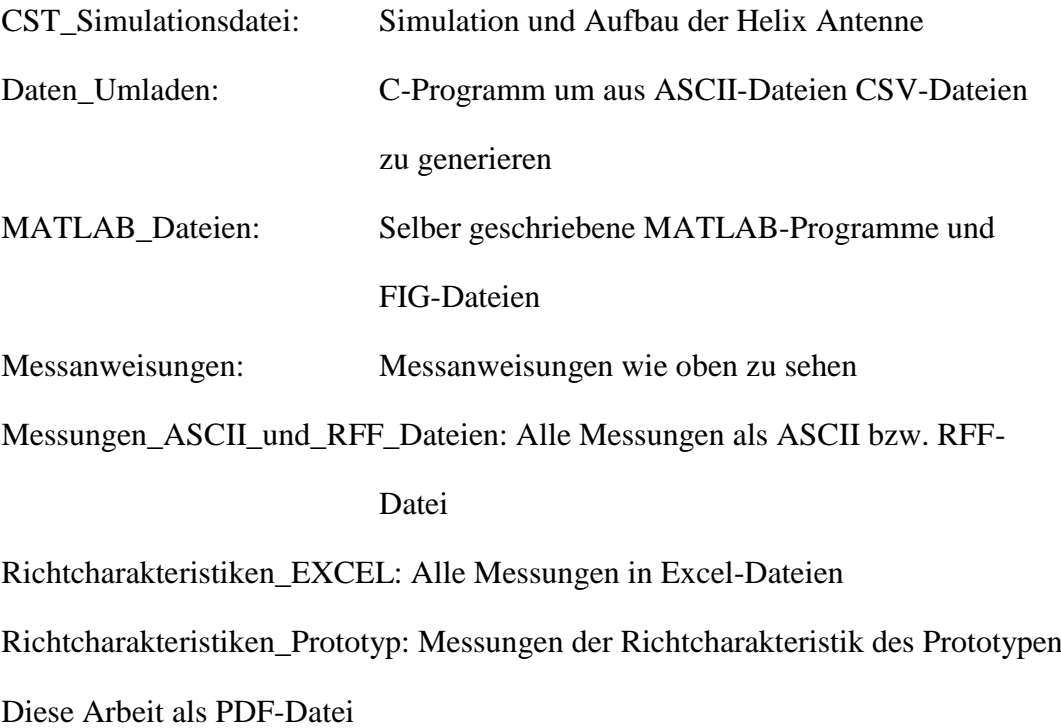

Die CD kann bei Herrn Prof. Dr. Wendel eingesehen werden.

## **Eidesstattliche Erklärung**

Hiermit versichere ich, Dennis Schüthe, dass ich die vorliegende Arbeit selbstständig verfasst und keine anderen als die angegebenen Quellen und Hilfsmittel verwendet habe.

Gedanklich, inhaltlich oder wörtlich übernommenes habe ich durch Angabe von Herkunft und Text oder Anmerkung belegt bzw. kenntlich gemacht. Dies gilt in gleicher Weise für Bilder, Tabellen, Zeichnungen und Skizzen, die nicht von mir selbst erstellt wurden.

Alle auf der CD beigefügten Programme sind von mir selbst programmiert worden.

Ort, Datum und Unterschrift

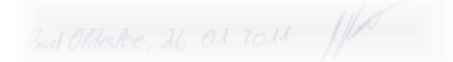